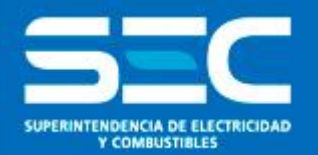

# **Capacitación Portal Generación Ciudadana**

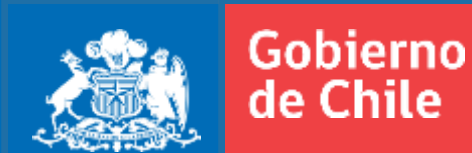

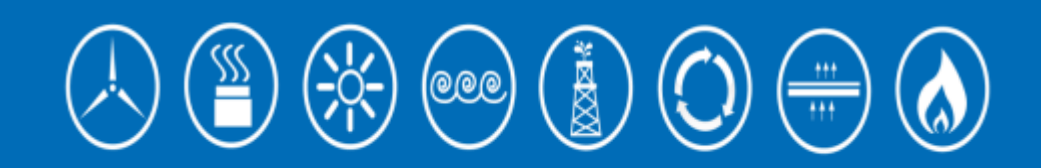

**SUPERINTENDENCIA DE ELECTRICIDAD Y COMBUSTIBLES**

## Temas

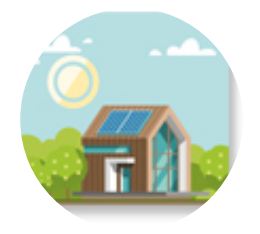

- 1. Las ERNC en la SEC
- 2. Ley 20.571 Marco normativo
- 3. Ley 20.571 Procesos
- $\langle \overline{\!\!\langle} \rangle$  Generación Ciudadana 4. Plataforma
- 5. Estado actual

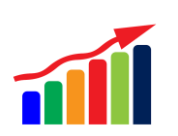

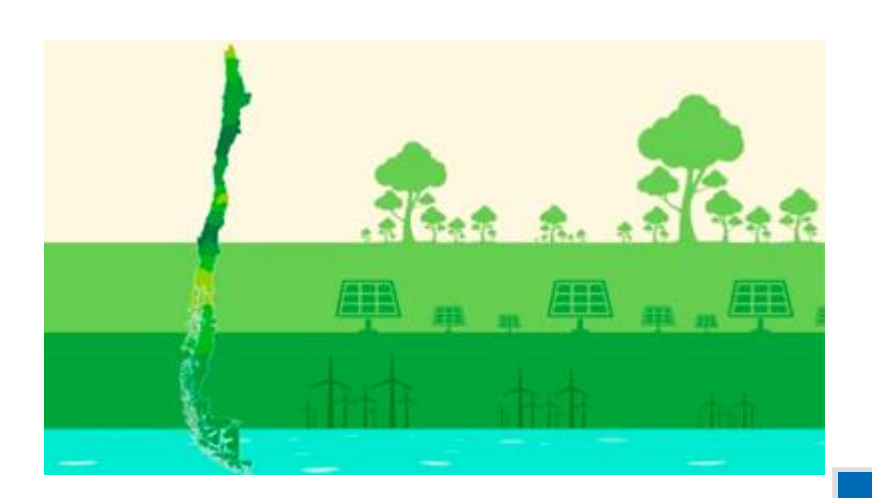

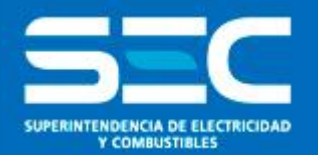

# Las ERNC en la SEC

# Seminario ley 20.571

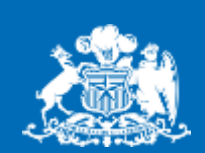

Gobierno<br>de Chile

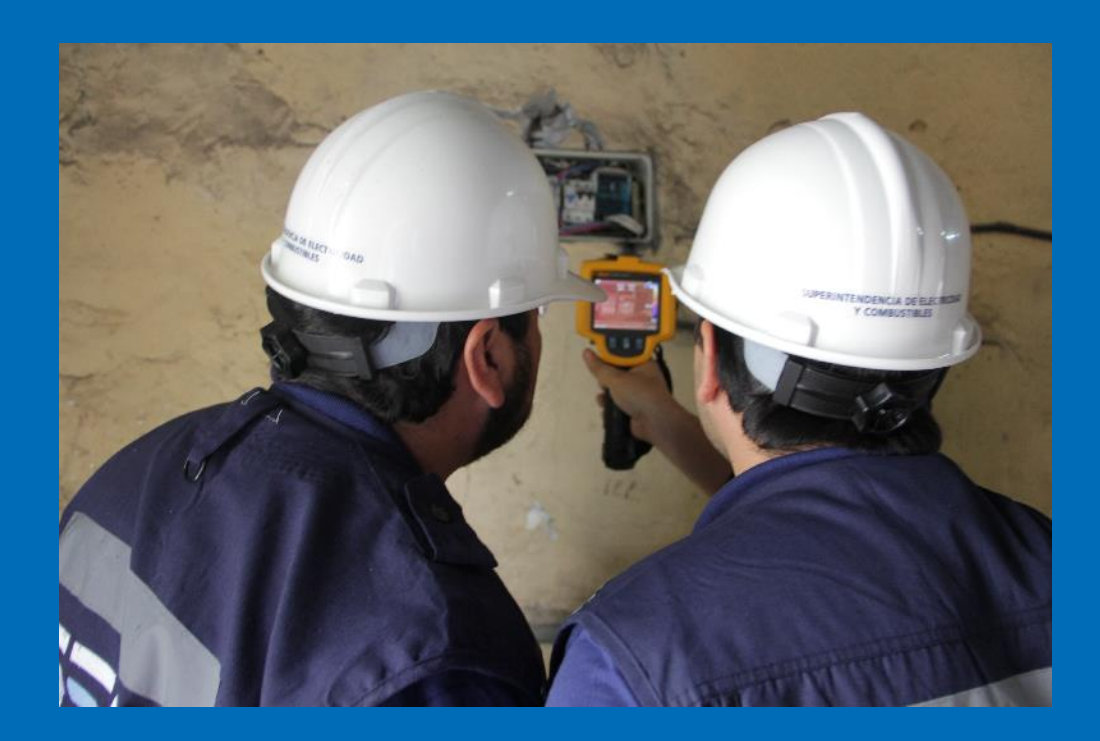

## **Misión SEC**

Vigilamos que las personas cuenten con productos y servicios seguros y de calidad, en los sistemas de Electricidad y Combustibles.

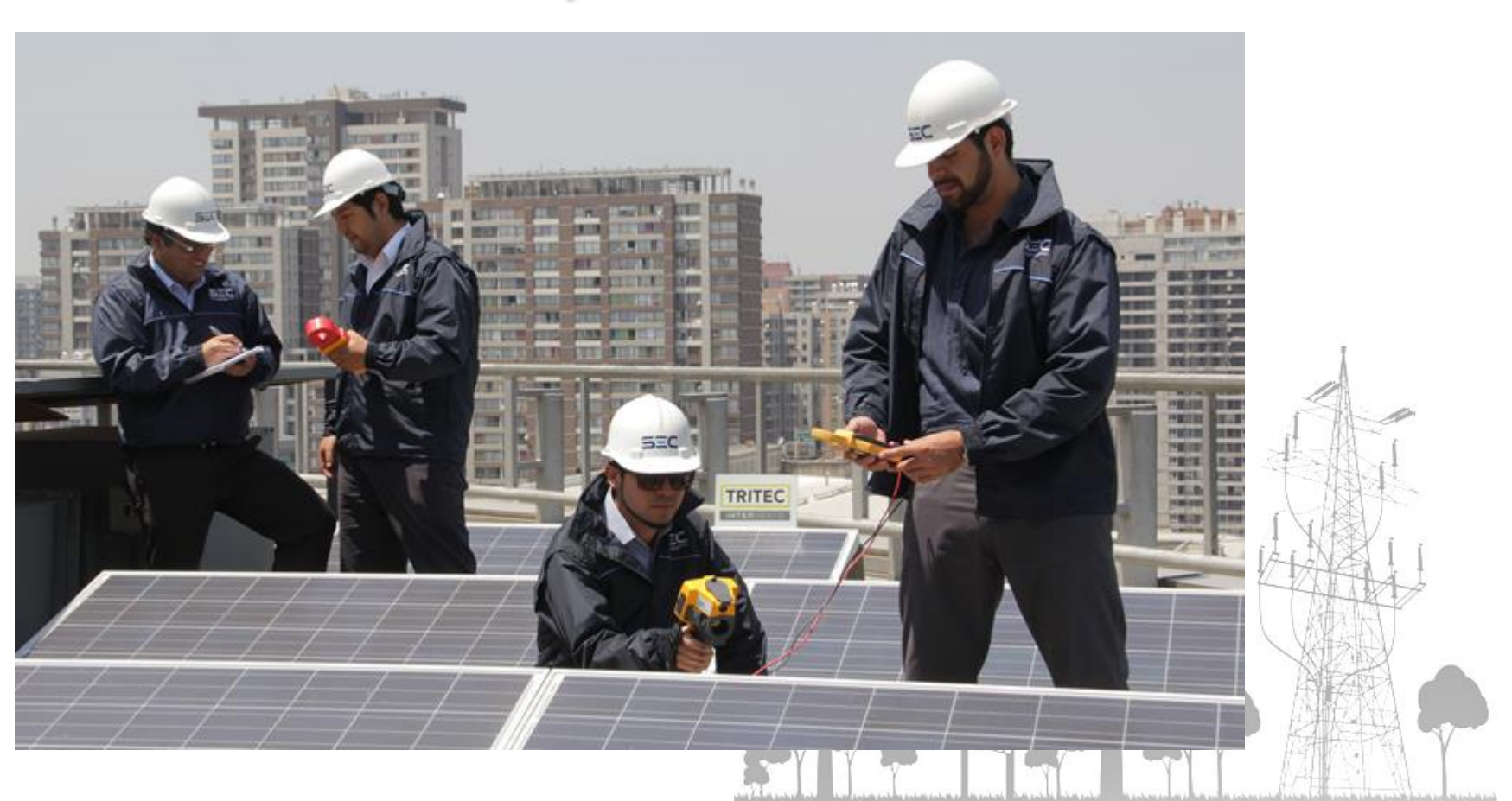

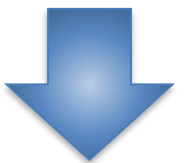

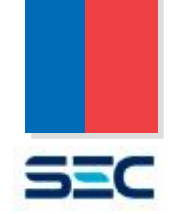

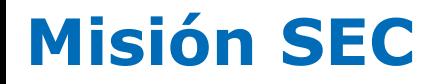

Vigilamos que las personas cuenten con productos y servicios seguros y de calidad, en los sistemas de Electricidad y Combustibles.

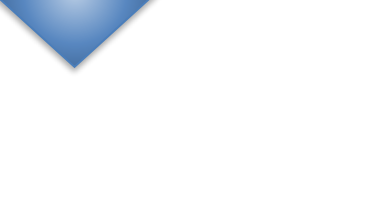

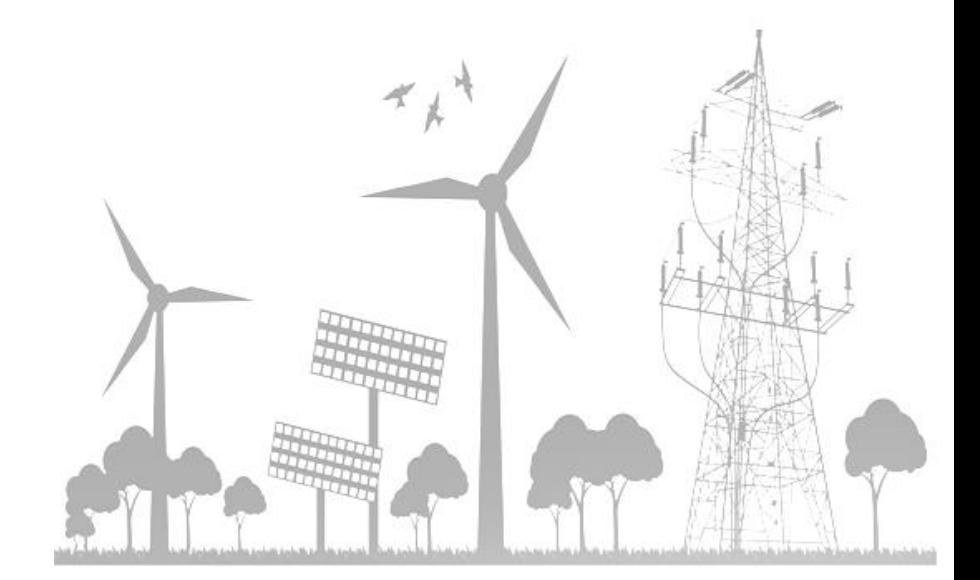

53C

# **Misión SEC**

Vigilamos que las personas cuenten con productos y servicios seguros y de calidad, en los sistemas de Electricidad y Combustibles.

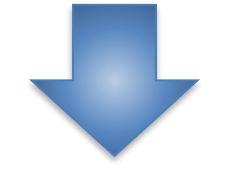

Generación ciudadana: **fiscalizar** el cumplimiento de las obligaciones de distribuidoras, instaladores y clientes finales.

- Resguardar los derechos de todos los actores, con acento en la protección de los usuarios (reducción de asimetrías).
- Contribuir al desarrollo del sector desde la seguridad y calidad de los energéticos.
- Resolver **reclamos y controversias** entre usuarios finales y empresas distribuidoras.

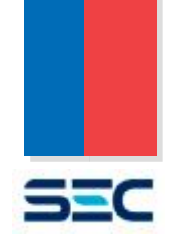

# **Misión SEC**

Vigilamos que las personas cuenten con productos y servicios seguros y de calidad, en los sistemas de Electricidad y Combustibles.

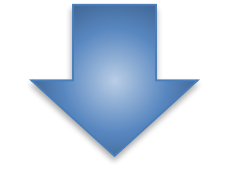

Generación ciudadana: **fiscalizar** el cumplimiento de las obligaciones de distribuidoras, instaladores y clientes finales.

- Resguardar los derechos de todos los actores, con acento en la protección de los usuarios (reducción de asimetrías).
- Contribuir al desarrollo del sector desde la seguridad y calidad de los energéticos.
- Resolver **reclamos y controversias** entre usuarios finales y empresas distribuidoras.

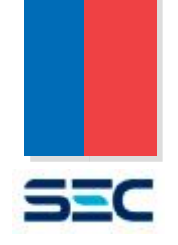

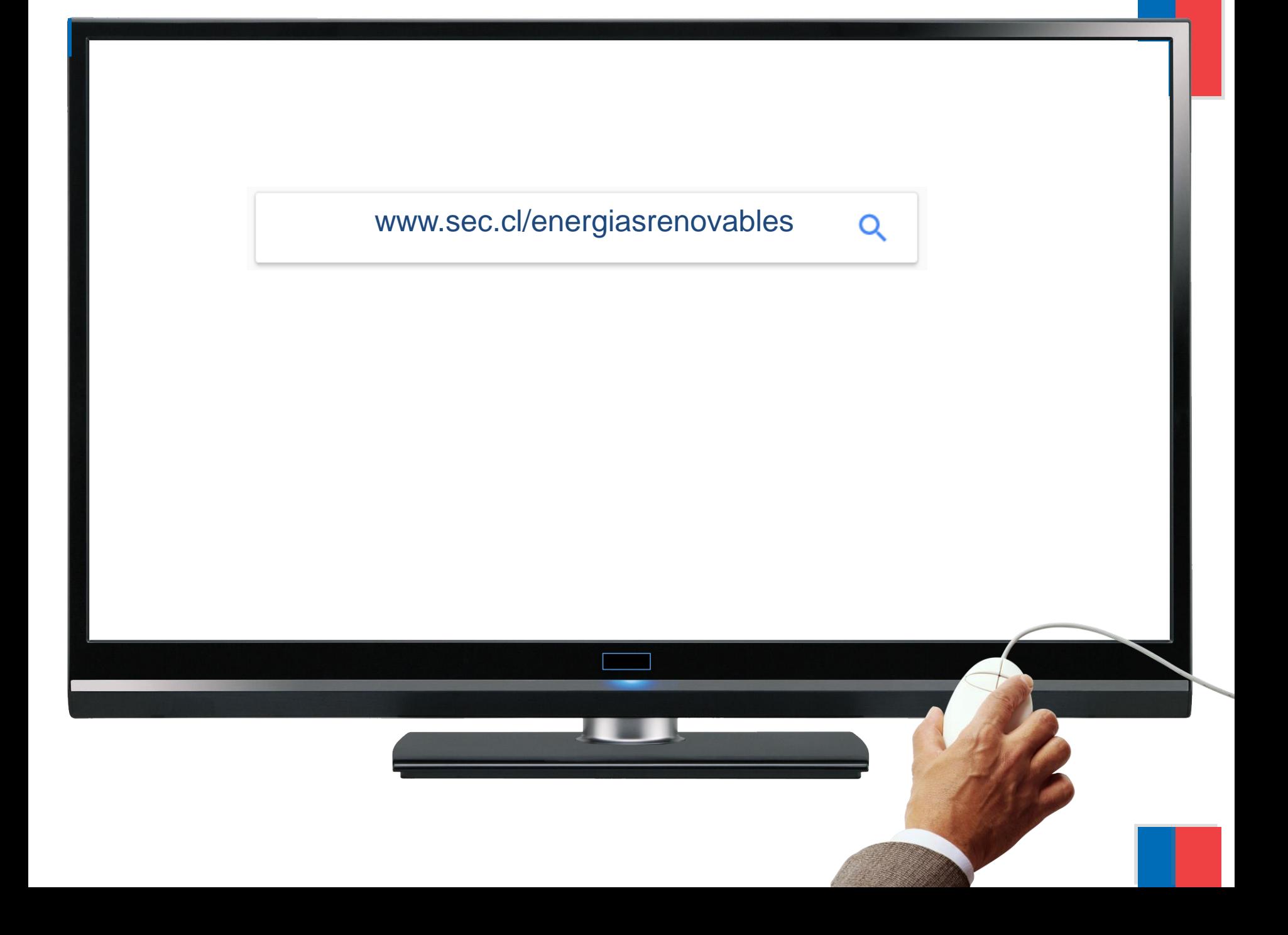

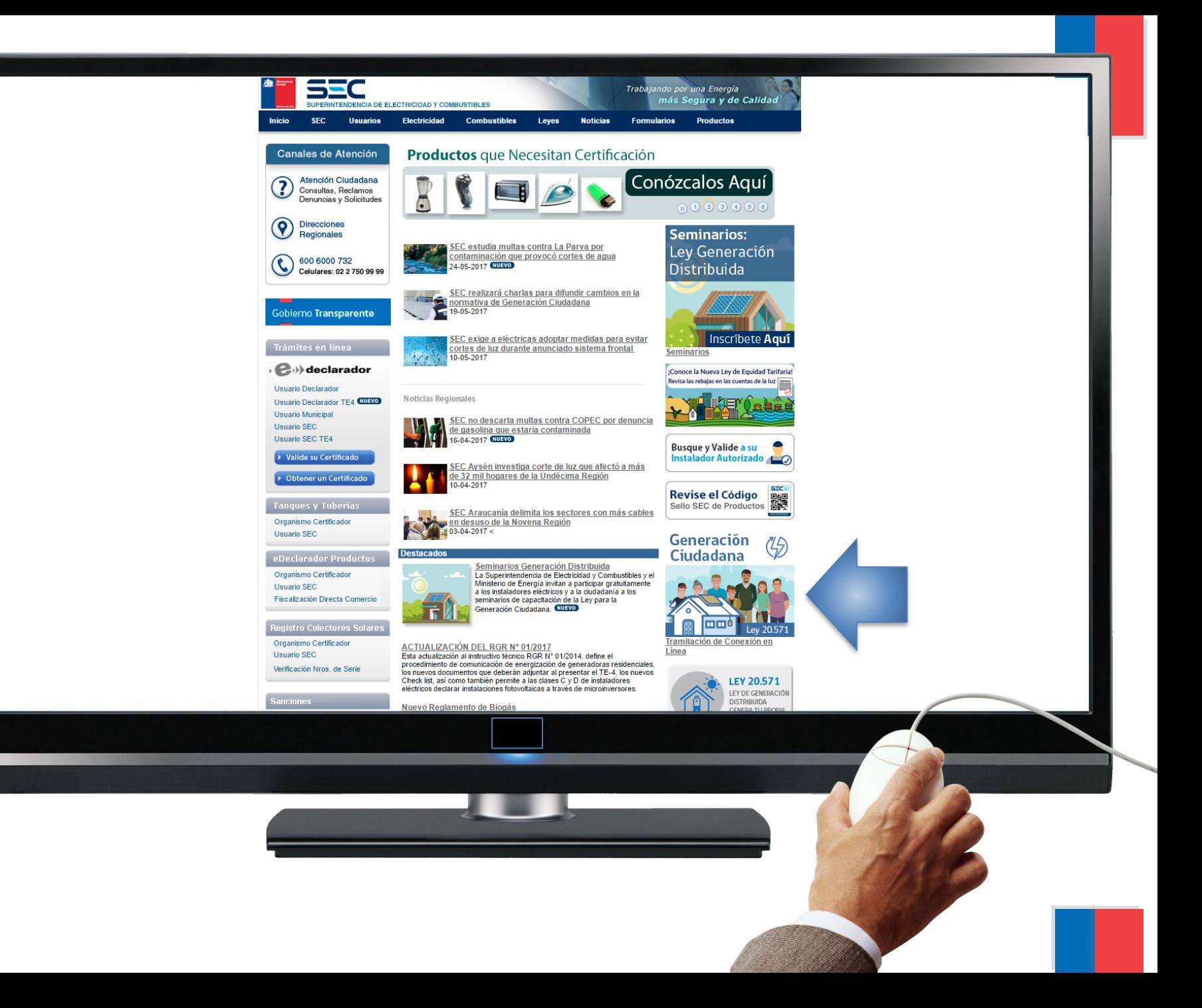

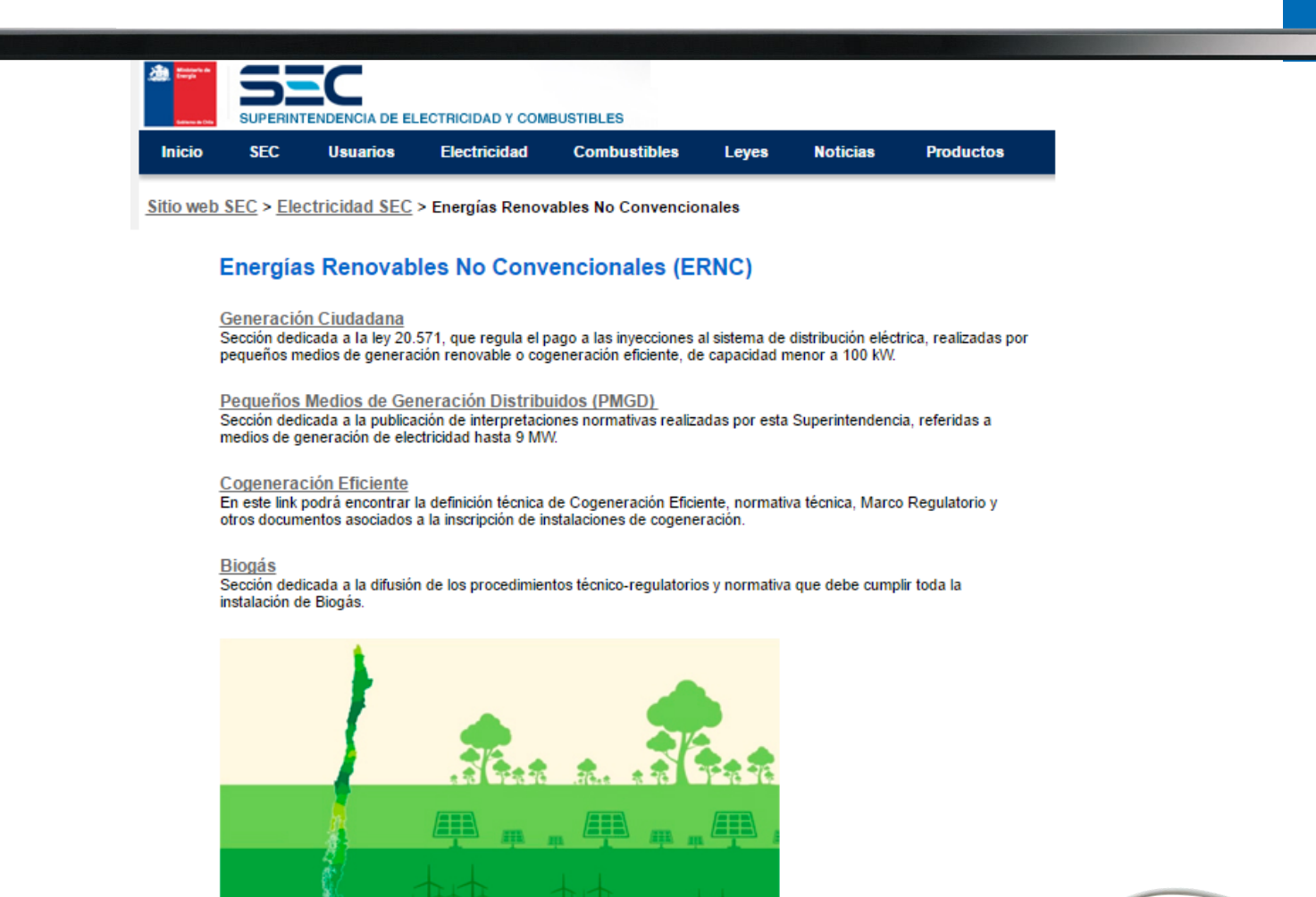

### www.sec.cl/energiasrenovables

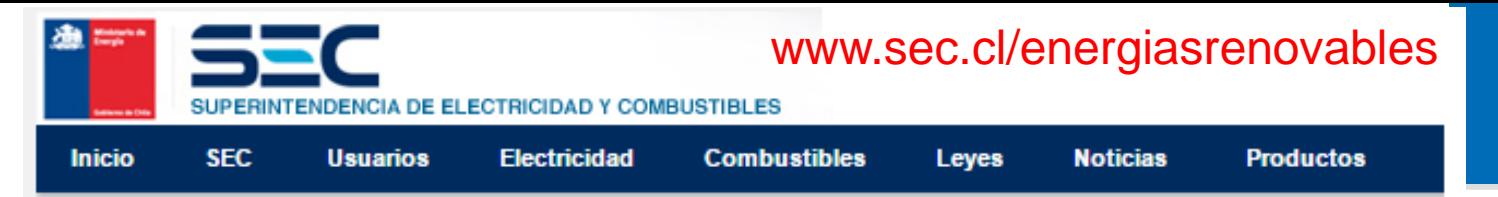

Sitio web SEC > Electricidad SEC > Energías Renovables No Convencionales

### **Energías Renovables No Convencionales (ERNC)**

### Generación Ciudadana

Sección dedicada a la ley 20.571, que regula el pago a las inyecciones al sistema de distribución eléctrica, realizadas por pequeños medios de generación renovable o cogeneración eficiente, de capacidad menor a 100 kW.

### Pequeños Medios de Generación Distribuidos (PMGD)

Sección dedicada a la publicación de interpretaciones normativas realizadas por esta Superintendencia, referidas a medios de generación de electricidad hasta 9 MW.

### Cogeneración Eficiente

En este link podrá encontrar la definición técnica de Cogeneración Eficiente, normativa técnica, Marco Regulatorio y otros documentos asociados a la inscripción de instalaciones de cogeneración.

### **Biogás**

Sección dedicada a la difusión de los procedimientos técnico-regulatorios y normativa que debe cumplir toda la instalación de Biogás.

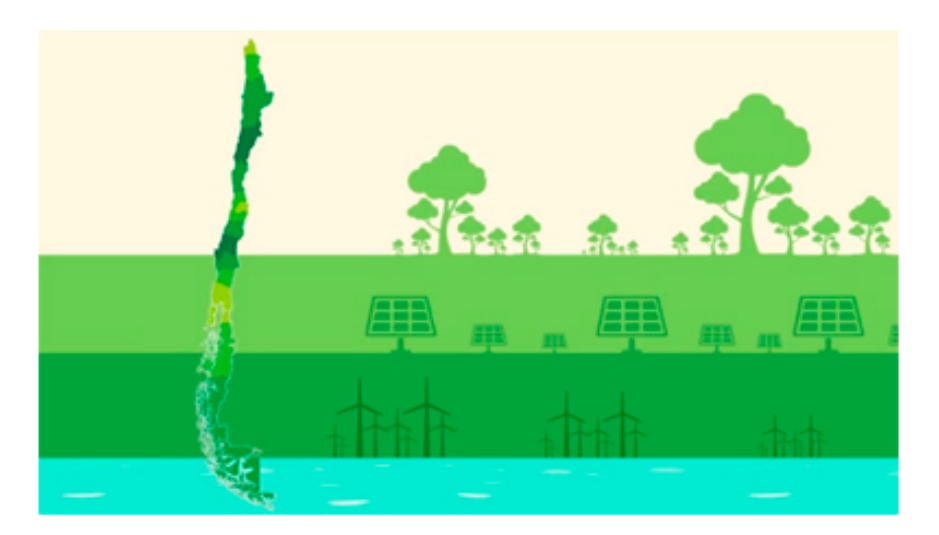

## Instalaciones de Autoconsumo - ERNC

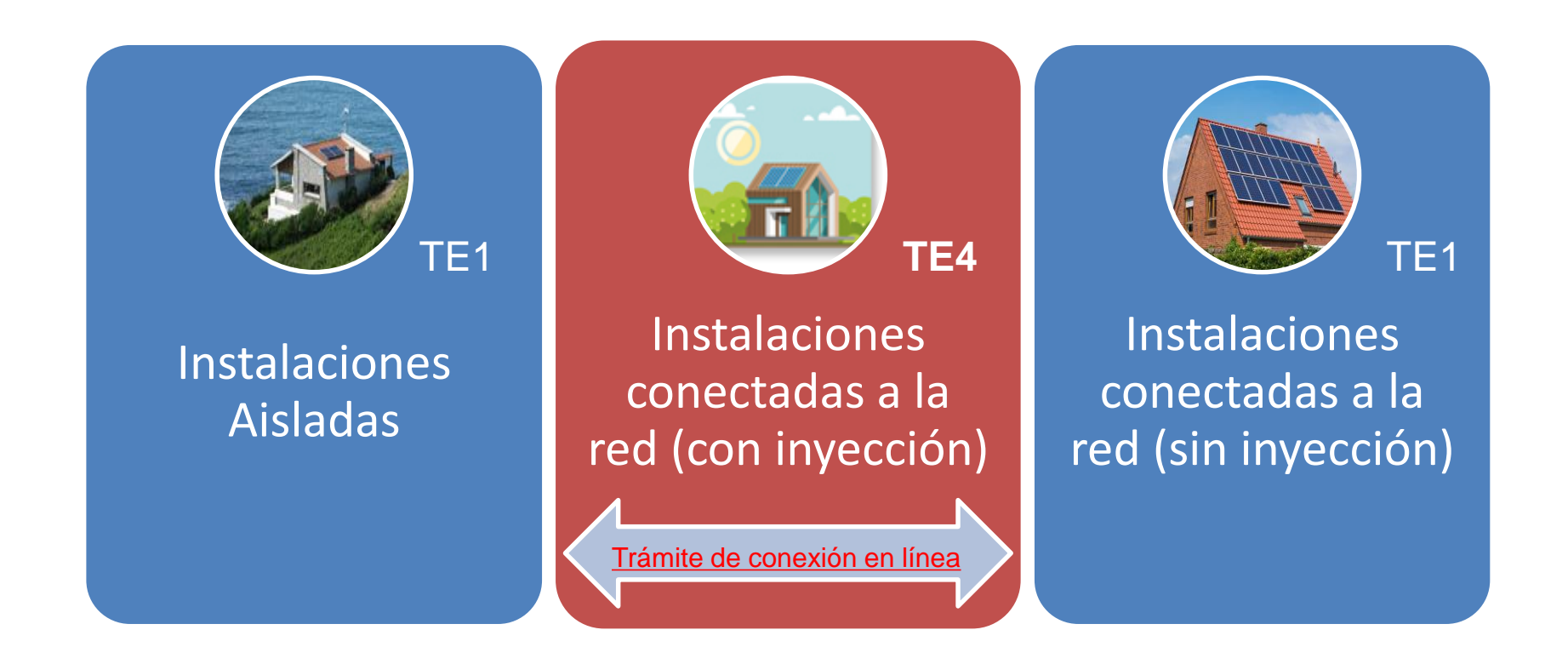

Toda instalación debe ser declarada:

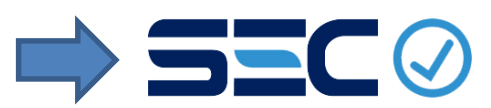

## Instalaciones de Generación Distribuida

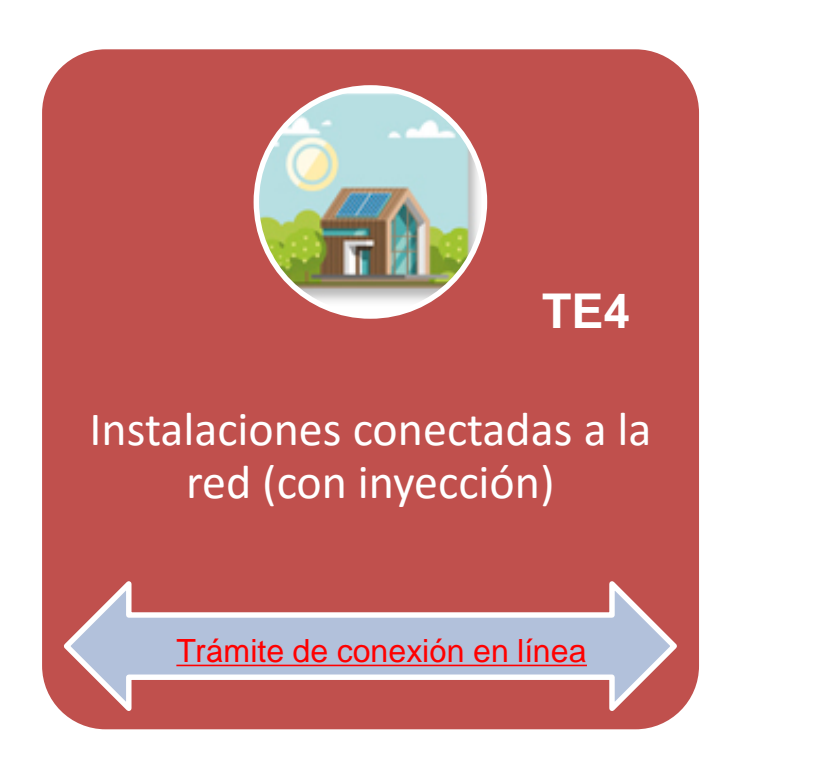

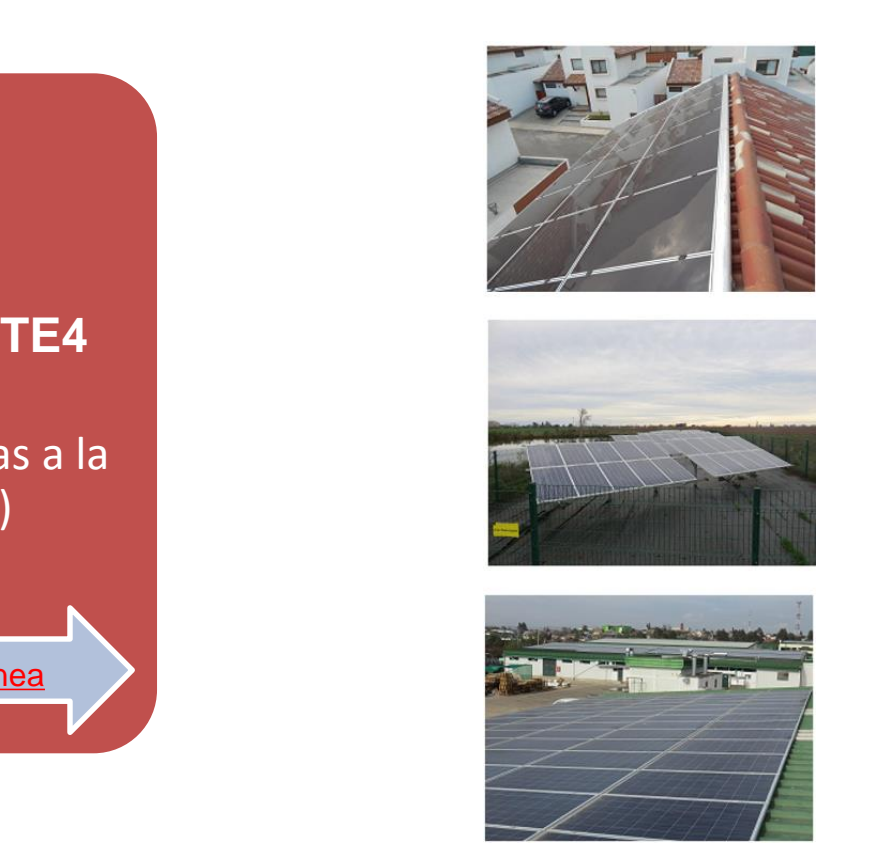

Toda instalación debe ser declarada:

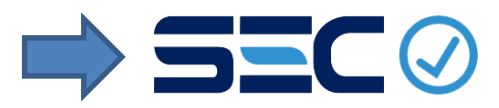

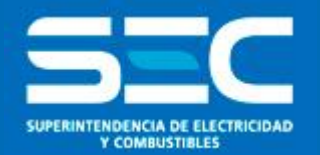

# Marco Normativo

# Seminario Ley 20.571

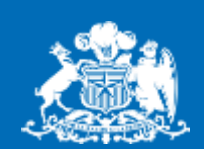

**Gobierno** de Chile

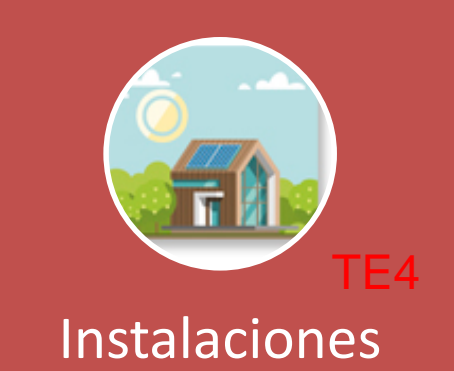

conectadas a la red (con inyección)

Trámite de conexión en línea

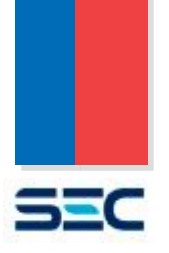

### Ley N° 20.571

*Ministerio* (modifica la ley eléctrica Art. 149 bis)

*Marzo 2012*

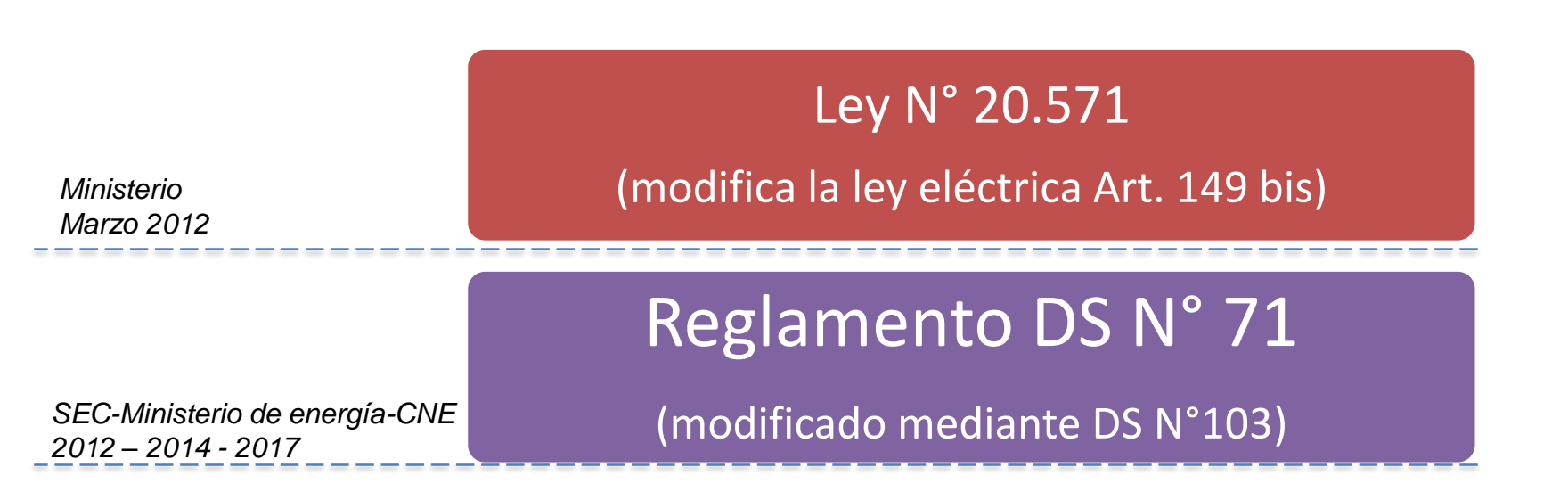

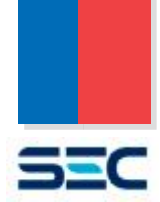

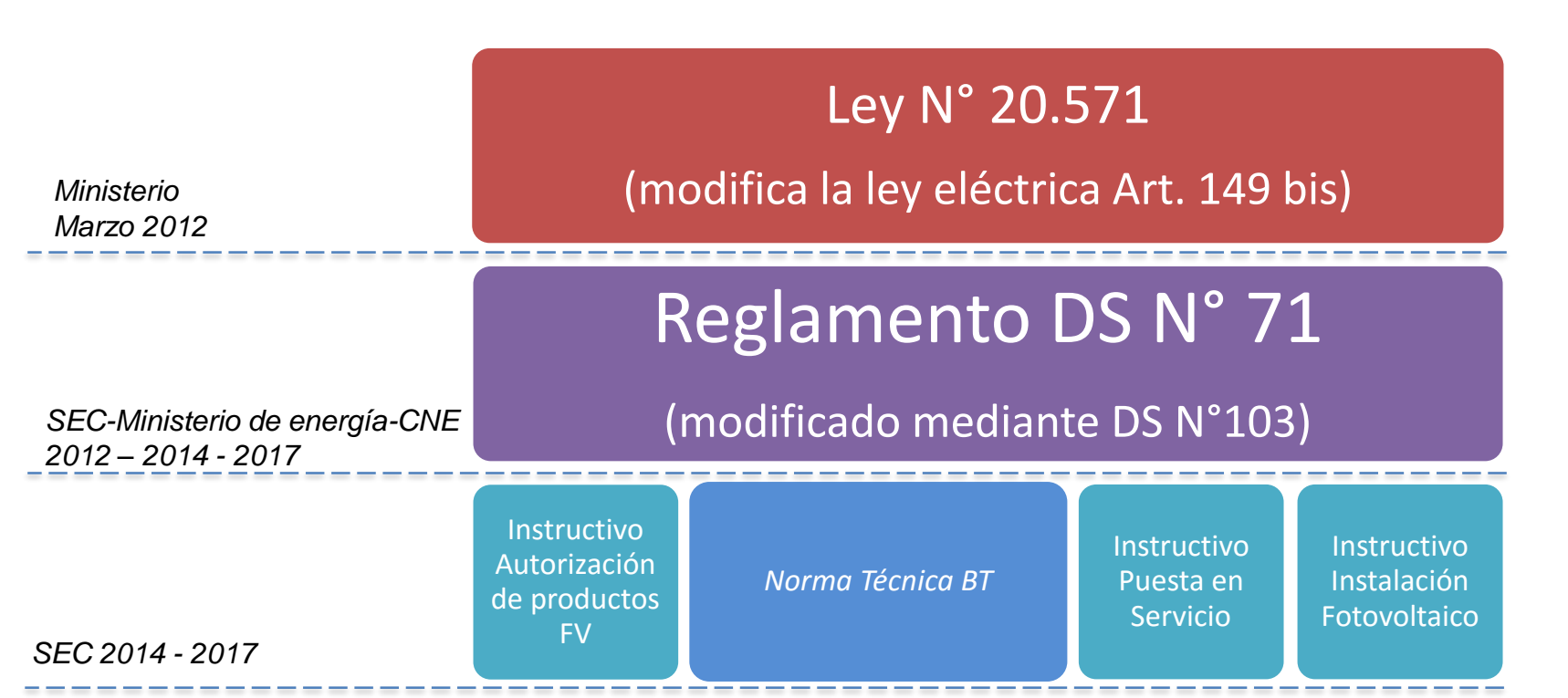

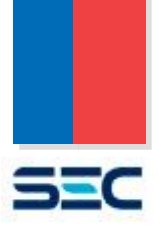

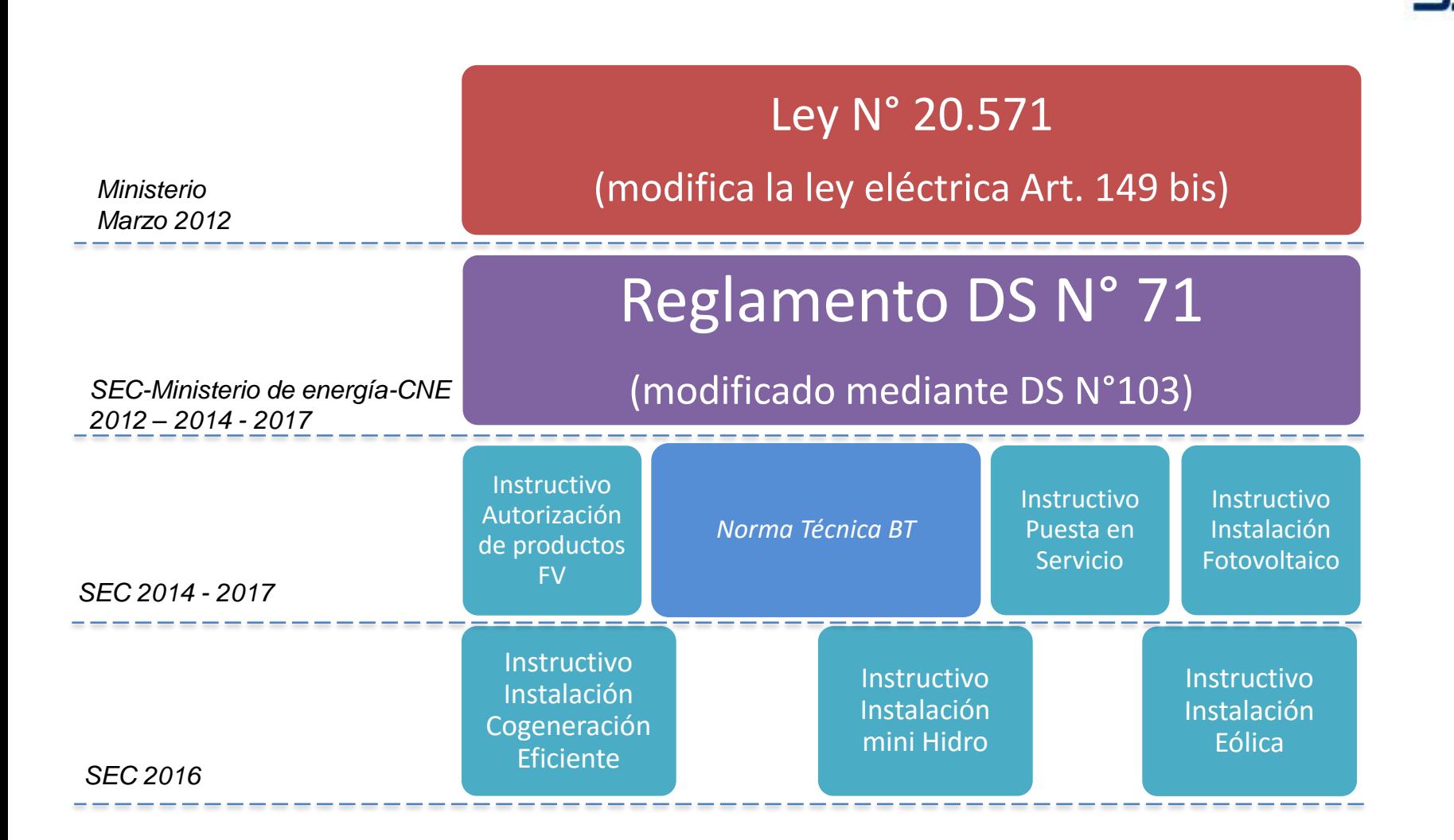

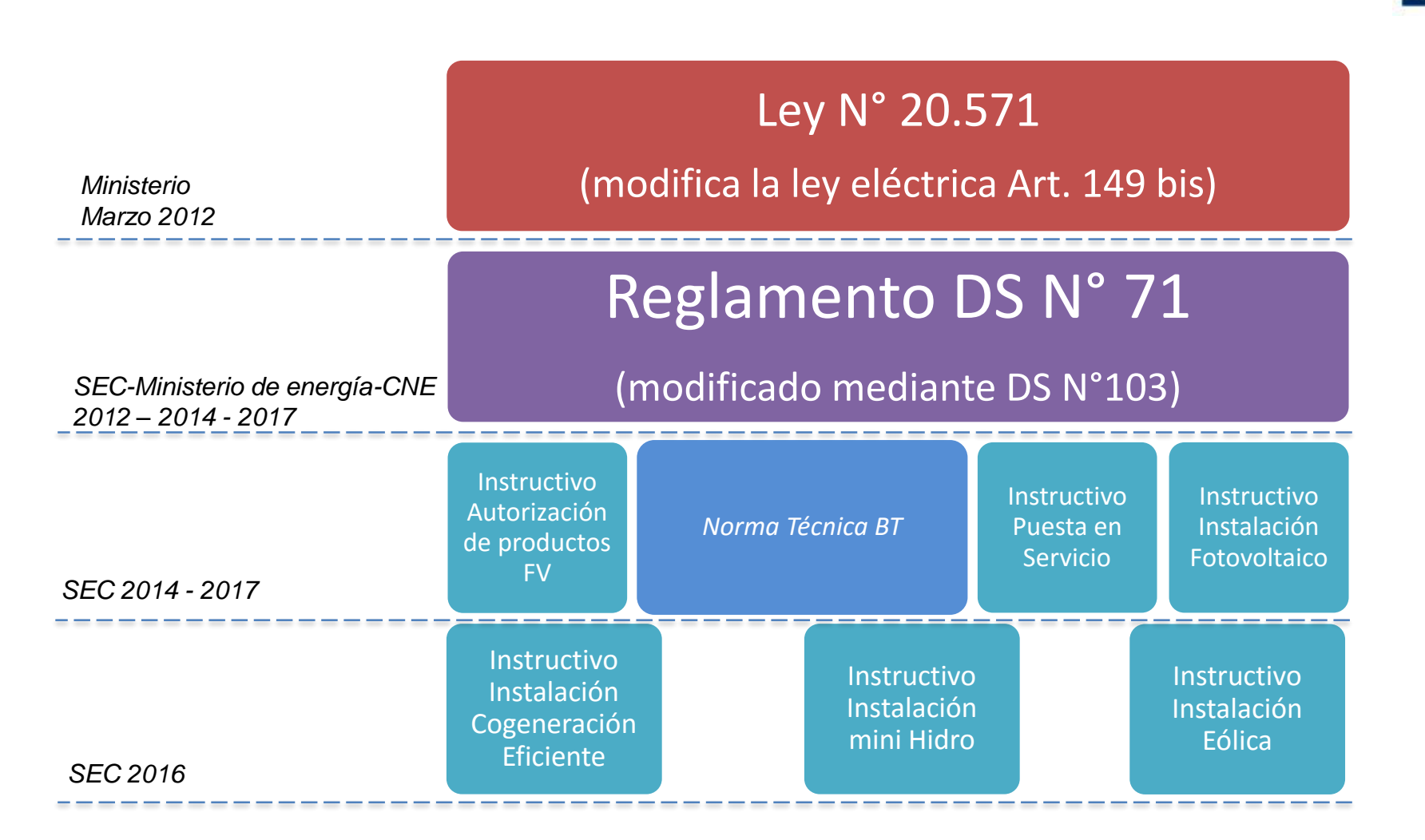

### **+ PRONUNCIAMIENTOS SEC**

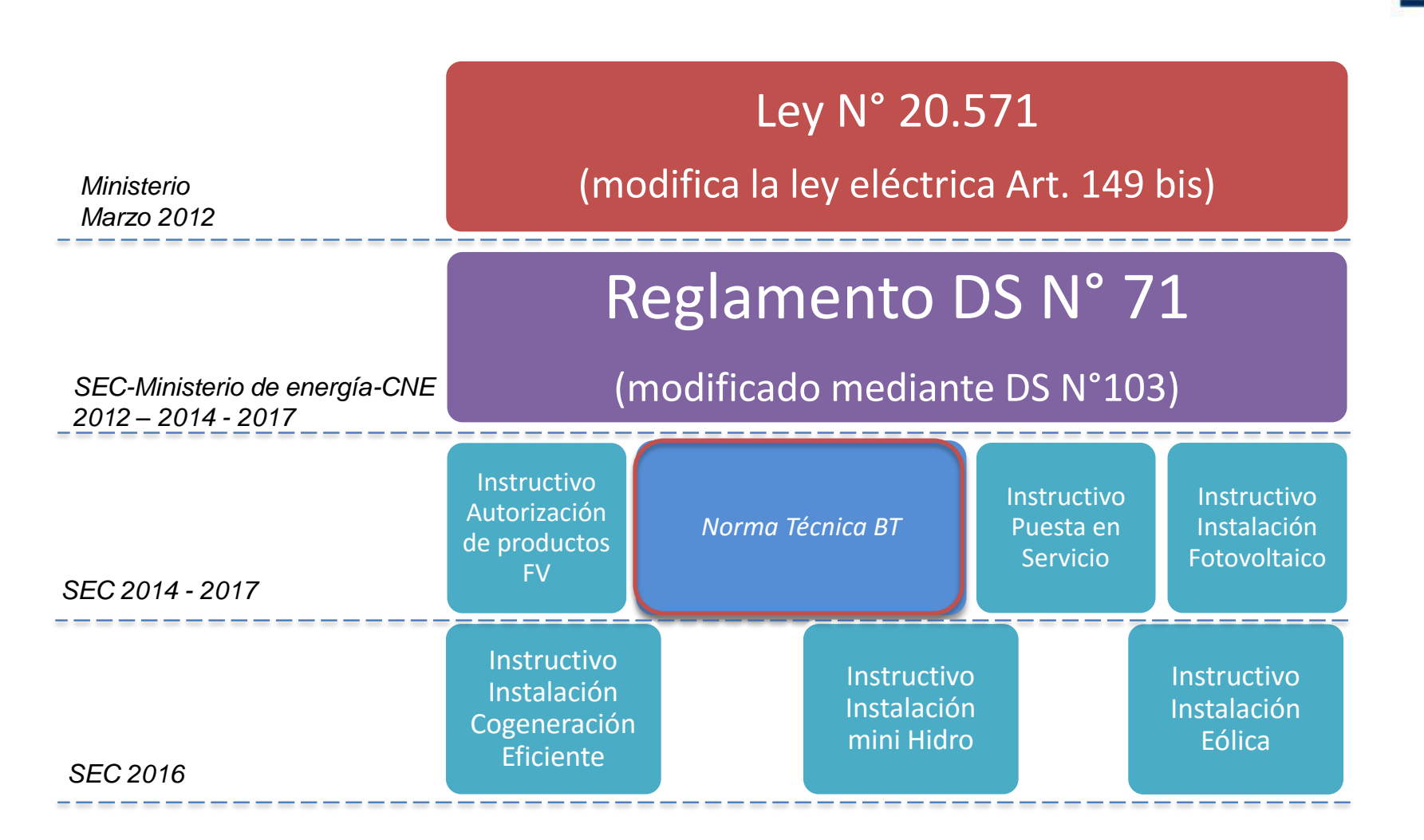

### **+ PRONUNCIAMIENTOS SEC**

550

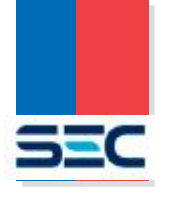

*Norma Técnica Generación en BT*

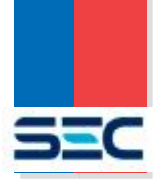

**CIP: Capacidad Instalada Permitida** 

### **Cálculo de la CIP**

- 1) No invertir flujo en el transformador de distribución
- 2) Relación Potencia de Cortocircuito/Potencia…
- 3) Aumento de la corriente de cortocircuito

*Norma Técnica Generación en BT*

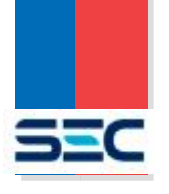

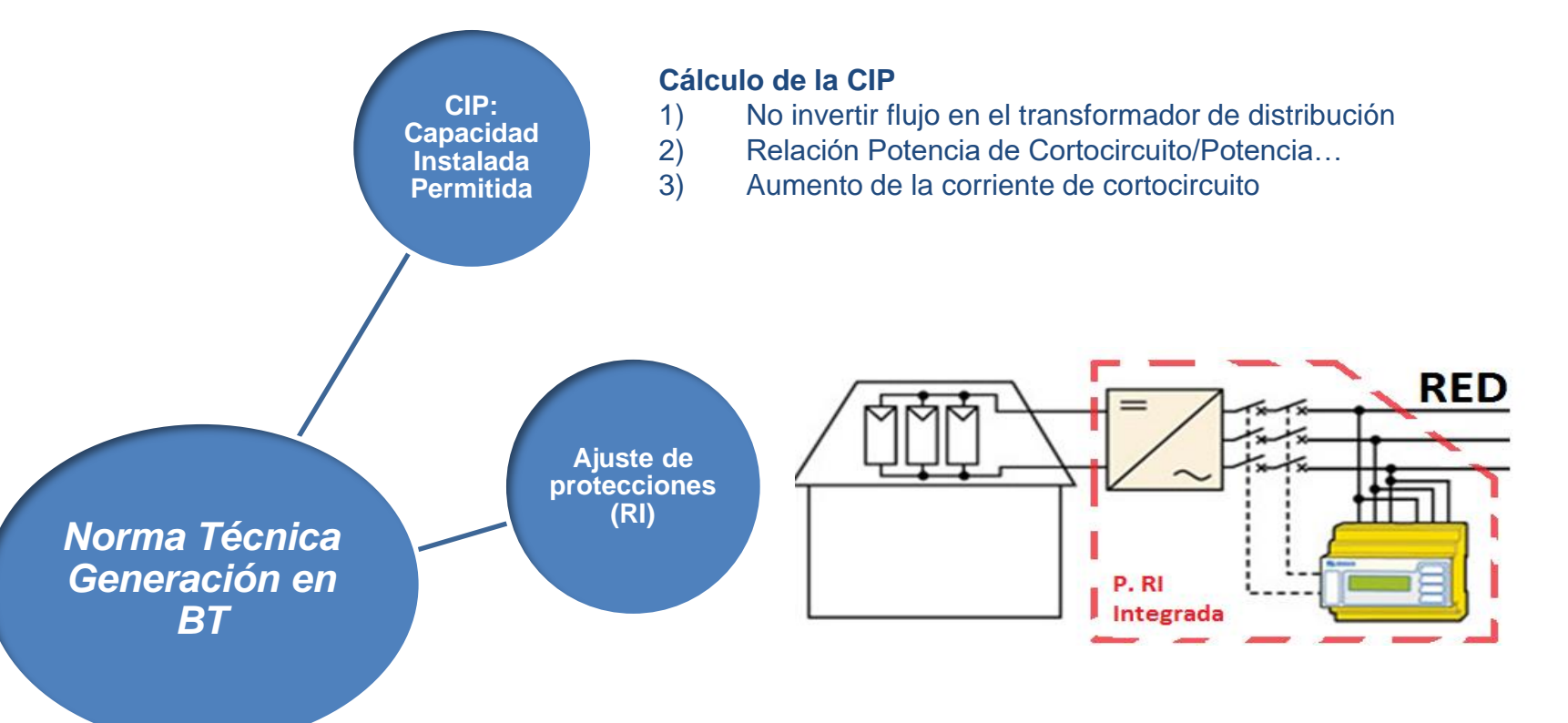

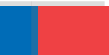

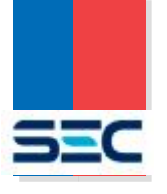

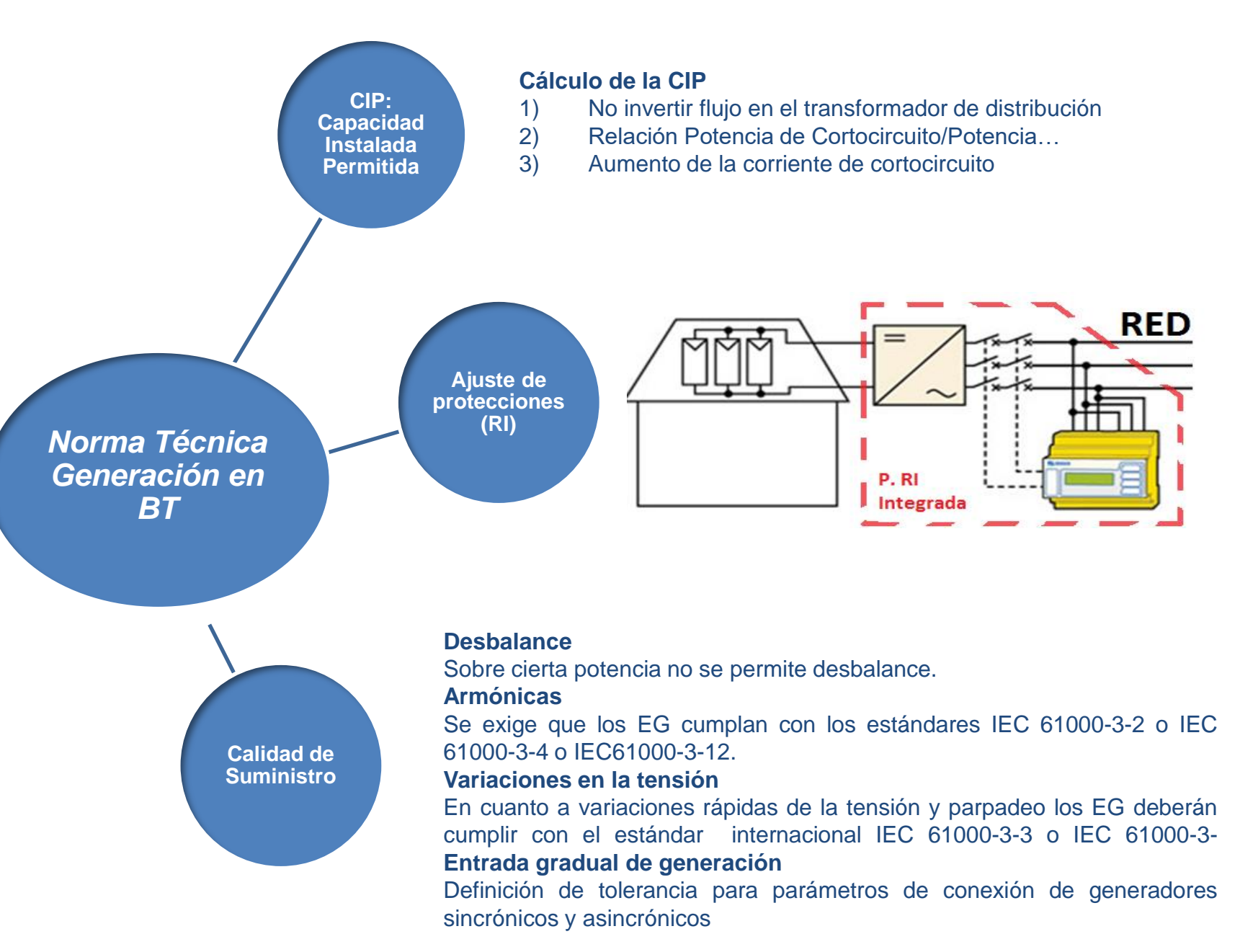

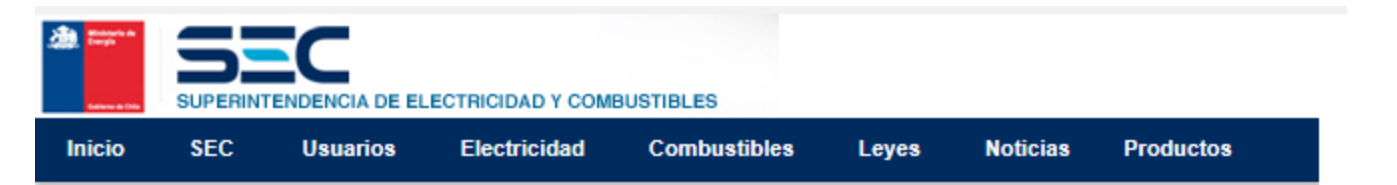

Electricidad SEC > Energías Renovables No Convencionales > Generación Ciudadana > Norma Técnica e Instructivos SEC

### **Instructivos**

#### Procedimiento de comunicación de Energización: Instrucción Técnica: RGR N° **2**717 kb 01/2017 **NUEVO**

Esta actualización al instructivo técnico RGR N° 01/2014, define el procedimiento de comunicación de energización de generadoras residenciales y los nuevos requerimientos

#### 749 kb Instrucción técnica: RGR Nº 02/2014

Define requisitos de diseño y ejecución de las instalaciones fotovoltaicas conectadas a red

#### A 394kb Instrucción técnica: RGR Nº 03/2016

Define requisitos de diseño y ejecución de las instalaciones eólicas conectadas a red

#### **A** 511kb Instrucción Técnica: RGR Nº 04/2017

Este nuevo instructivo técnico define los requisitos de diseño y ejecución de las instalaciones hidroeléctricas conectadas a red

#### $\overline{2}$  5.90 mb Resolución Nº 12438

Establece requisitos para autorizar de uso de equipamiento de generación, paneles e inversores bajo el marco de la Ley 20.571

279 kb Norma Técnica Generación BT

#### **78 kb** Oficio Circular N°303

Define solución para unidades conectadas a través de un empalme MT

#### 231 kb Oficio Circular N°2154

Aclara actividades de supervisión a realizar por empresas de Distribución, en el marco de la primera conexión de equipamiento de generación de las redes de distribución.

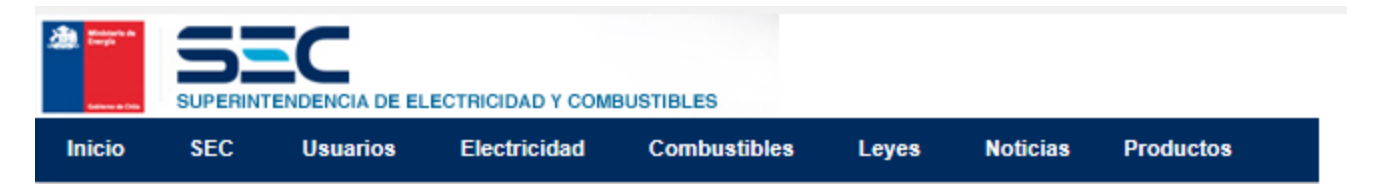

Electricidad SEC > Energías Renovables No Convencionales > Generación Ciudadana > Norma Técnica e Instructivos SEC

### **Instructivos**

#### Procedimiento de comunicación de Energización: Instrucción Técnica: RGR N° **2**717 kb 01/2017 **NUEVO**

Esta actualización al instructivo técnico RGR N° 01/2014, define el procedimiento de comunicación de energización de generadoras residenciales y los nuevos requerimientos

#### Instrucción técnica: RGR Nº 02/2014 **2** 749 kb

Define requisitos de diseño y ejecución de las instalaciones fotovoltaicas conectadas a red

#### Instrucción técnica: RGR Nº 03/2016 **2** 394kb

Define requisitos de diseño y ejecución de las instalaciones eólicas conectadas a red

#### **A** 511kb Instrucción Técnica: RGR Nº 04/2017

Este nuevo instructivo técnico define los requisitos de diseño y ejecución de las instalaciones hidroeléctricas conectadas a red

#### $\overline{2}$  5.90 mb Resolución Nº 12438

Establece requisitos para autorizar de uso de equipamiento de generación, paneles e inversores bajo el marco de la Ley 20.571

279 kb Norma Técnica Generación BT

**Z** 78 kb

Oficio Circular N°303

Define solución para unidades conectadas a través de un empalme MT

### 231 kb

### Oficio Circular N°2154

Aclara actividades de supervisión a realizar por empresas de Distribución, en el marco de la primera conexión de equipamiento de generación de las redes de distribución.

## **Pronunciamientos SEC**

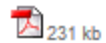

Oficio Circular Nº2154

Aclara actividades de supervisión a realizar por empresas de Distribución, en el marco de la primera conexión de equipamiento de generación de las redes de distribución.

#### $\mathbb{Z}_{2mk}$ Oficio Circular Nº 9373

Instruye a fabricantes, importadores, comercializadores y representantes de marcas de inversores sobre requerimientos técnicos aplicables a sus productos

#### <sup>1</sup>463 mb Oficio Circular N°11848/2016

Define Cálculo de la CIP en instalaciones BT con transformador exclusivo para su suministro.

#### **A** 783 mb Oficio Ordinario N°4878/2016

Define que los clientes regulados pueden contratar un ESCO

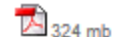

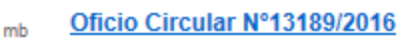

Define como deben realizarse los descuentos por energía inyectada en las boletas de suministro eléctrico.

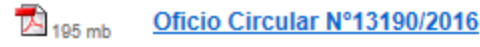

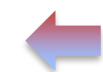

Emite pronunciamiento con respecto a cargo por cargo factor de potencia medio mensual en instalaciones acogidas a la Ley N°20.571.

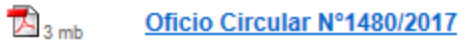

Establece nuevos formatos de formularios para el proceso de conexión de la Ley N°20.571 y aclara régimen aplicable a procesos de conexión en trámite.

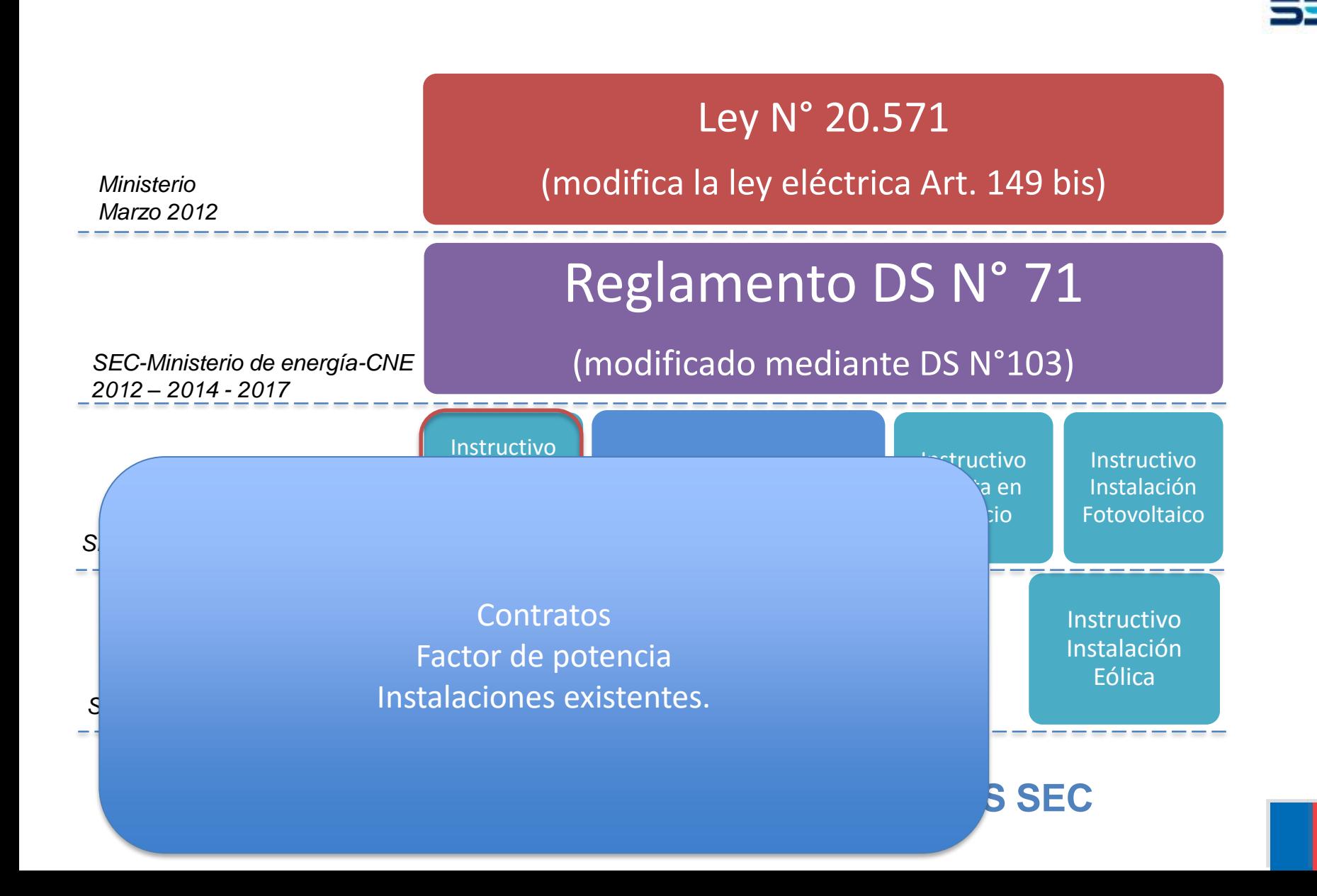

# **Requisitos Autorización de Productos - FV**

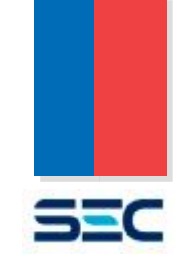

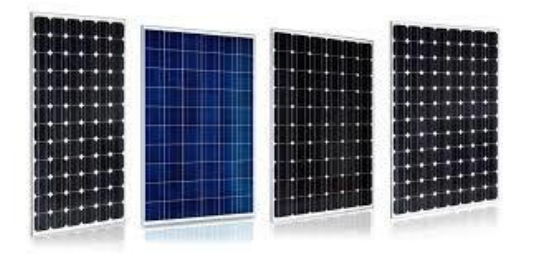

Hoja de datos técnicos IEC 61730 Seguridad para módulos PV IEC 61646 Calificación para módulos PV de capa fina IEC 61215 Calificación para módulos PV de Silicio Cristalino Acreditación

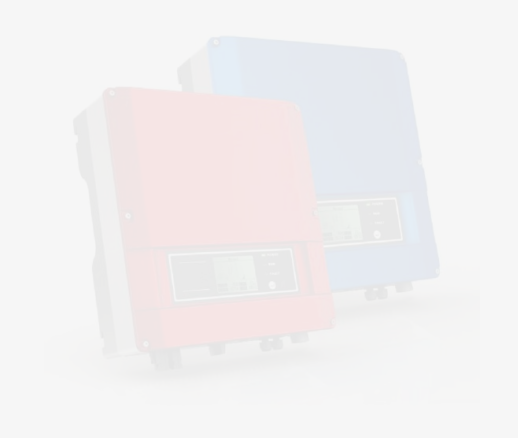

- 
- 
- 
- 
- 

# **RequisitosAutorización de Productos - FV**

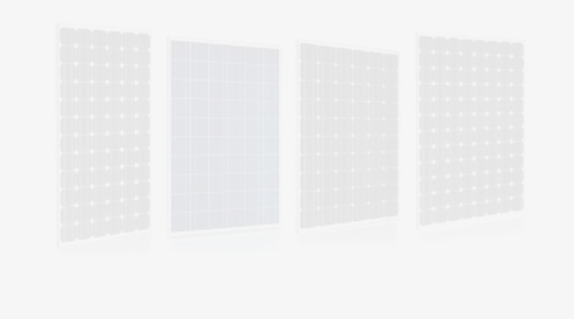

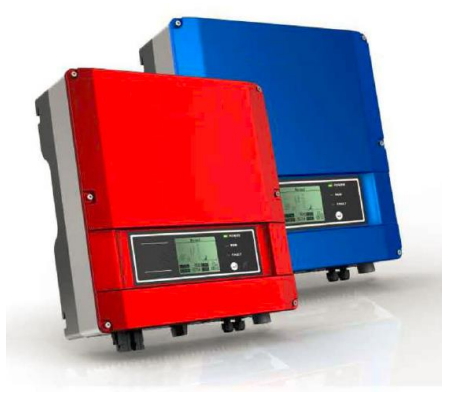

### 1. Hoja de datos técnicos

- 2. IEC 62109-1 Seguridad para el uso de sistemas PV (D&C, shock eléctrico, temperatura, riesgos mecánicos, químicos, etc.)
- IEC 62109-2 Seguridad para el uso de sistemas PV (inversores conectados a la red y otros – aislación MCR)
- 3. IEC 62116 Procedimiento de ensayos para la prevención de operación en isla .
- 4. Acreditación
- 5. Anexo Perfil de Red

## **Anexo perfil de Red**

Marca:

Modelo

Tipo de Inversor:

Nombre del perfil:

### **Ajustes**

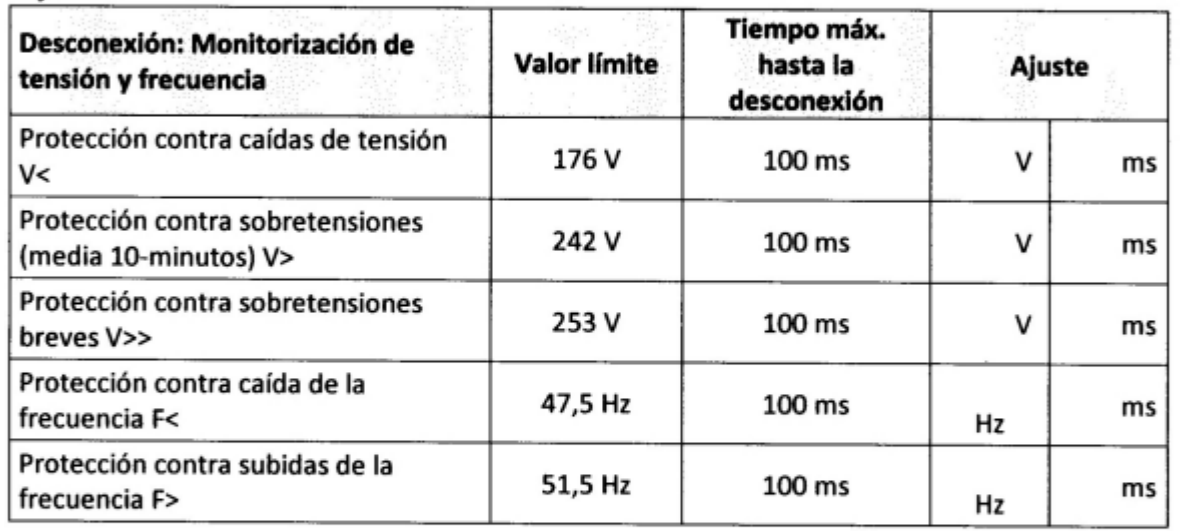

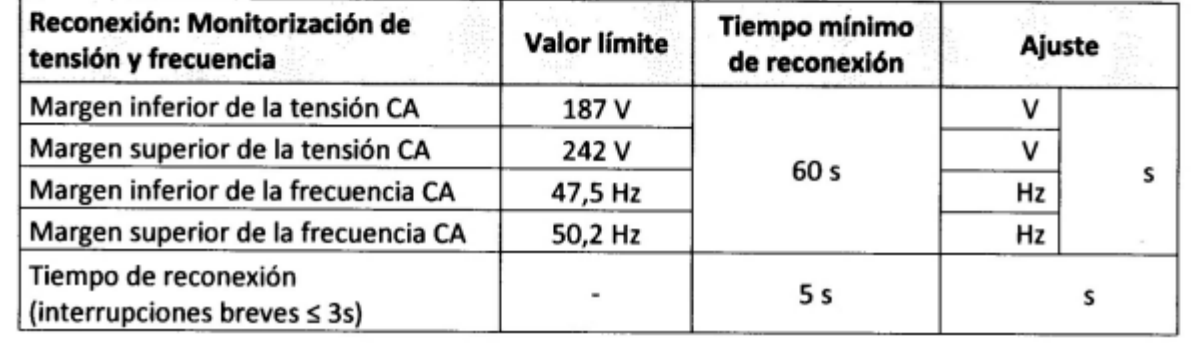

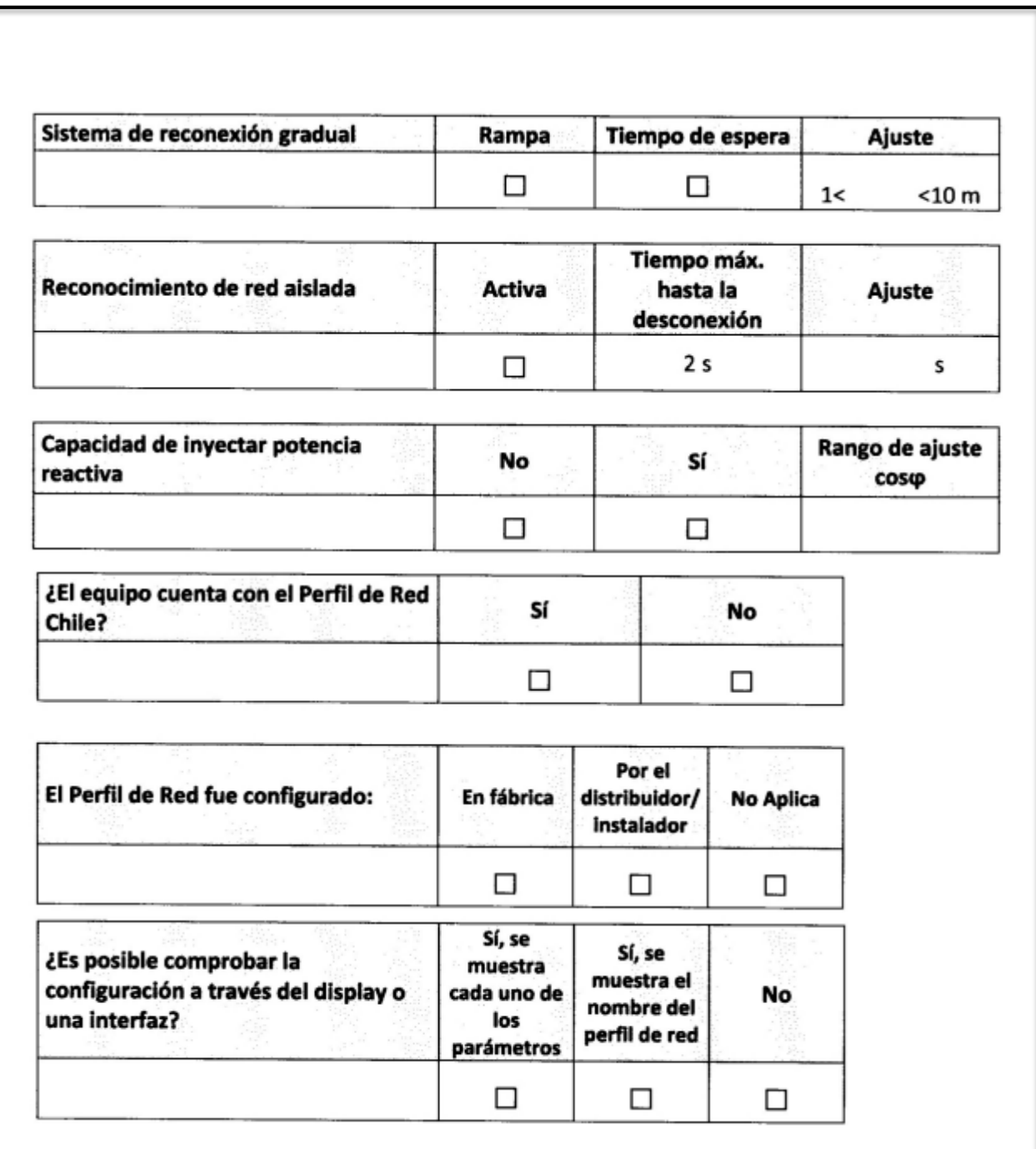

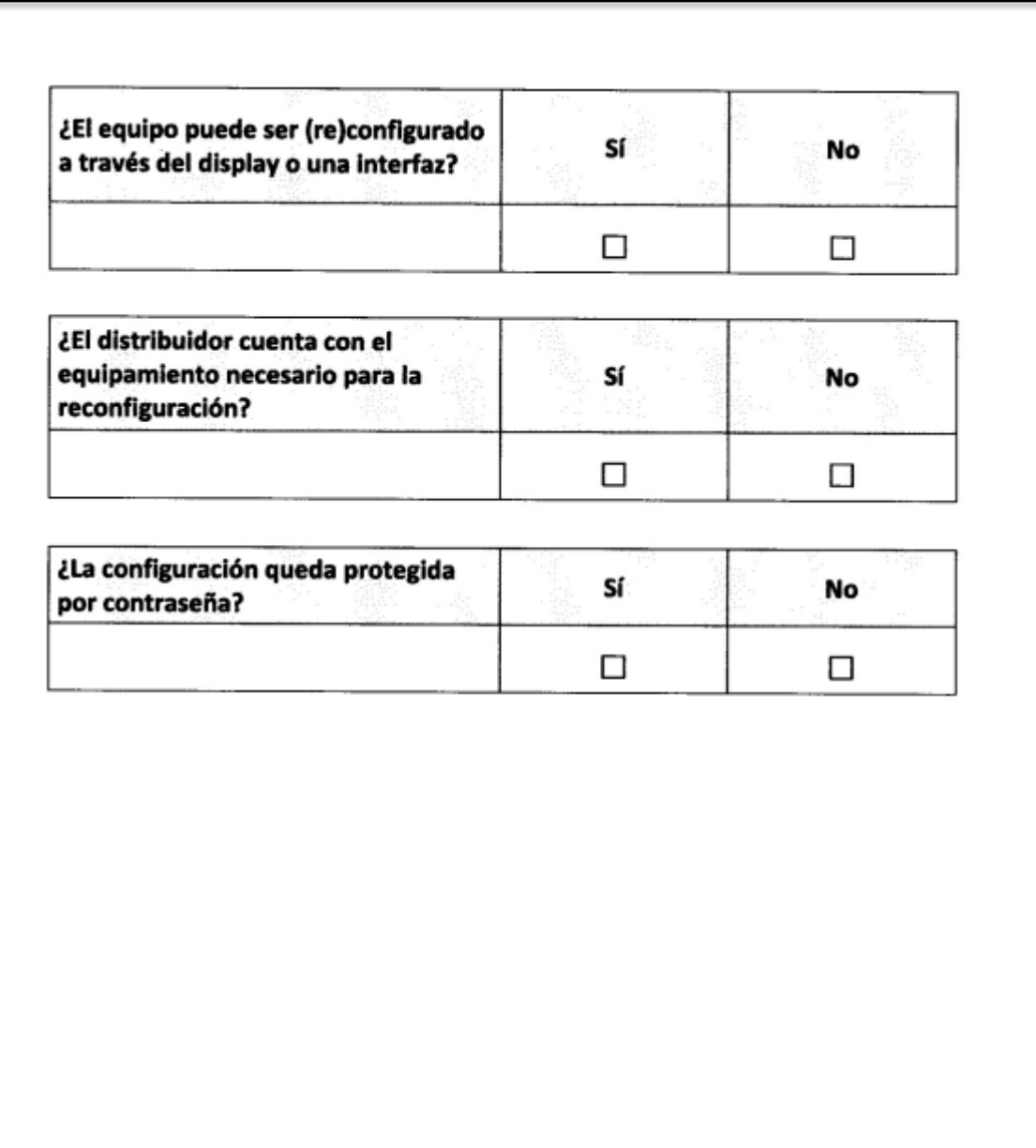

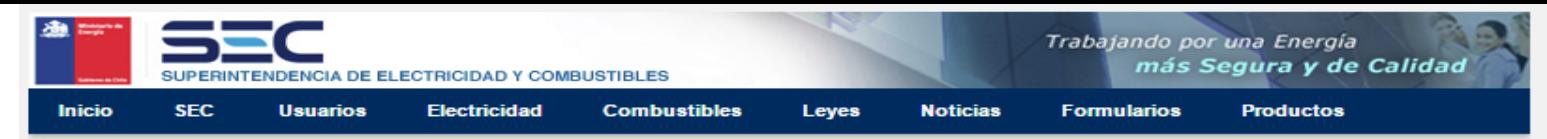

#### Sitio web SEC > Electricidad SEC > Energías Renovables No Convencionales > Ley de Generación Distribuida

#### Ley de Generación Distribuida

#### Declaración TE4

Diagrama Procedimiento de Conexión Equipamiento Autorizado Formularios Marco Regulatorio Norma Técnica e Instructivos **Seminarios** Proveedores e Instaladores Links de Interés y Noticias

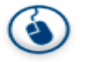

Atención Ciudadana Consultas, Reclamos Denuncias y Solicitudes

Descargue visualizadores: PDF Excel Powerpoint

**Genera Tu Propia Energía** 

Entrada en vigencia de la ley 20.571, que regula el pago a las invecciones al sistema de distribución eléctrica realizada por pequeños medios de generación renovables

A partir de Miércoles 22 de Octubre y en función de lo dispuesto en la ley y el reglamento DSN°71, entra en operación el marco regulatorio que permite a los clientes regulados del sistema de distribución eléctrica que dispongan de medios de generación renovables no convencionales o cogeneración eficiente, inyectar a la red de distribución sus excedentes y ser remunerados por dichas inyecciones.

La capacidad máxima para acogerse a esta lev es de 100kW nominales. Con esto se espera fomentar el uso de energías renovables, sumándose a otras iniciativas que permitan diversificar nuestra matriz energética.

El rol de la SEC será, por una parte, definir instructivos de tal forma de garantizar que equipamiento de generación y su instalación sean seguros para los usuarios, sus bienes y no afecten la calidad del suministro eléctrico y, por otra, atender las posibles discrepancias que surian en la interacción entre usuarios y empresas distribuidoras.

Más información respecto a energías renovables y la generación distribuida se puede obtener en la página del Ministerio de Energía: www.minenergia.cl

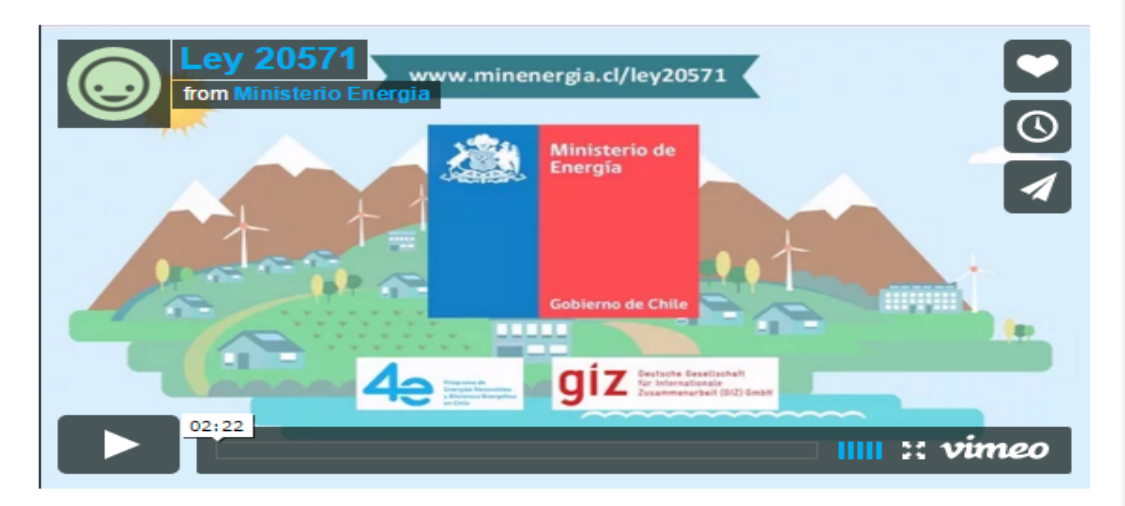

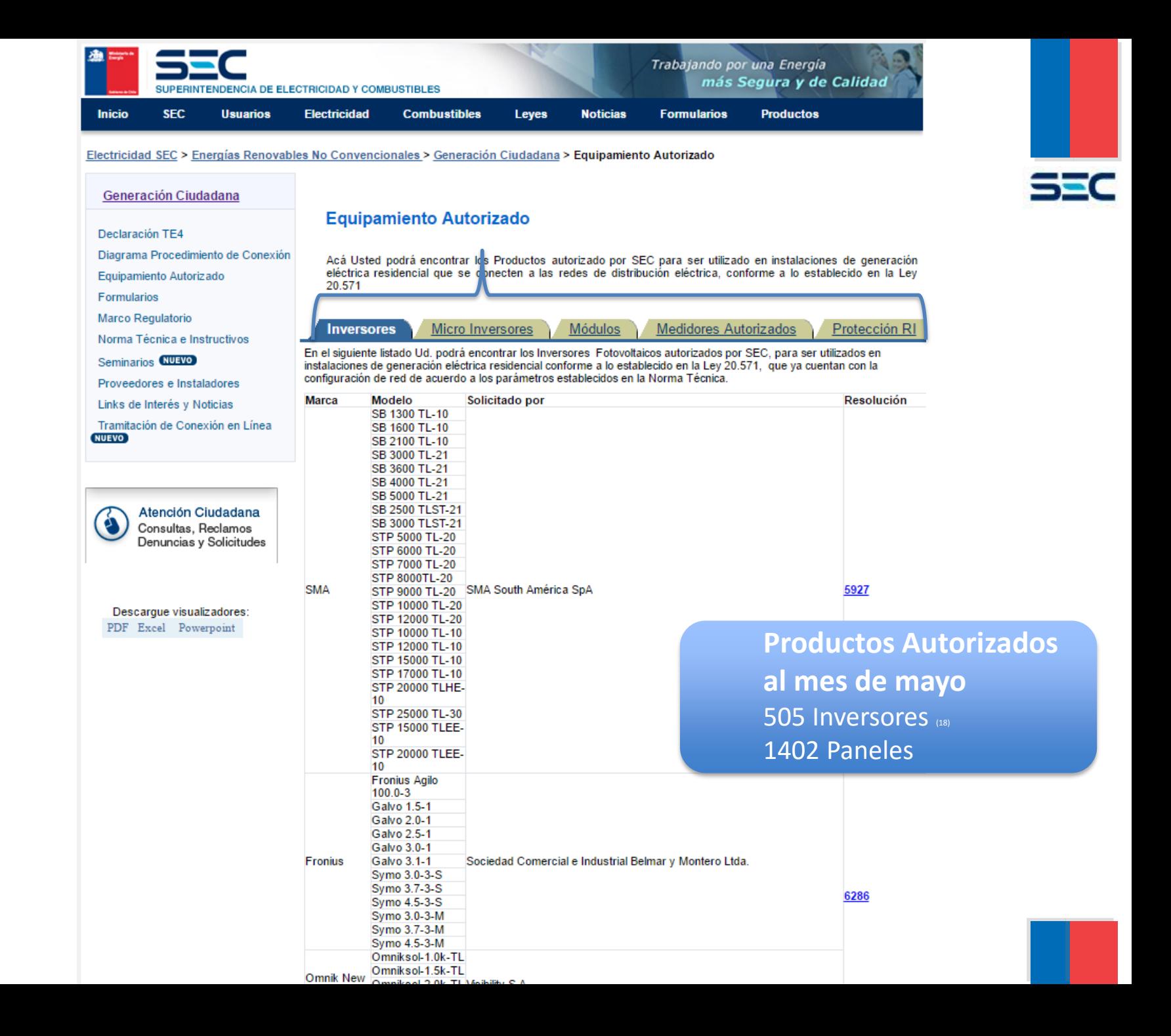

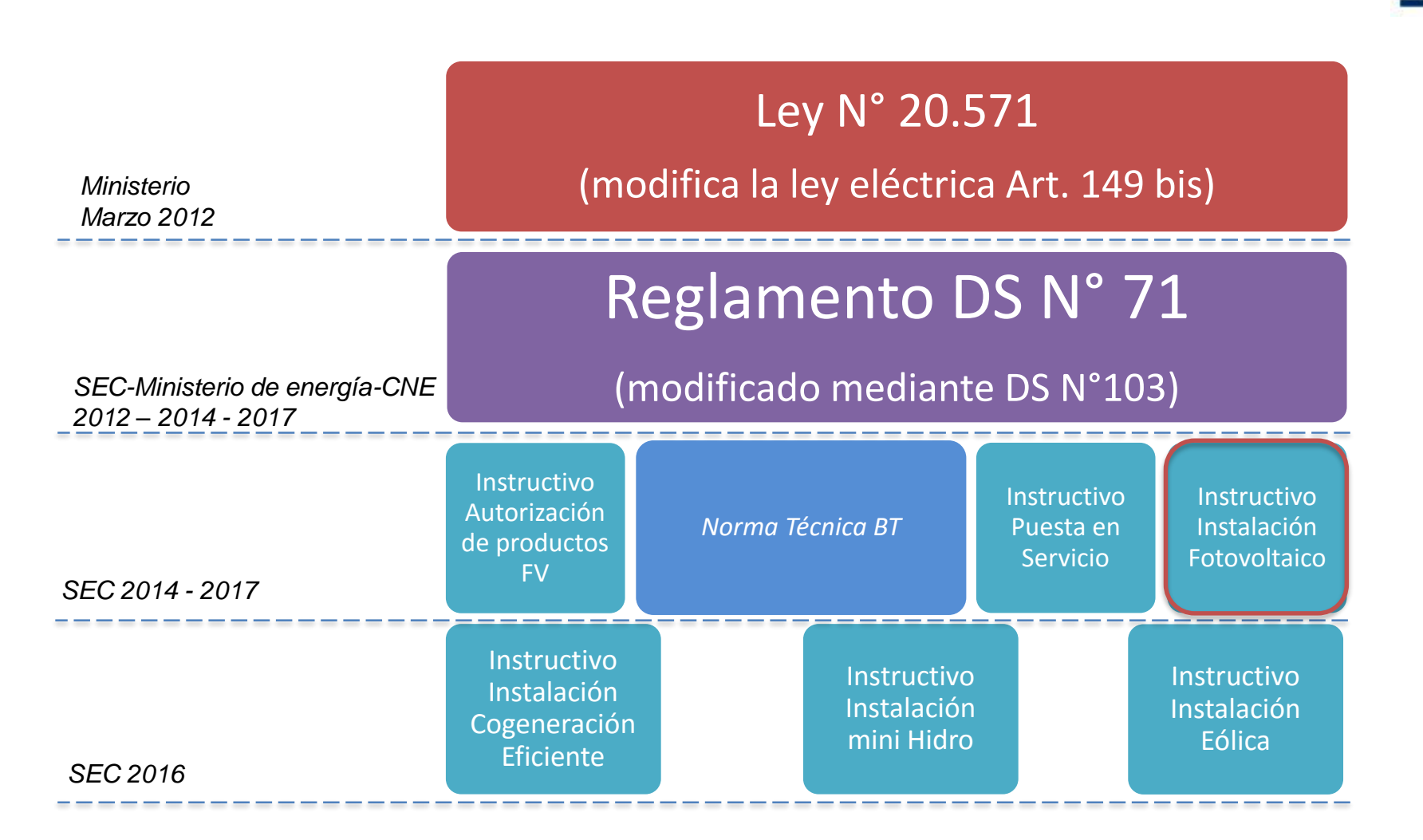

### **+ PRONUNCIAMIENTOS SEC**
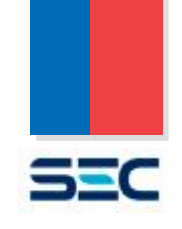

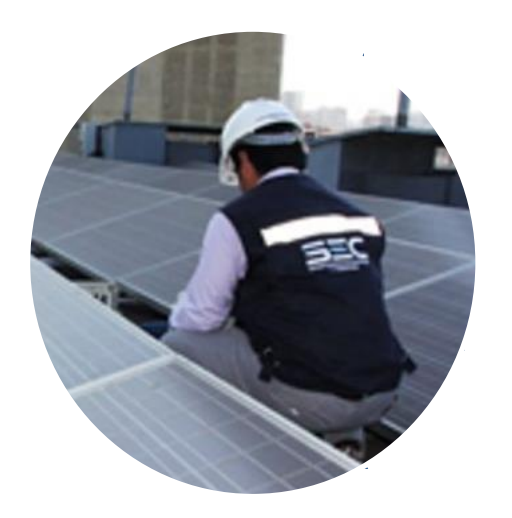

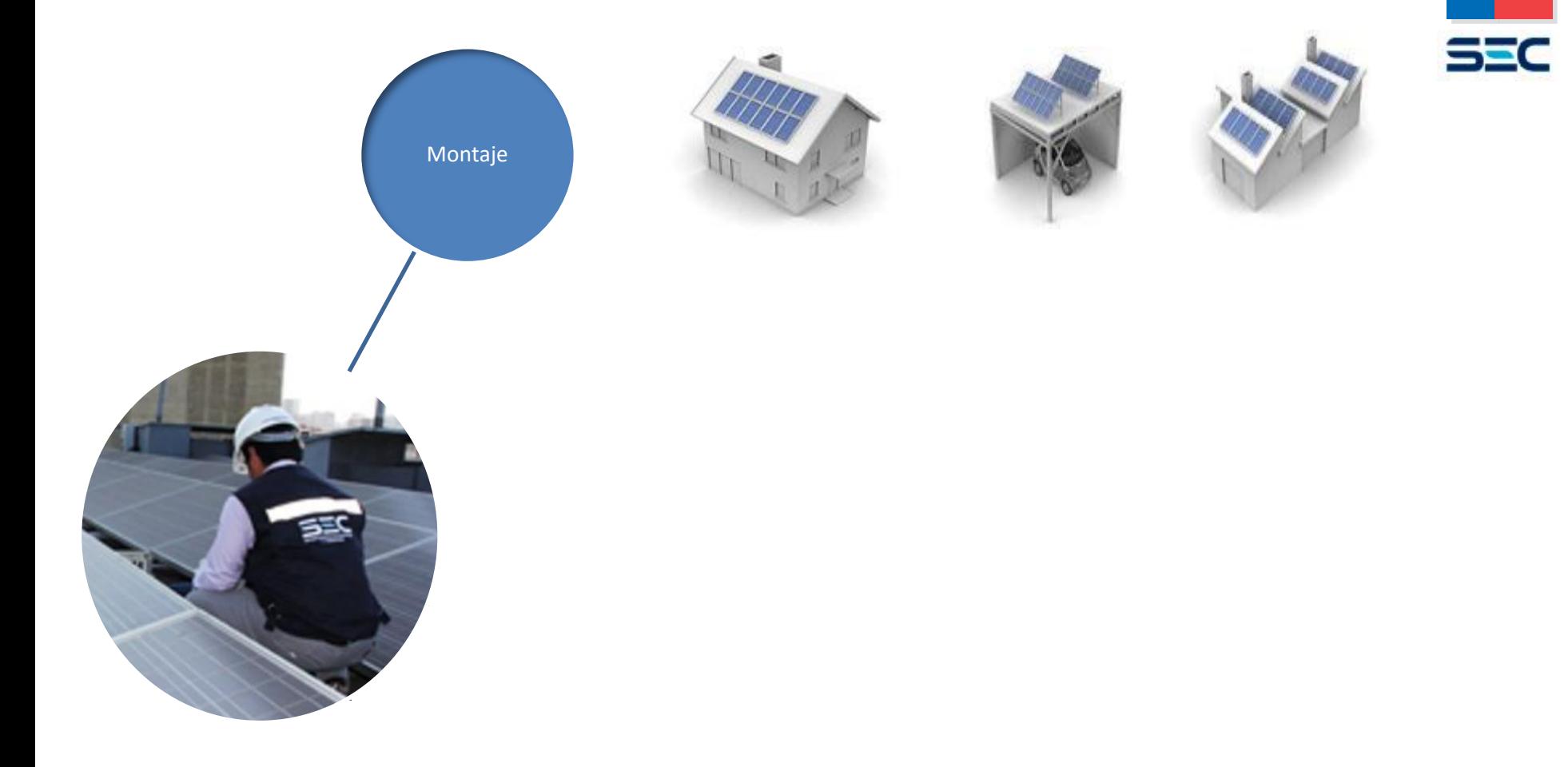

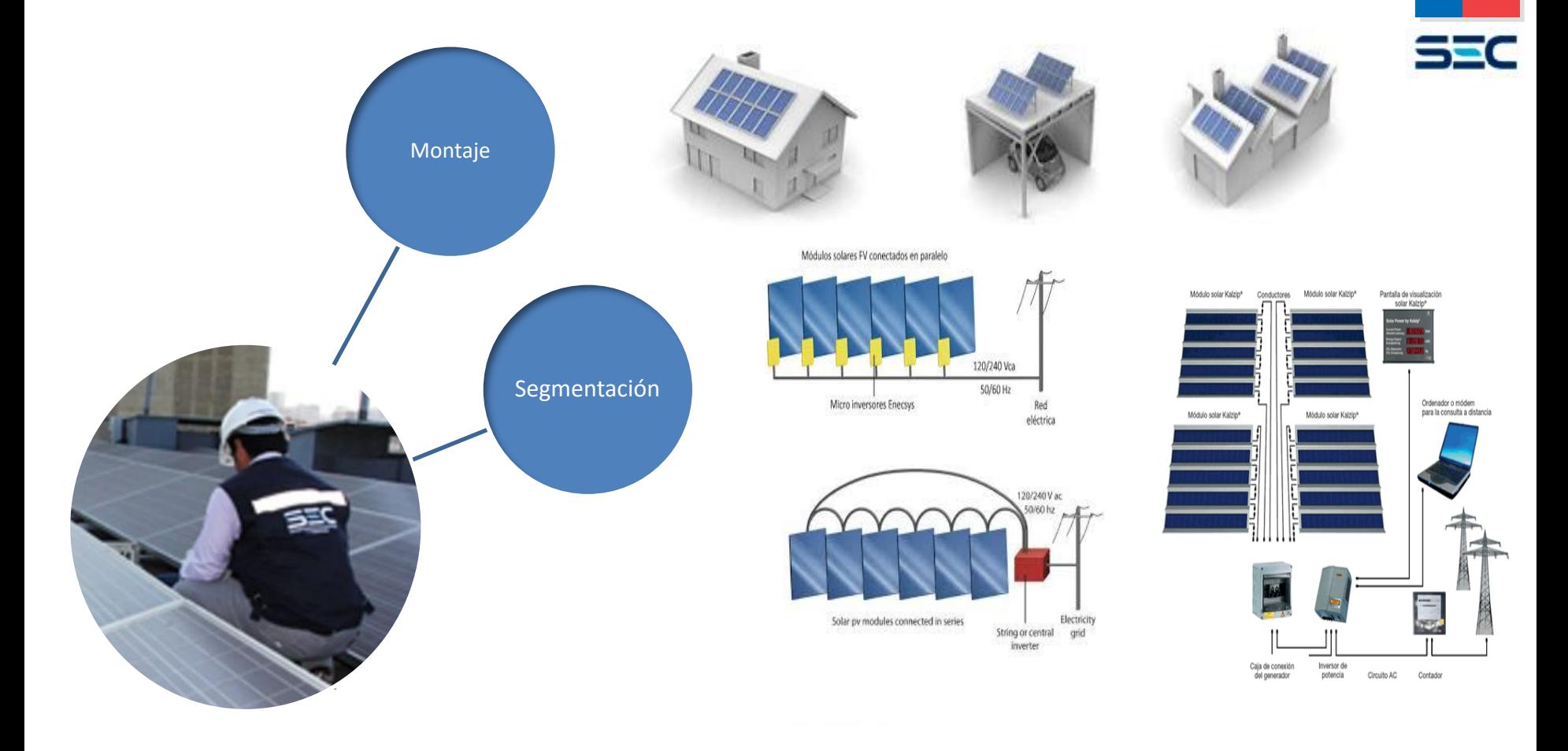

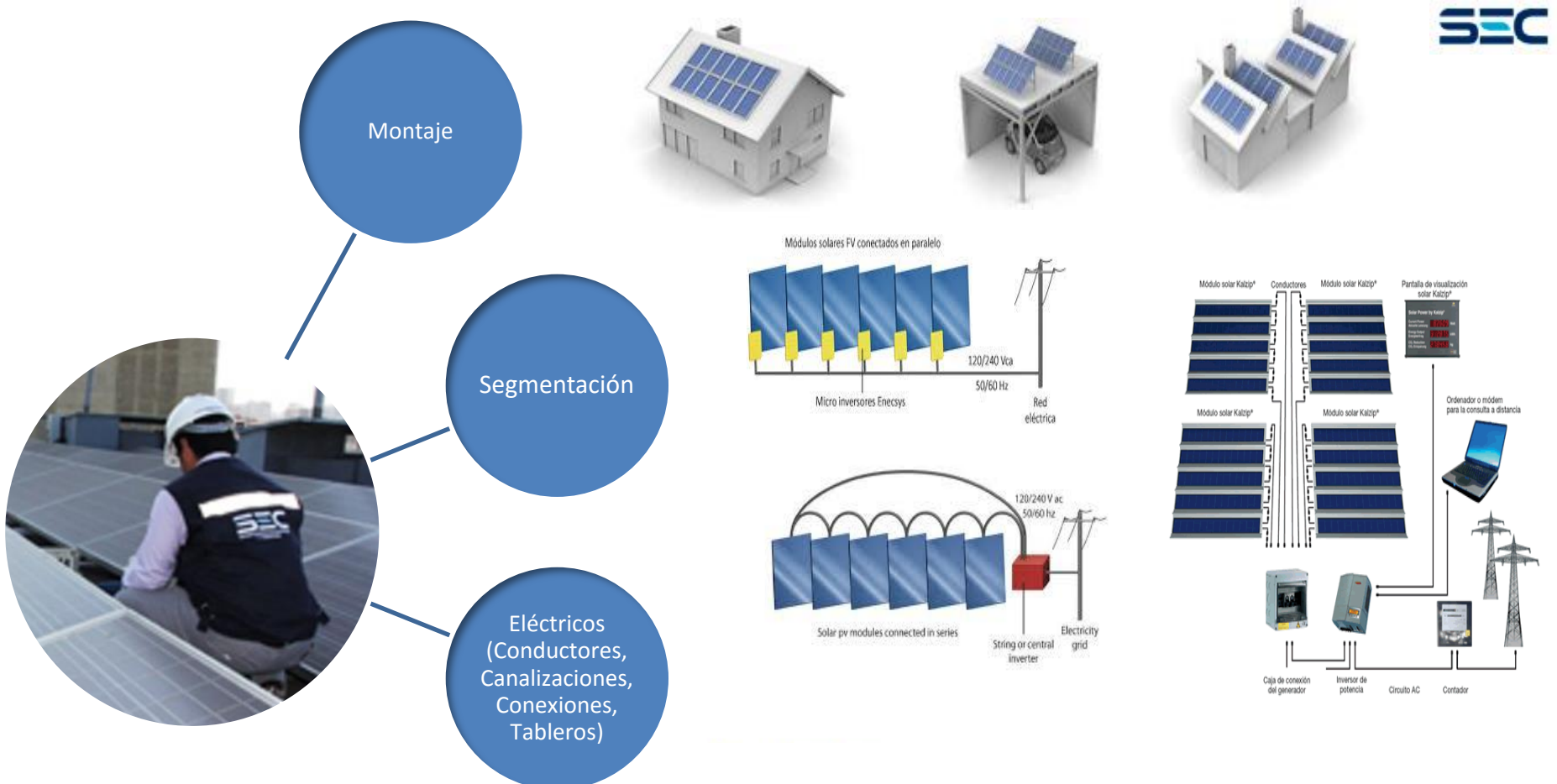

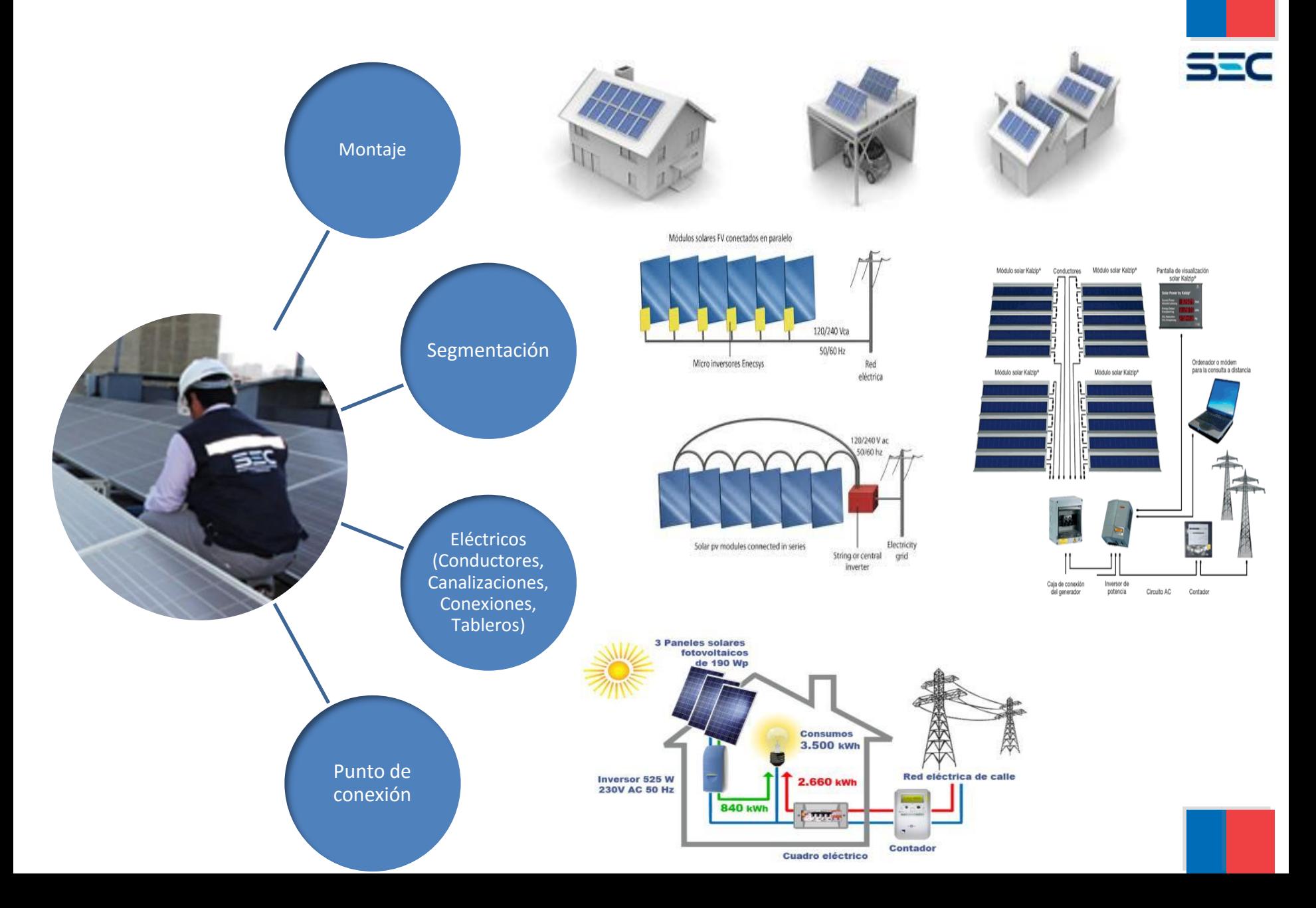

# **Marco Legal referencial**

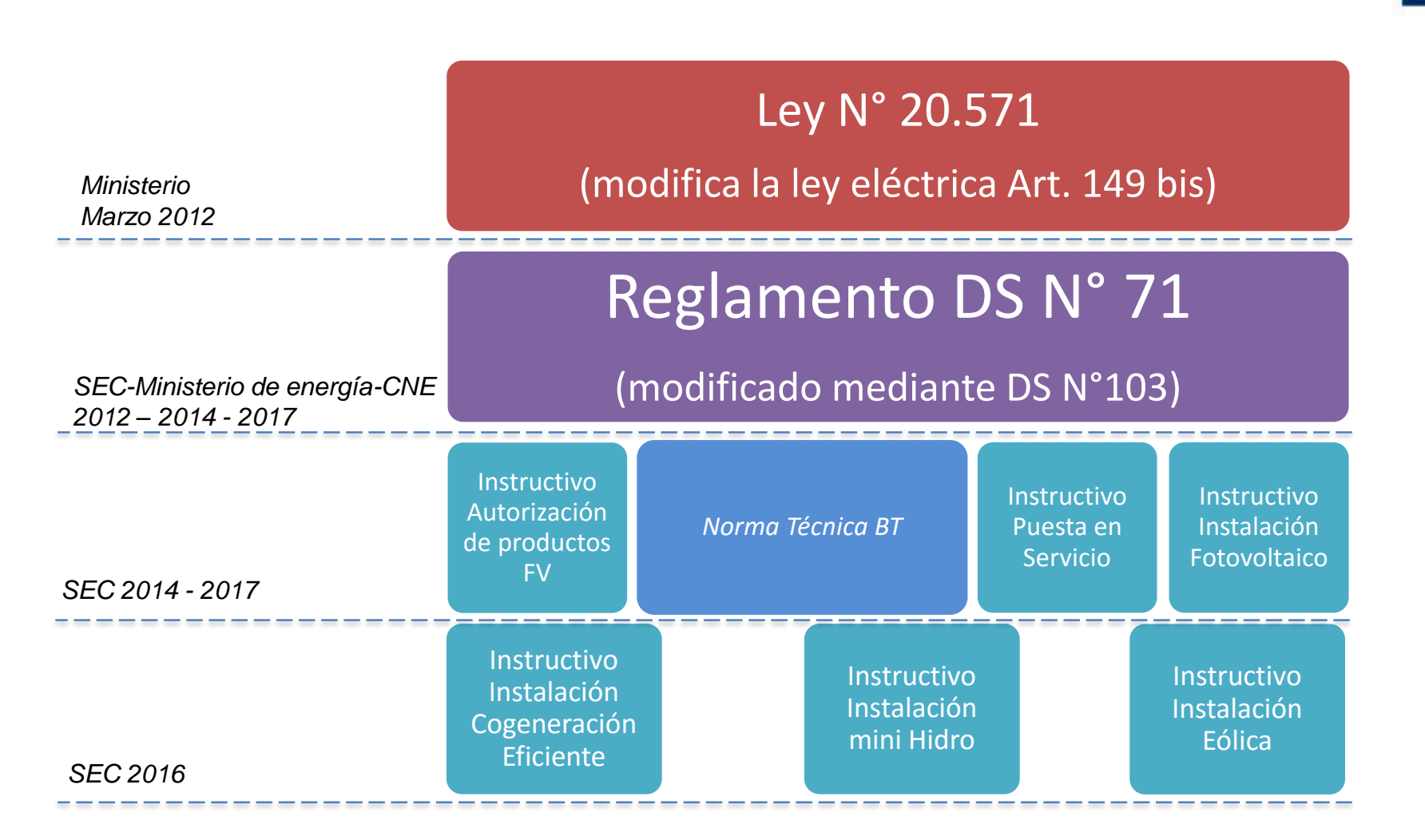

### **+ PRONUNCIAMIENTOS SEC**

# **Marco Legal referencial**

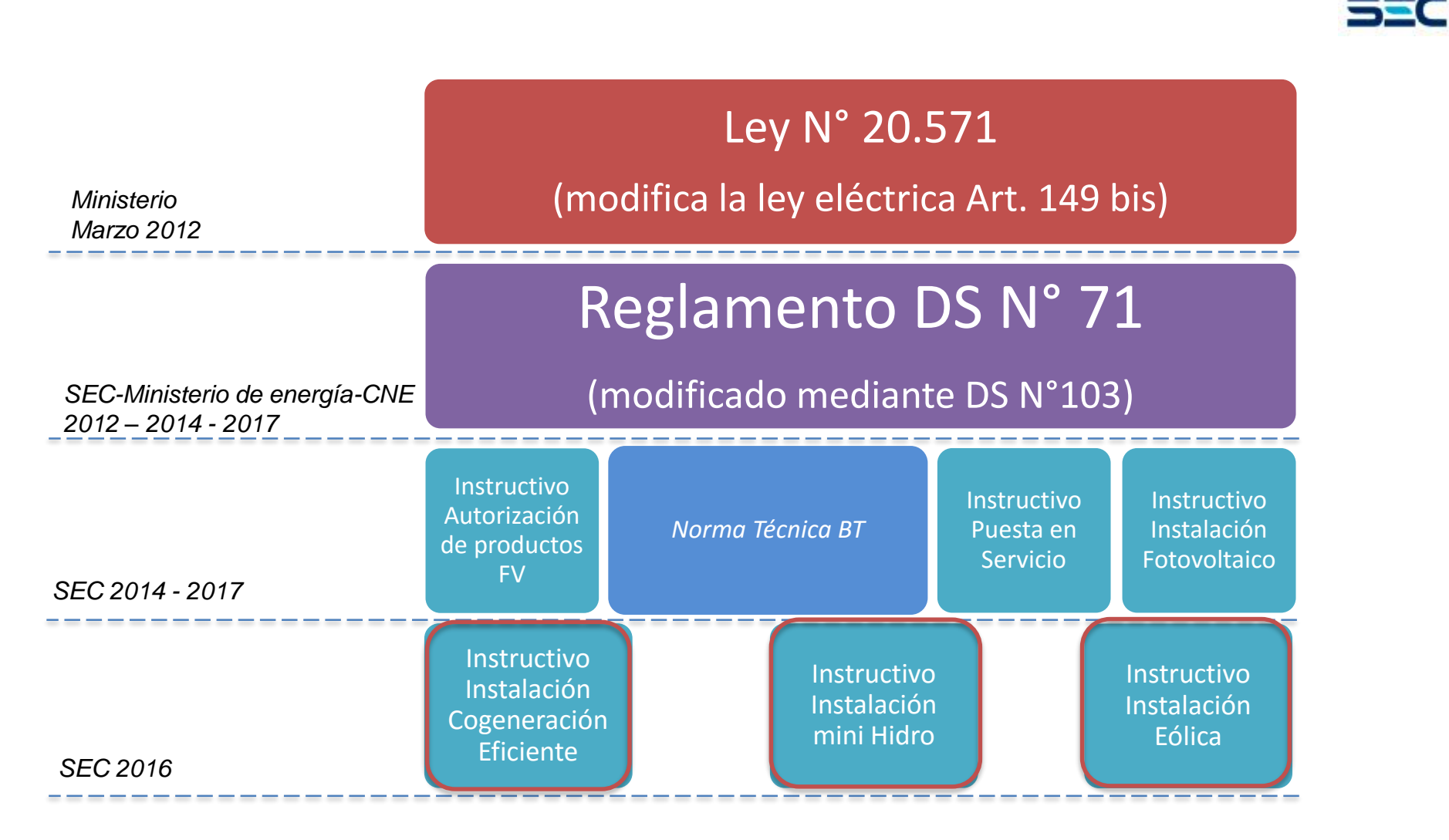

### **+ PRONUNCIAMIENTOS SEC**

# **Marco Legal referencial**

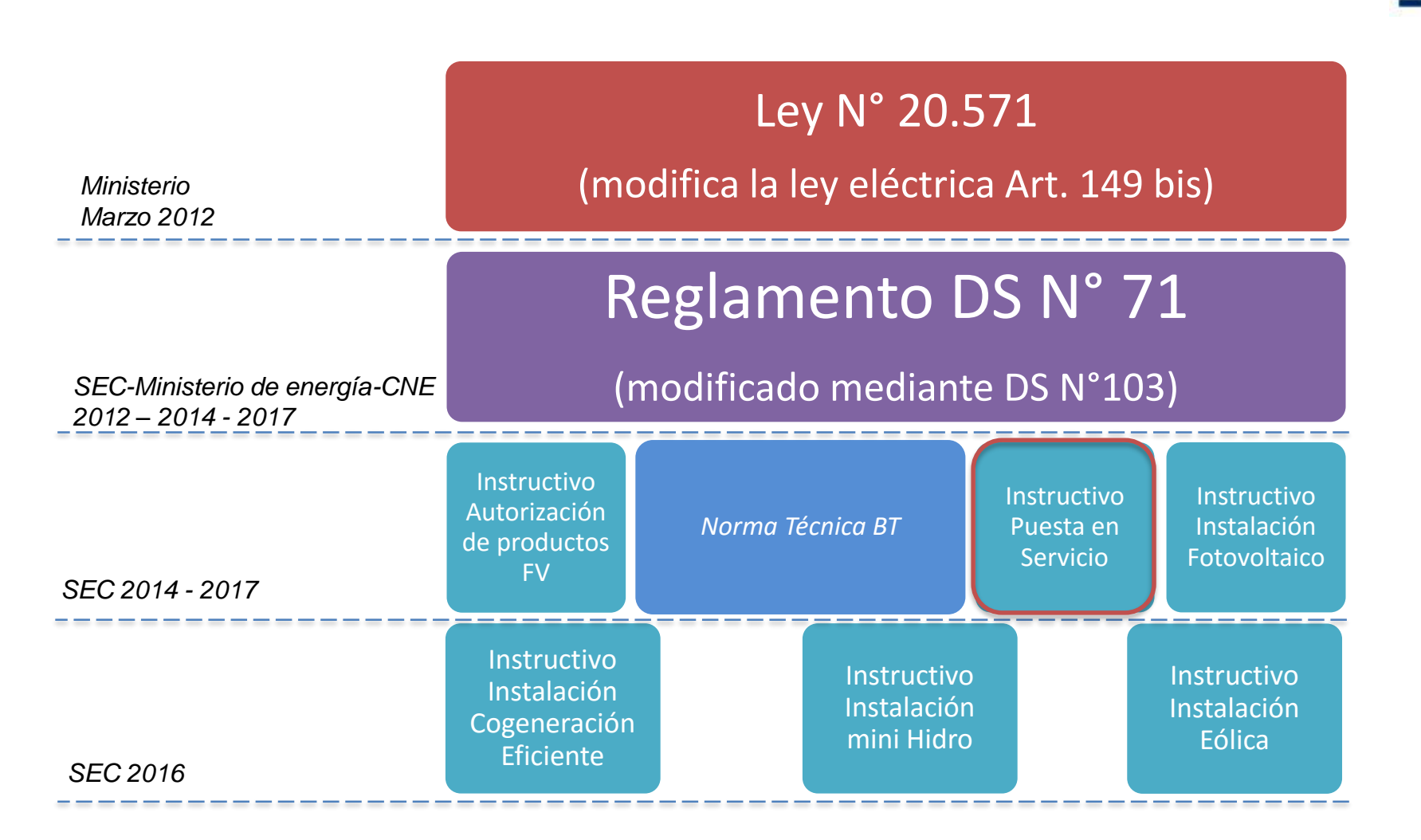

### **+ PRONUNCIAMIENTOS SEC**

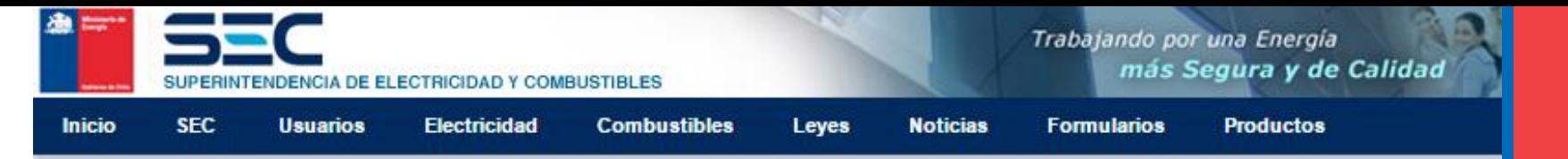

Electricidad SEC > Energías Renovables No Convencionales > Generación Ciudadana > Declaración TE4

#### Generación Ciudadana

Declaración TF4

Diagrama Procedimiento de Conexión

Equipamiento Autorizado

Formularios

Marco Regulatorio

Norma Técnica e Instructivos

Seminarios

Proveedores e Instaladores

Links de Interés y Noticias

Tramitación de Conexión en Línea

Atención Ciudadana Consultas, Reclamos Denuncias y Solicitudes

Descargue visualizadores: PDF Excel Powerpoint

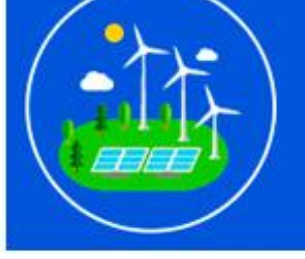

TE4 Instalaciones de **Energías Renovables** No Convencionales

50

Nuevo Trámite

 $Ingressar >$ 

Usuario Instalador o Profesional, con motivo de la implementación del nuevo Trámite eléctrico TE4, para la declaración de comunicación de puesta en servicio de generadoras residenciales (Ley 20.571). SEC deja a su disposición los nuevos Checklist, manual de usuario y documentación asociada. Este trámite electrónico ya se puede realizar y se hará de modo paralelo al TE4 manual

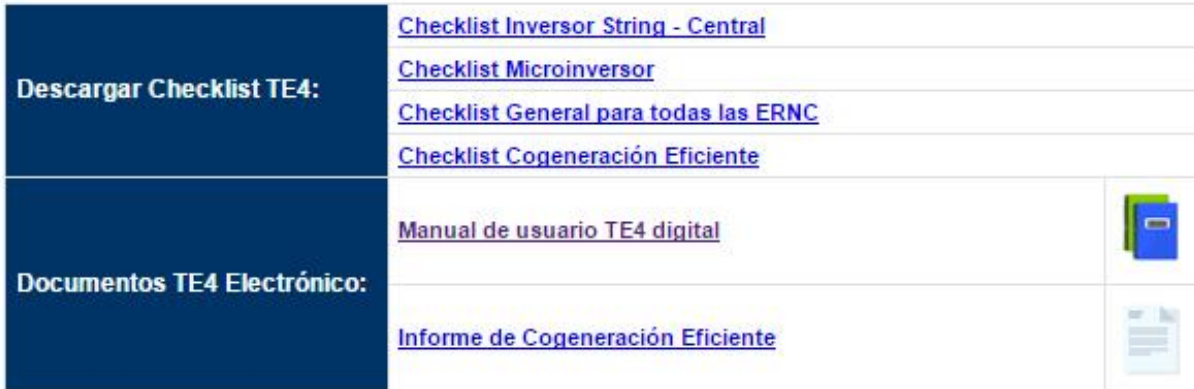

Resolución Exenta N°13530, Establece obligatoriedad del trámite TE4 sobre instalaciones de Generación Residencial por medios electrónicos.- Santiago, 16 de mayo de 2016

Para consultas relacionadas con el trámite electrónico del TE4, puede consultar al correo te4consultas@sec.cl La declaración manual del TE4 se dejará de recepcionar a partir del 1 de julio del 2016

#### **Riesgos asociados de instalaciones conectadas a la red con inyección de excedentes**

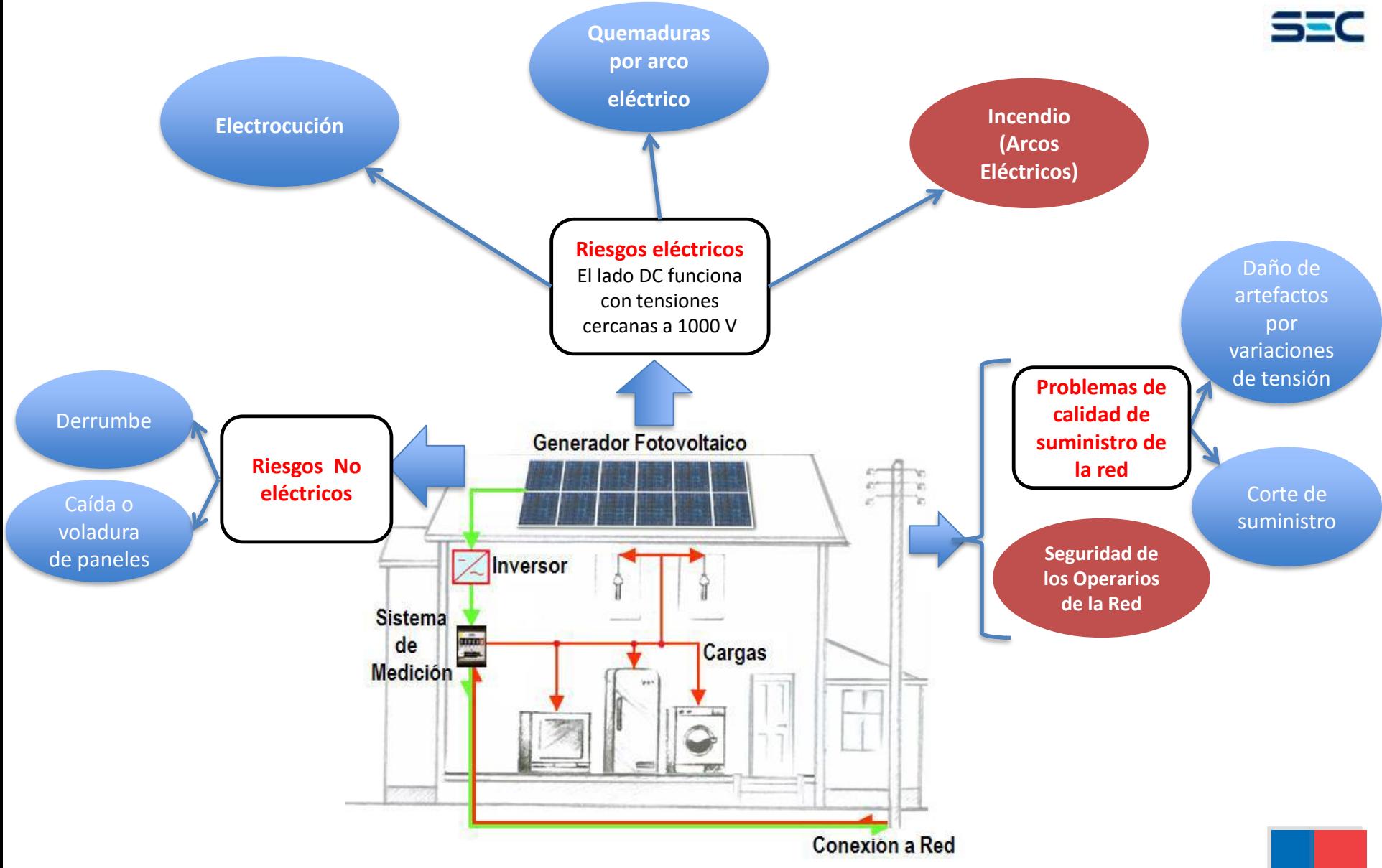

Gobierno de Chile | Ministerio de Energía | Superintendencia de Electricidad y Combustible

# **Marco Normativo**

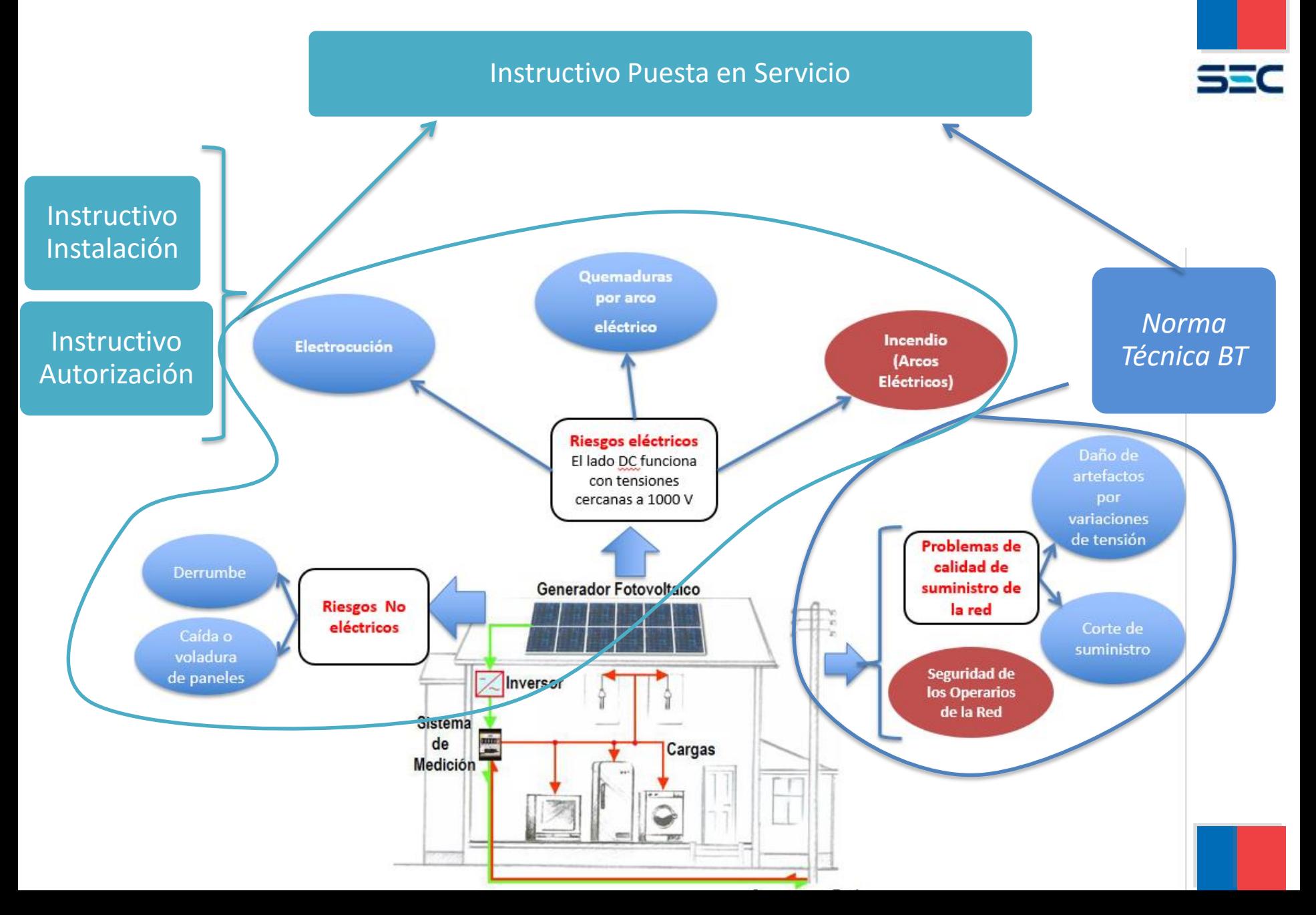

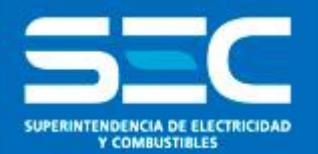

# PROCESOS

# Seminario Ley 20.571

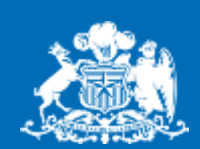

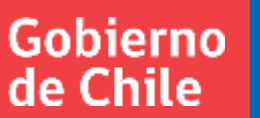

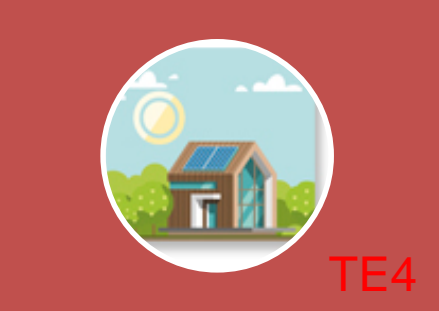

Instalaciones conectadas a la red (con inyección)

Trámite de conexión en línea

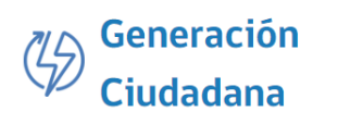

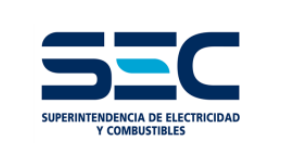

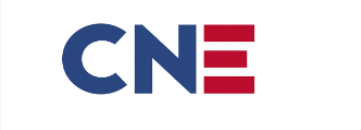

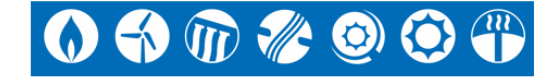

#### Reglamento DS N° 71

機

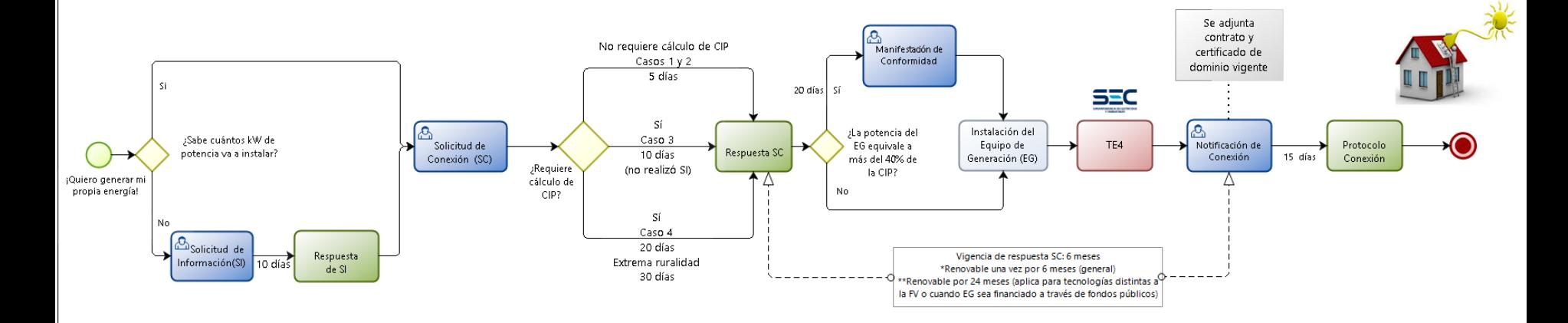

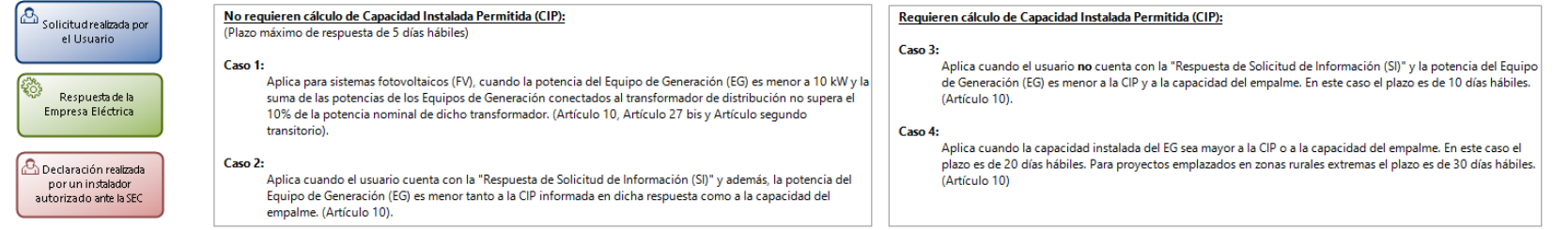

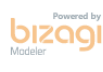

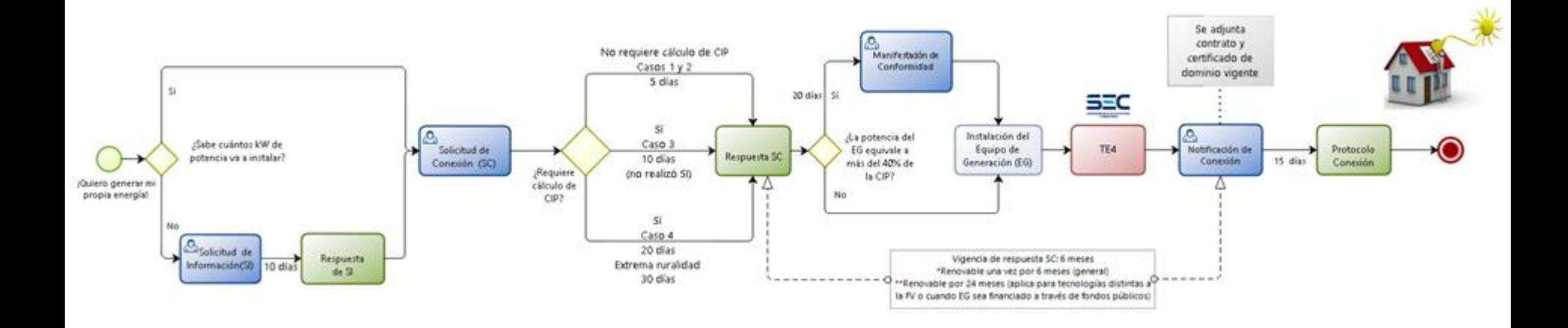

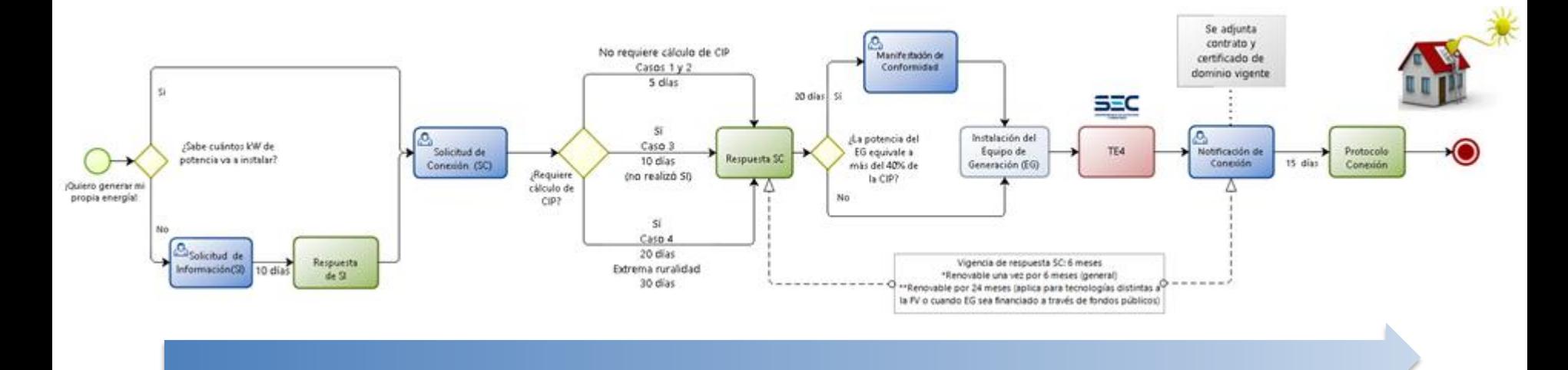

Proceso de conexión (tramitación en línea)

 $\langle \frac{\mu}{\rho} \rangle$  Generación Ciudadana

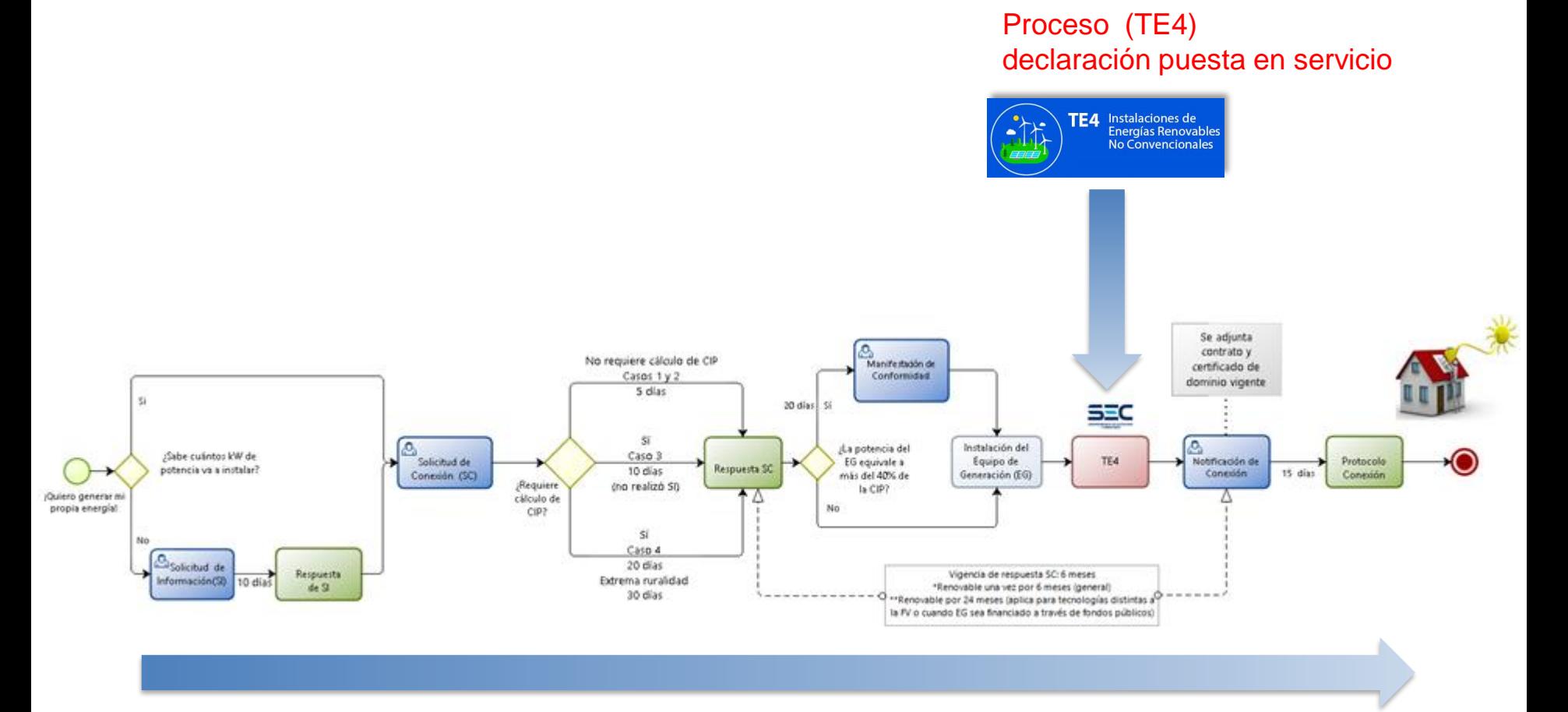

Proceso de conexión (tramitación en línea)

 $\langle \frac{\mu}{\rho} \rangle$  Generación Ciudadana

#### declaración puesta en servicio Proceso de Autorización de productos

# Proceso (TE4)

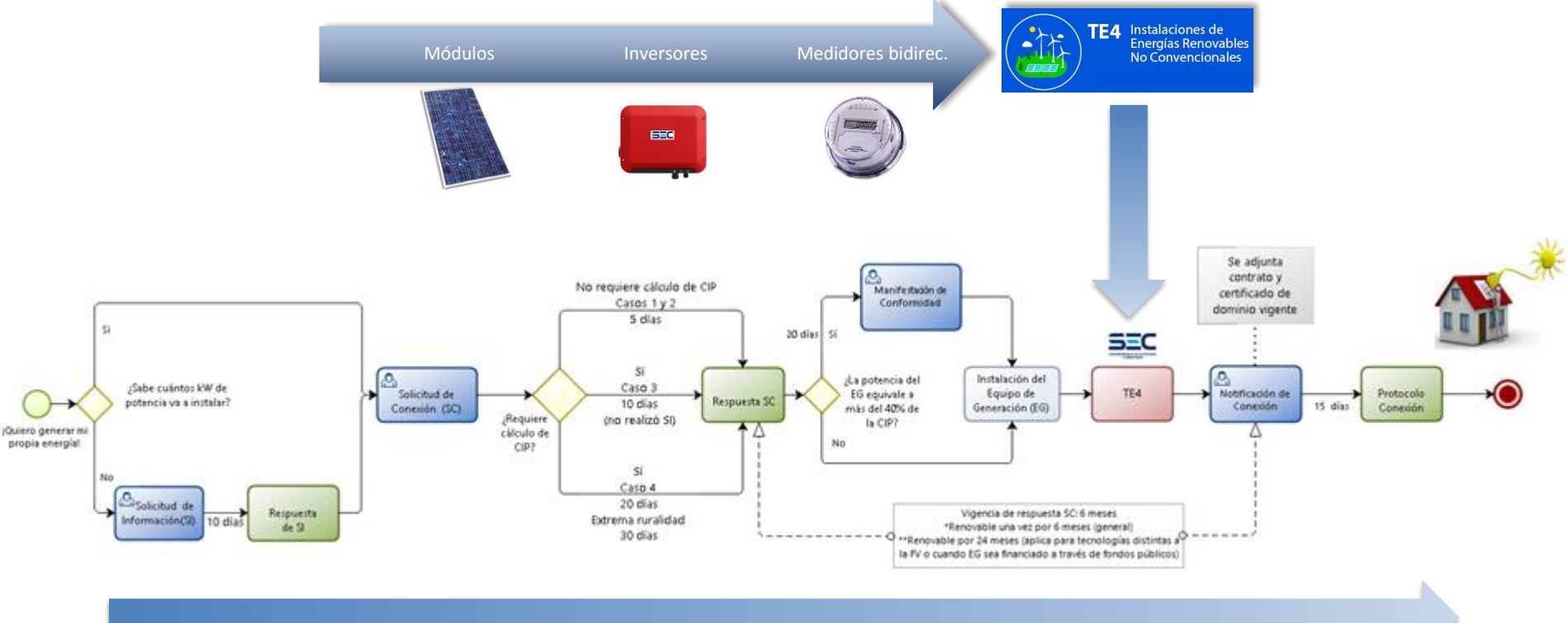

Proceso de conexión (tramitación en línea)

 $\langle \frac{\ell}{2} \rangle$  Generación Ciudadana

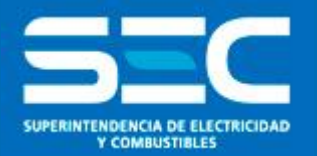

# Plataforma Generación Ciudadana

# Seminario Ley 20.571

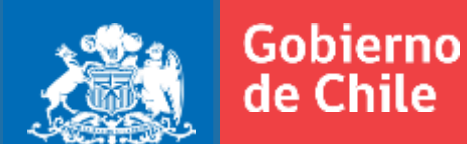

# **Motivación**

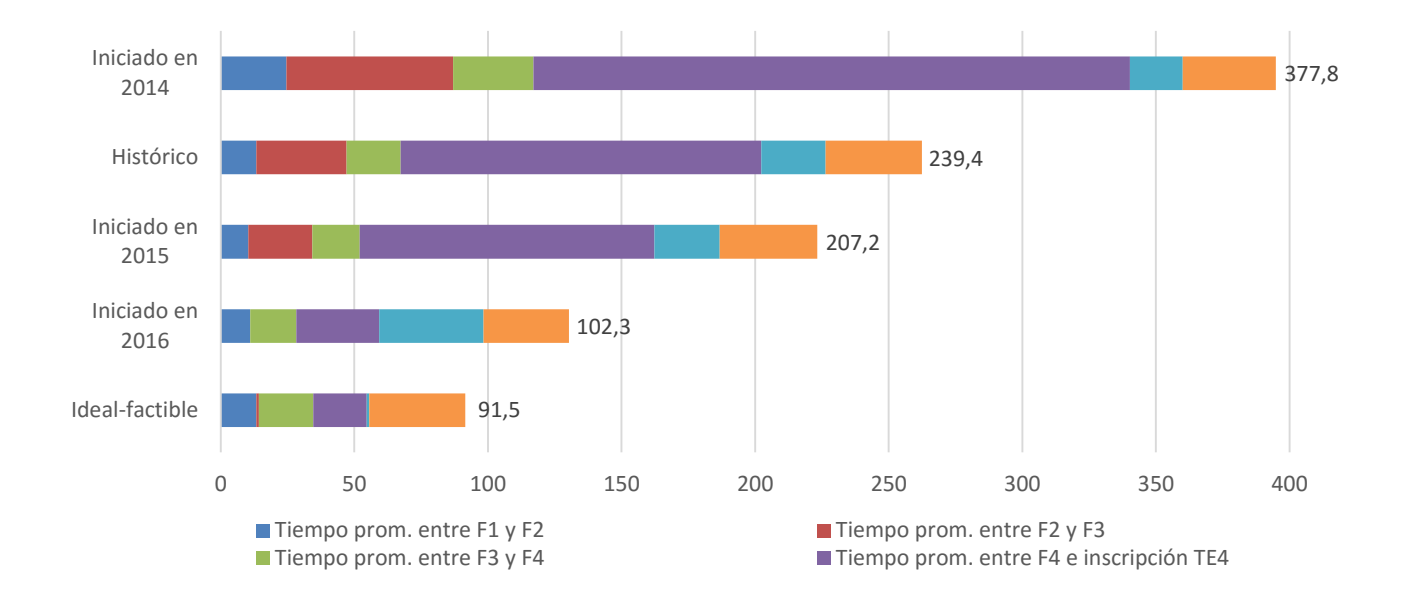

**SEC** 

#### *www.sec.cl*

# **Motivación**

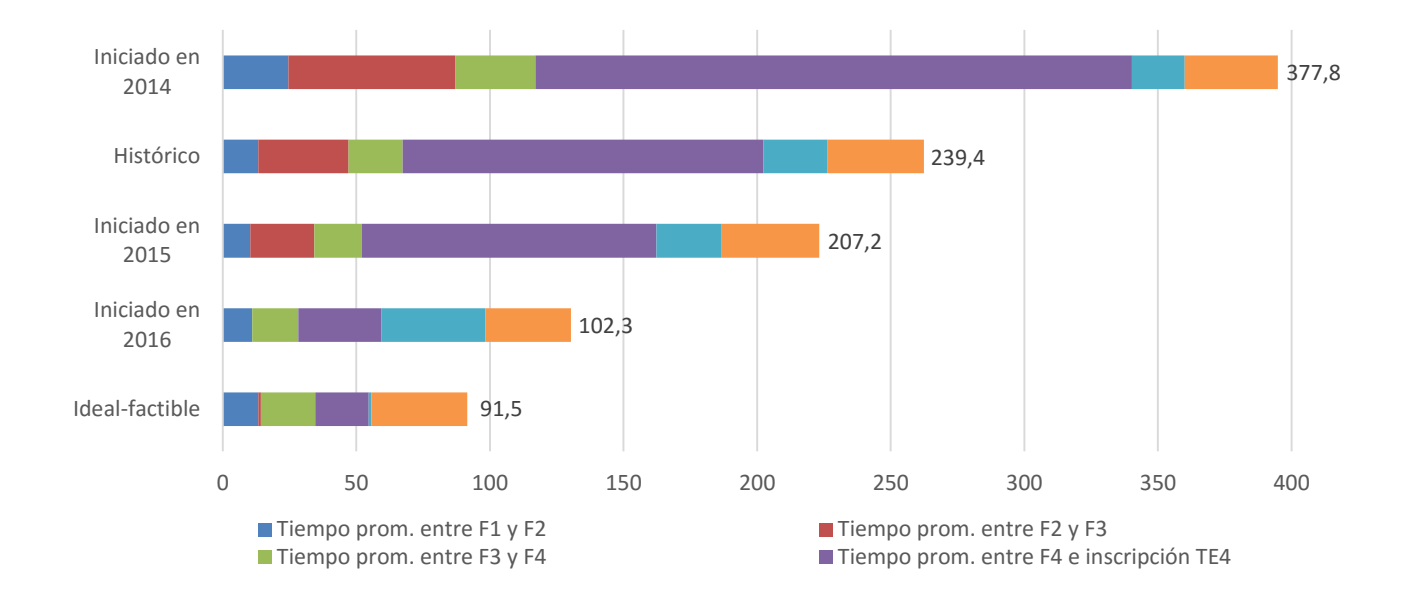

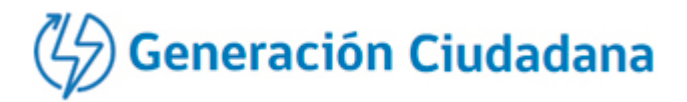

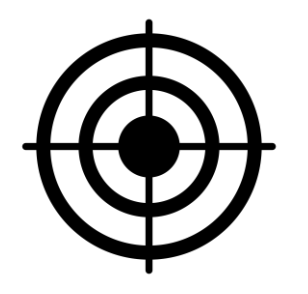

1 Reducción de tiempos de tramitación. 2 Simplificación del trámite.

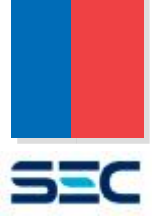

#### *www.sec.cl*

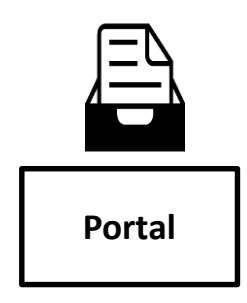

 $\binom{7}{7}$ Generación Ciudadana

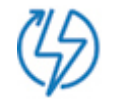

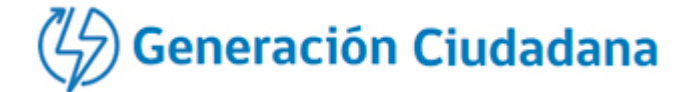

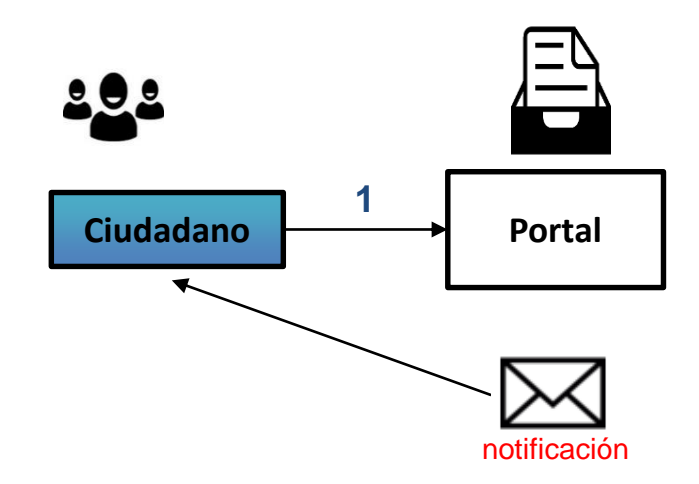

1. Para ingresar, el solicitante debe crear una cuenta, registrando un correo electrónico válido.

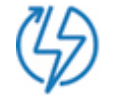

**Generación Ciudadana** 

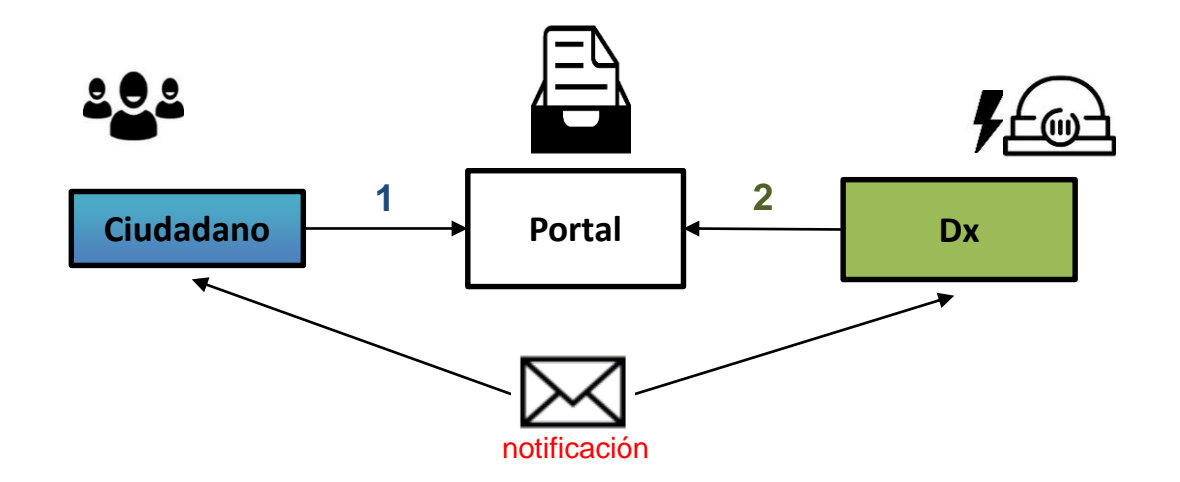

- 1. Para ingresar, el solicitante debe crear una cuenta, registrando un correo electrónico válido.
- 2. La empresa distribuidora responde a través del portal, notificando al usuario.

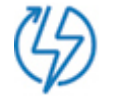

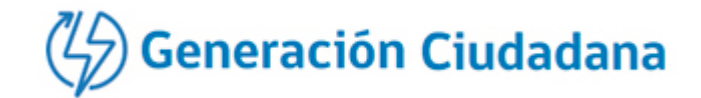

**3**

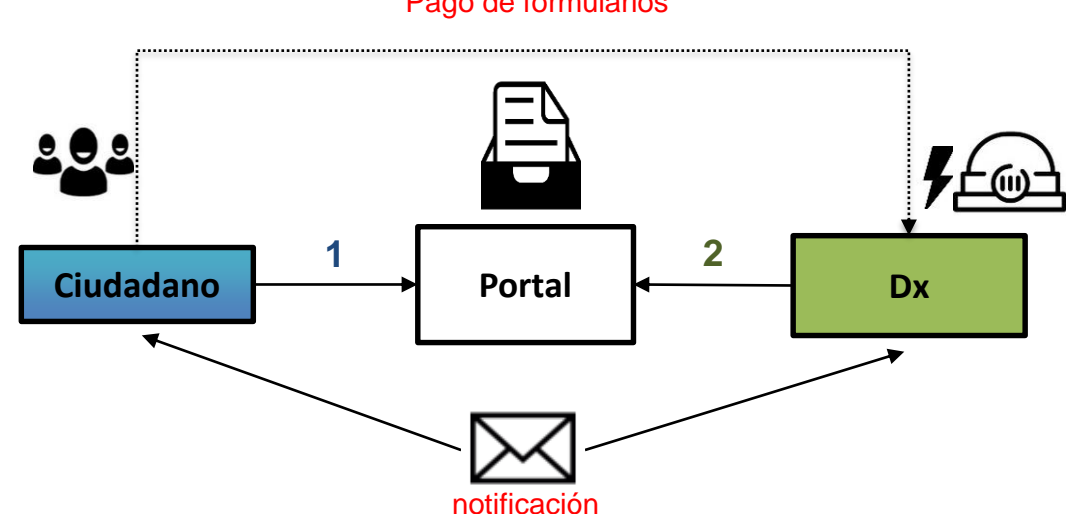

Pago de formularios

- 1. Para ingresar, el solicitante debe crear una cuenta, registrando un correo electrónico válido.
- 2. La empresa distribuidora responde a través del portal, notificando al usuario.
- 3. En algunos casos, la descarga de la respuesta se habilita tras el pago del cargo correspondiente. (precios publicados en la página de cada empresa: Transferencia Electrónica – Comprobante de Pago – Descuento por boleta, según lo indicado por cada empresa)

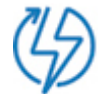

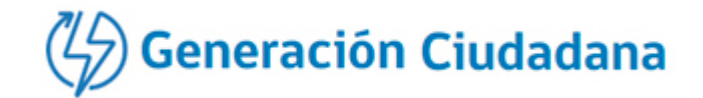

**3**

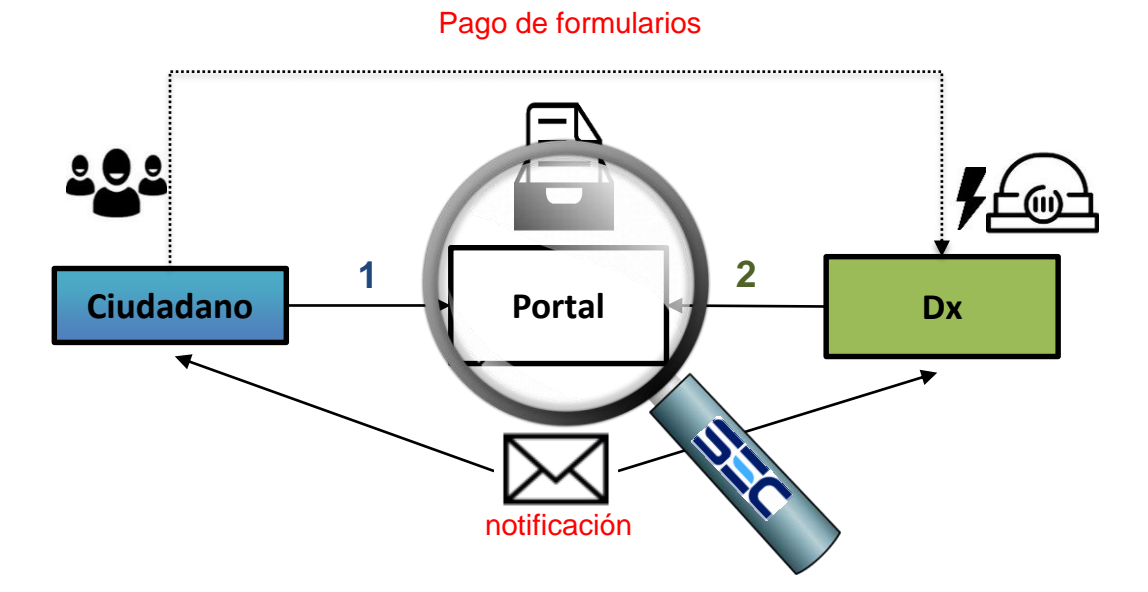

- 1. Para ingresar, el solicitante debe crear una cuenta, registrando un correo electrónico válido.
- 2. La empresa distribuidora responde a través del portal, notificando al usuario.
- 3. En algunos casos, la descarga de la respuesta se habilita tras el pago del cargo correspondiente. (precios publicados en la página de cada empresa: Transferencia Electrónica – Comprobante de Pago – Descuento por boleta, según lo indicado por cada empresa)
- 4. El perfil  $\sum_{n=1}^{\infty}$  permite monitorear en tiempo real el estado de las solicitudes.

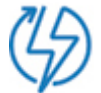

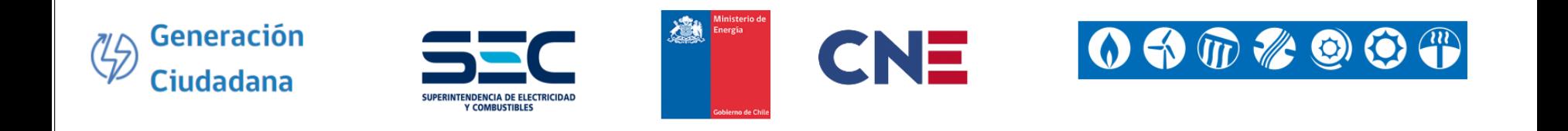

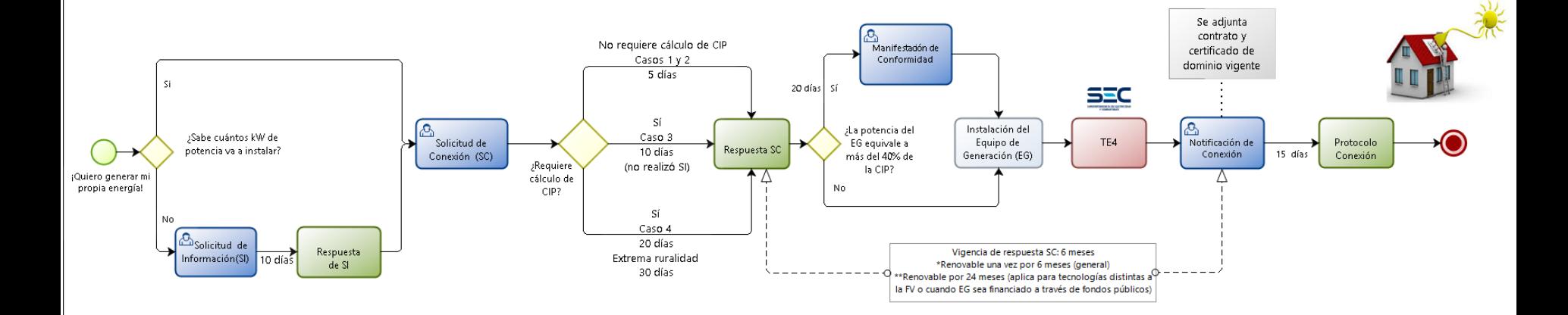

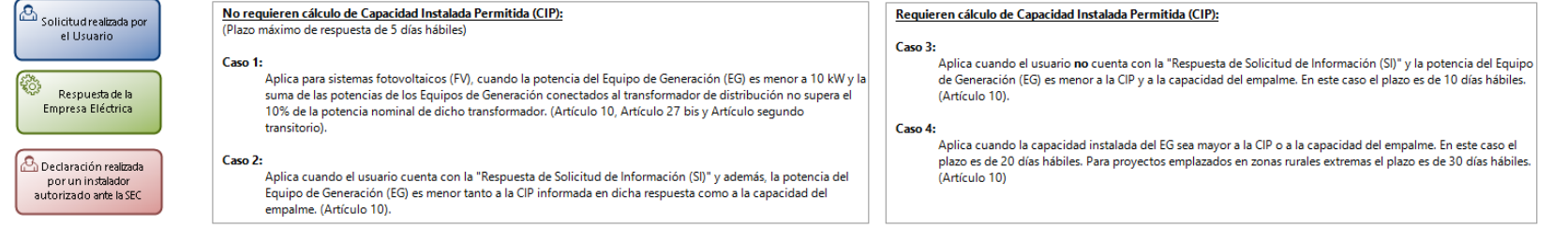

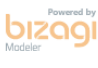

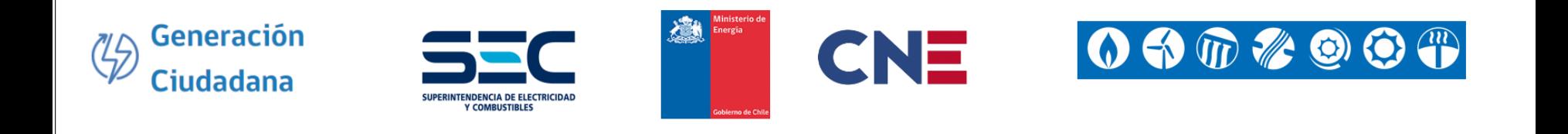

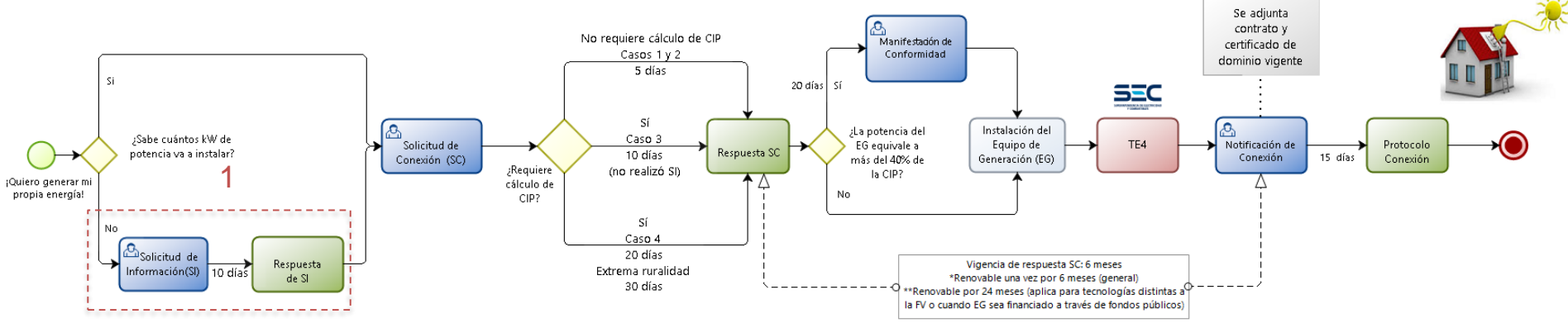

#### Solicitud de Información

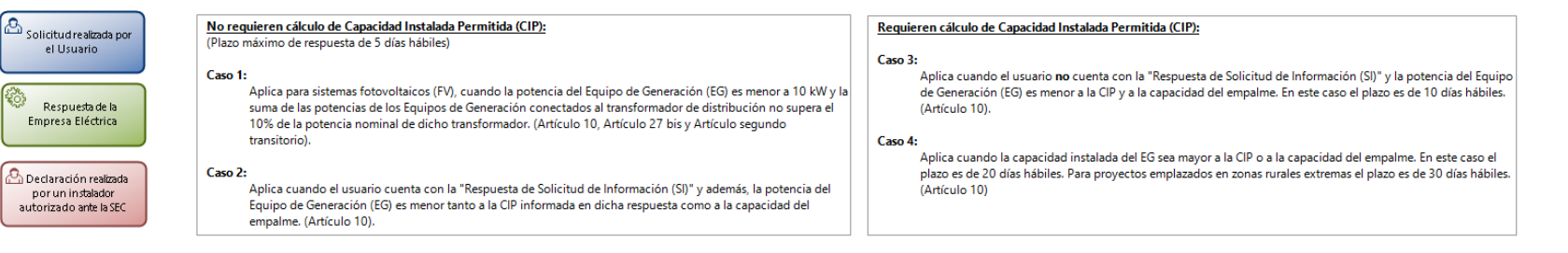

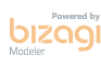

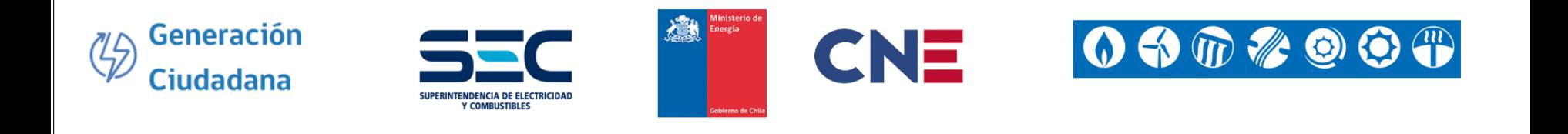

#### Solicitud de Conexión

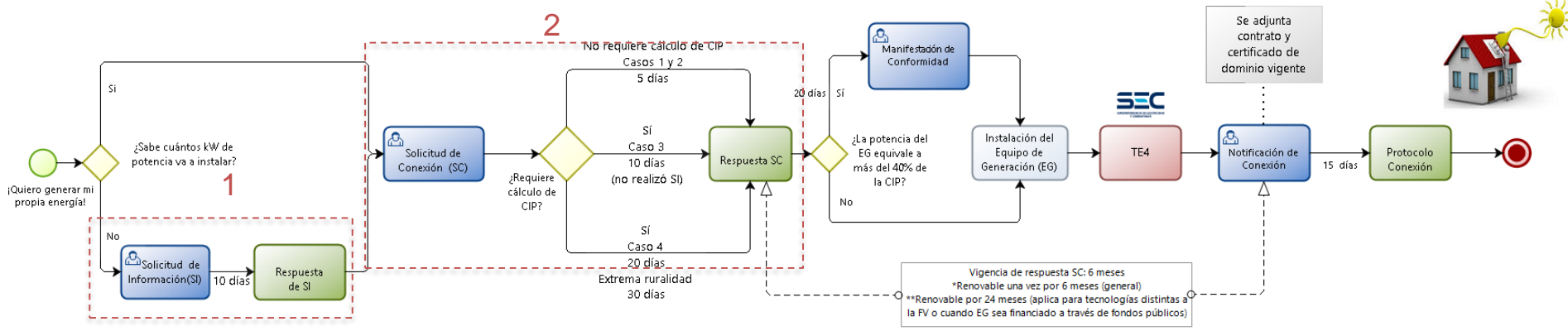

#### Solicitud de Información

transitorio).

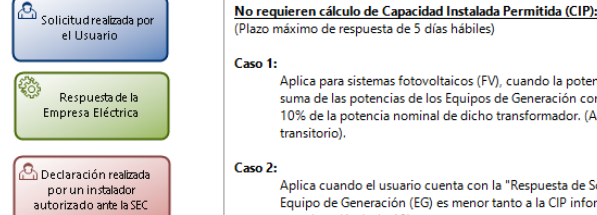

#### Aplica para sistemas fotovoltaicos (FV), cuando la potencia del Equipo de Generación (EG) es menor a 10 kW y la suma de las potencias de los Equipos de Generación conectados al transformador de distribución no supera el 10% de la potencia nominal de dicho transformador. (Artículo 10, Artículo 27 bis y Artículo segundo

Aplica cuando el usuario cuenta con la "Respuesta de Solicitud de Información (SI)" y además, la potencia del Equipo de Generación (EG) es menor tanto a la CIP informada en dicha respuesta como a la capacidad del empalme. (Artículo 10).

#### Requieren cálculo de Capacidad Instalada Permitida (CIP):

#### Caso 3:

Aplica cuando el usuario no cuenta con la "Respuesta de Solicitud de Información (SI)" y la potencia del Equipo de Generación (EG) es menor a la CIP y a la capacidad del empalme. En este caso el plazo es de 10 días hábiles. (Artículo 10).

#### Caso 4:

Aplica cuando la capacidad instalada del EG sea mayor a la CIP o a la capacidad del empalme. En este caso el plazo es de 20 días hábiles. Para proyectos emplazados en zonas rurales extremas el plazo es de 30 días hábiles. (Artículo 10)

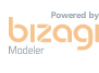

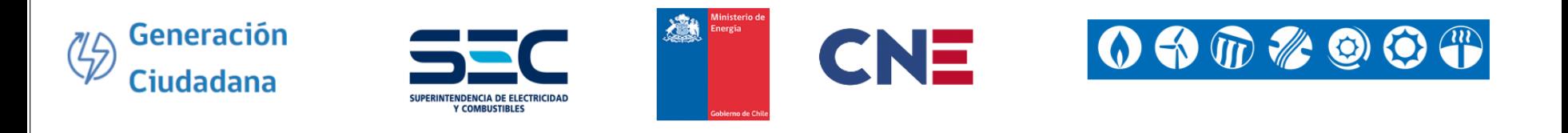

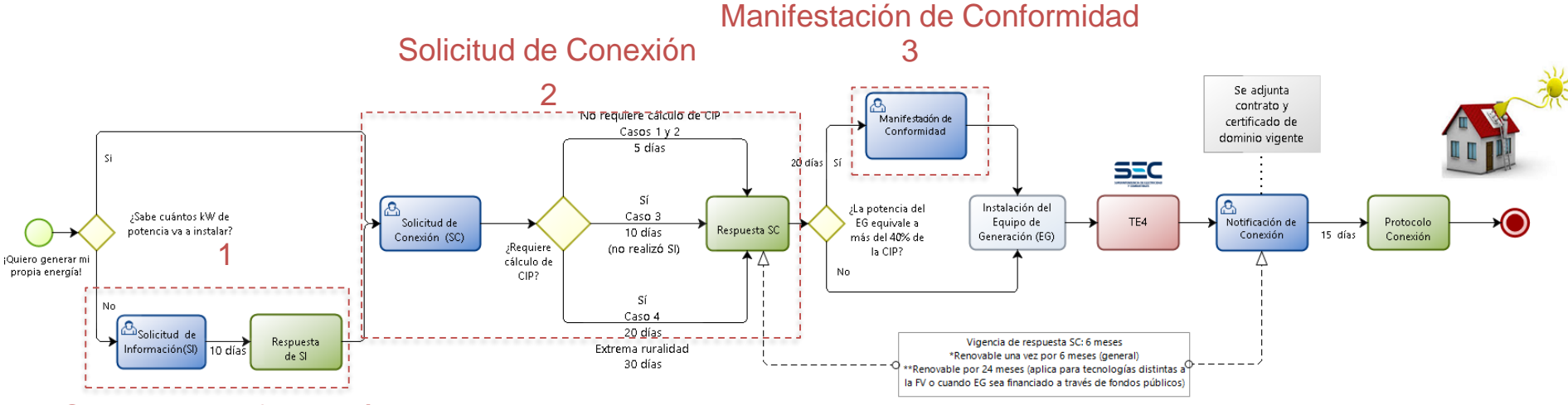

#### Solicitud de Información

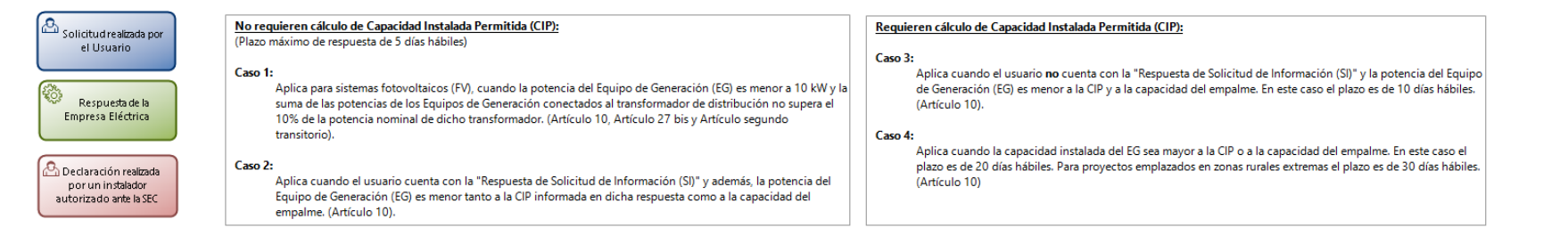

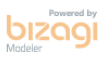

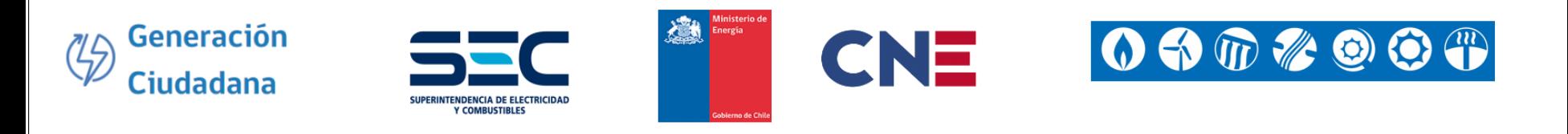

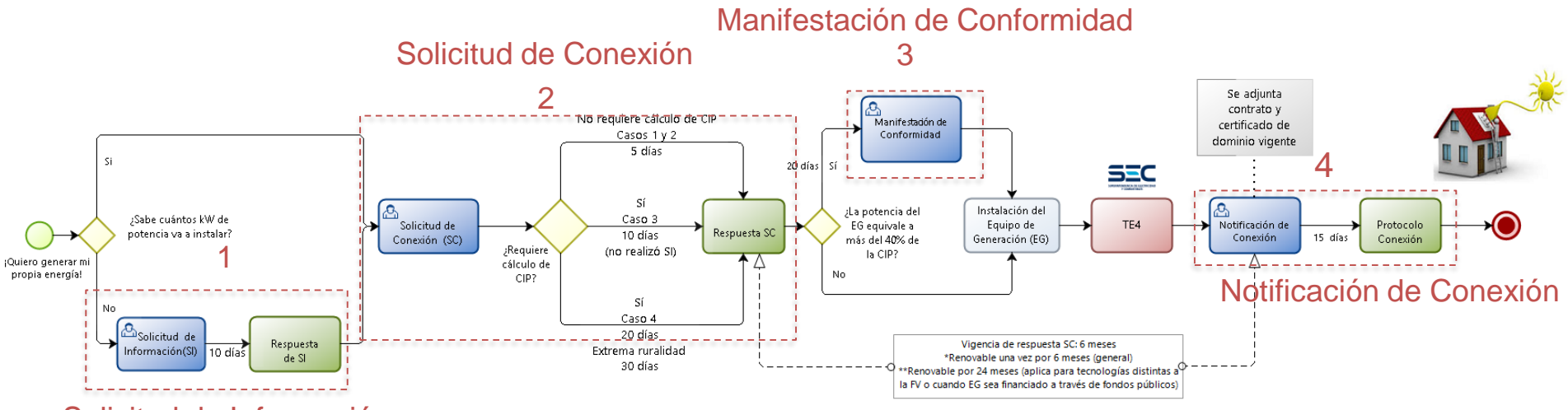

#### Solicitud de Información

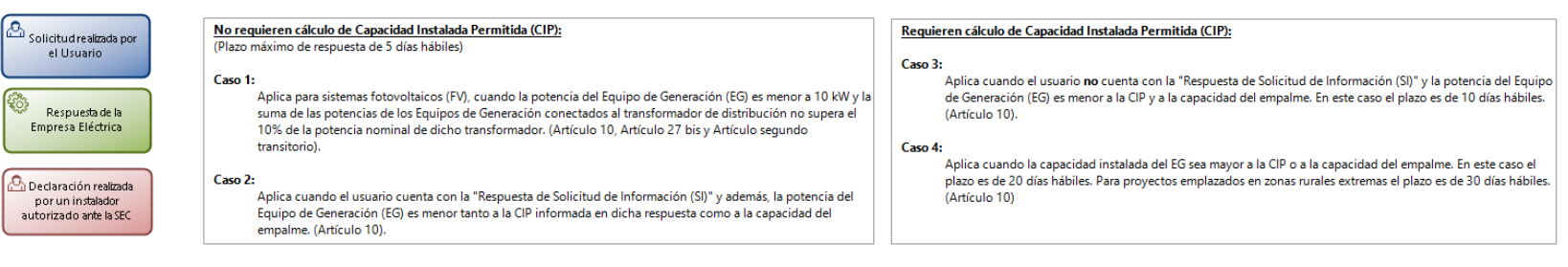

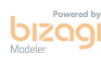

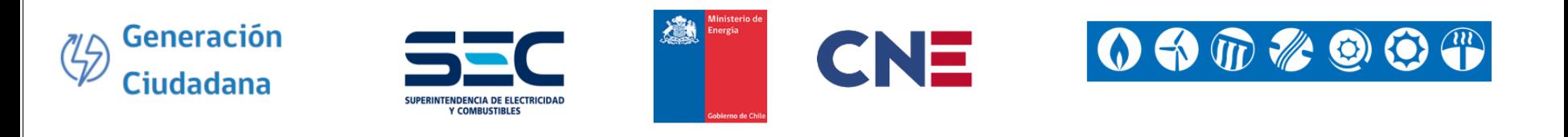

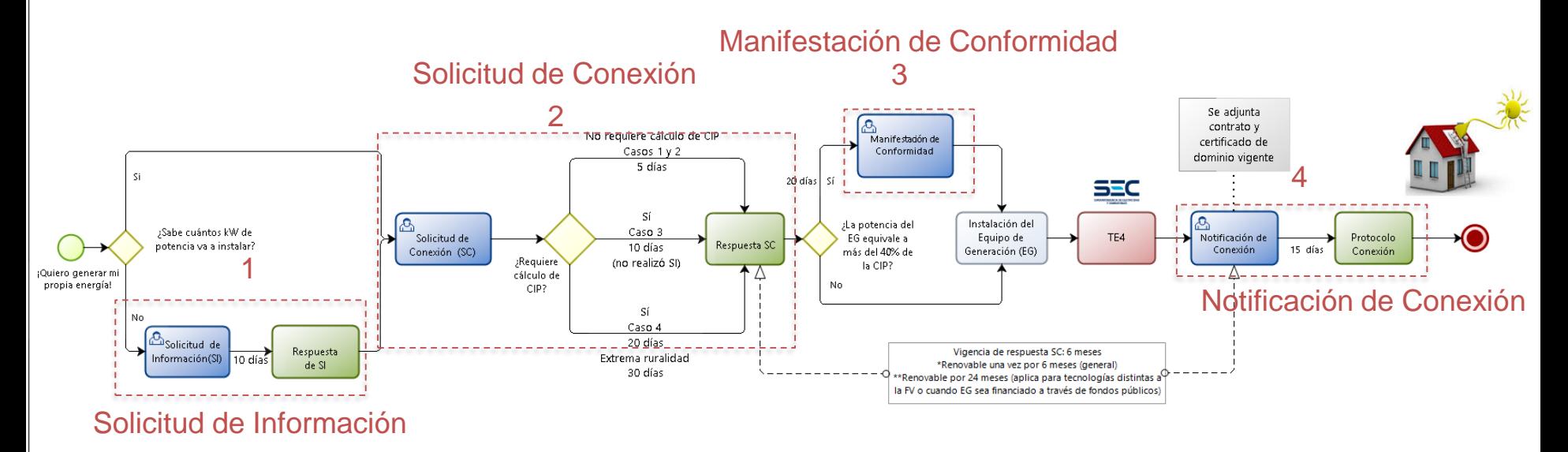

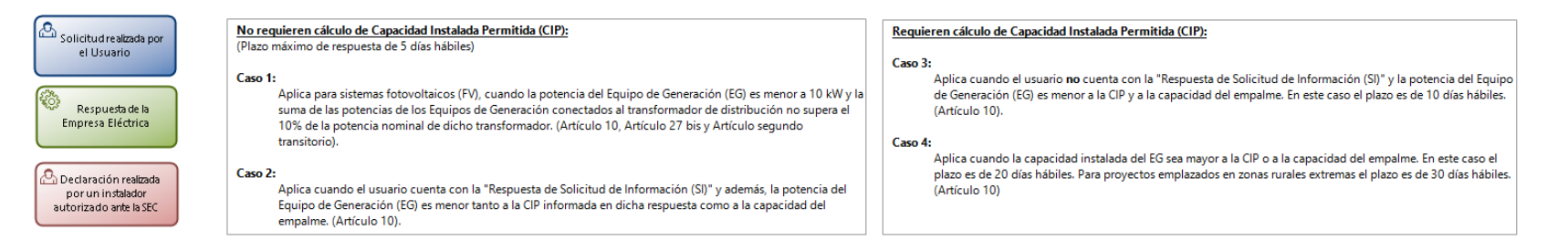

¿Es posible realizar la Notificación de Conexión a través de la plataforma si la solicitud de conexión la realicé físicamente?

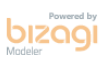

#### ¿Debo pagar por este trámite?

## A) No requieren de pago

- Manifestación de conformidad.
- Correcciones.
- Algunas empresas cobran al final del proceso (Notificación de Conexión).

### B) Requieren de pago

- Solicitud de información.
- Solicitud de Conexión.
- Notificación de Conexión.

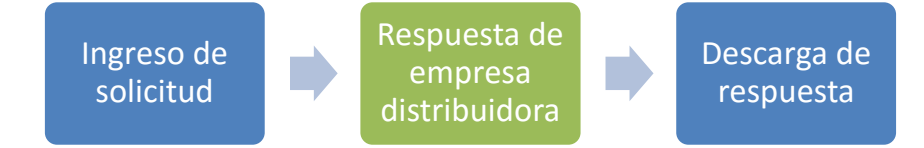

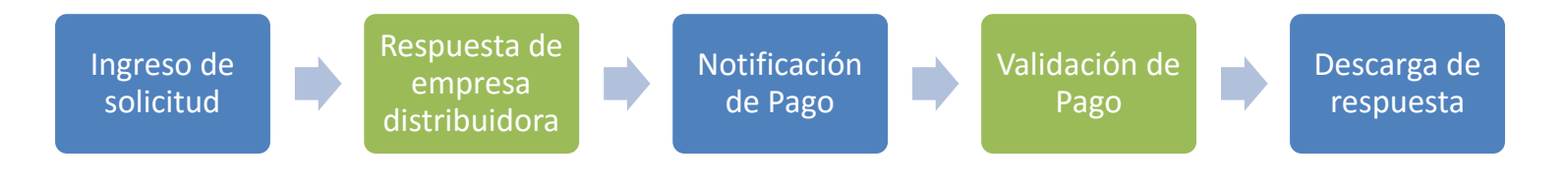

## **Instrucciones** de pago

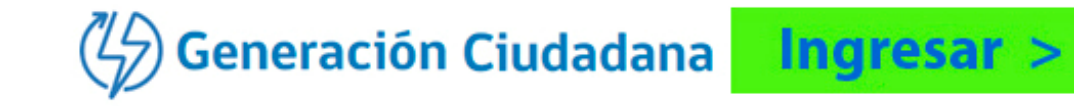

La Tramitación de Conexión en Línea facilita la comunicación entre los ciudadanos interesados en conectar equipamiento de generación residencial y las empresas de distribución eléctrica.

Para conocer más acerca de su funcionamiento, puedes consultar el Manual de Usuario.

#### Manual de Usuario

http://www.sec.cl/generacionciudadana

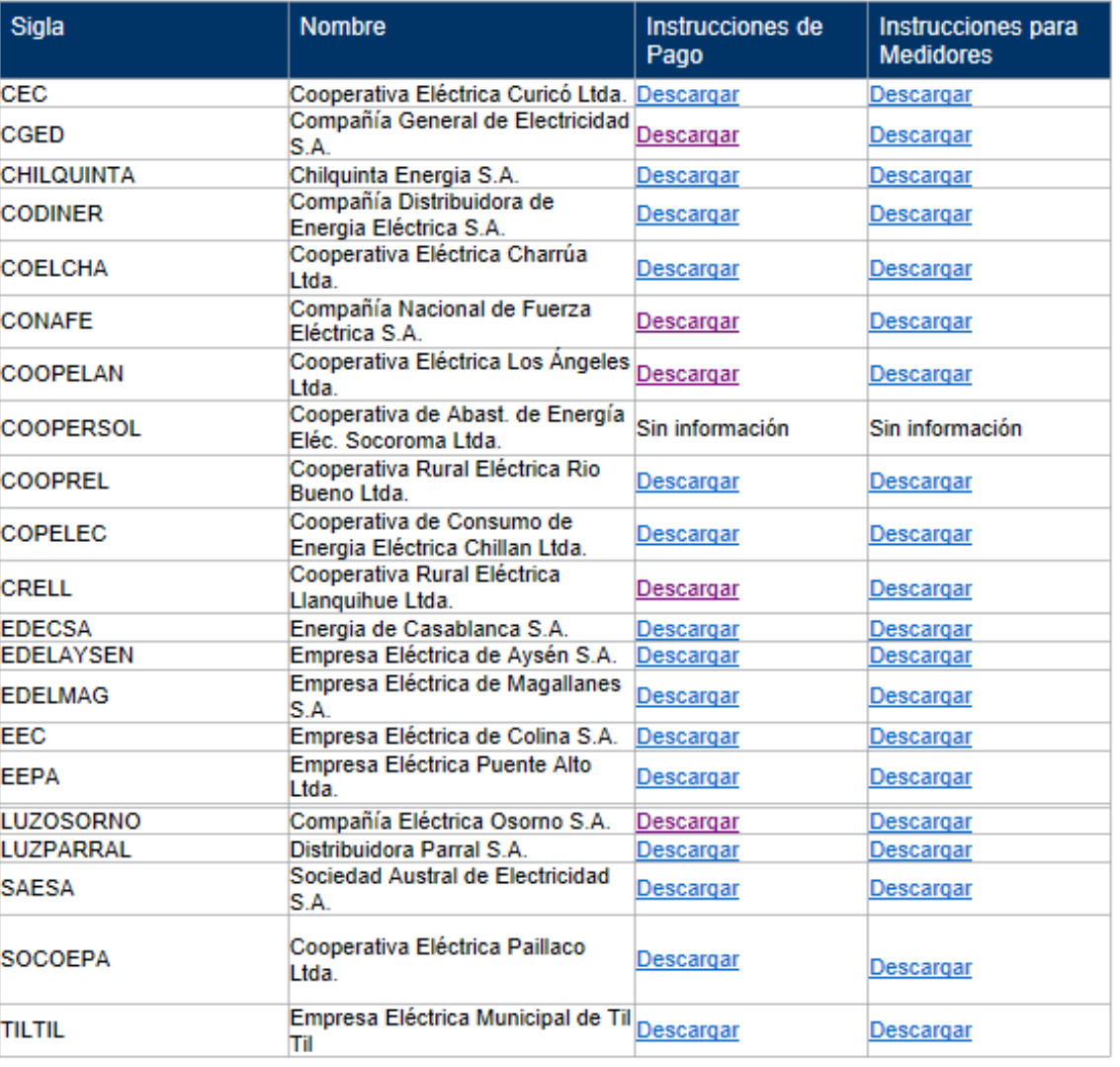

### Ejemplo instrucciones de pago

#### PROCEDIMIENTO DE PAGO PARA CLIENTES ASOCIADOS A LA GENERACIÓN RESIDENCIAL SEGÚN LEY 20.571 CHILOUINTA

Para efectuar los diferentes trámites asociados al proceso de solicitud de conexión, el cliente deberá realizar el pago correspondiente según sea la etapa de la tramitación del provecto. Los cargos corresponden a la respuesta de la "Solicitud de Información", a la respuesta de la "Solicitud de Conexión" y a la Supervisión de puesta en servicio, del Equipo de Generación, que se ejecuta posterior a la "notificación de conexión" realizada por el cliente. Este pago debe llevarse a cabo una vez entregada la documentación respectiva de cada etapa del trámite, el cual puede ser efectuado en forma directa al momento de presentar la documentación en una de las oficinas de la compañía eléctrica establecidas para este fin o mediante el cargo del pago en la próxima boleta.

¿Cómo autorizar el cargo de un trámite bajo la ley 20.571 en la próxima boleta?

Para autorizar el cargo de un cobro por el valor de un trámite, el cliente o quien lo represente no debe concurrir a la oficina de la empresa si así lo desea. Para autorizar el cargo bastara con realizar la autorización mediante los siguientes pasos utilizando la plataforma en línea.

- Acceder a "Gestión de pago", en la pestaña "Descuento por boleta", adjuntando los siguientes documentos requeridos en un único archivo pdf según corresponda:
	- o Cliente: Autorización escrita que autoriza el cargo en la boleta, copia por ambos lados de cédula de identidad del cliente.
	- o Representante del cliente: Autorización escrita que autoriza el cargo en la boleta, poder simple que autoriza al representante a realizar cargos de este tipo en la boleta del cliente firmado por el cliente, copia por ambos lados de cédula de identidad del cliente.

El interesado deberá suministrar la siguiente información, que debe constar en el poder simple:

- Nombre del cliente
- **Rut del cliente**
- Número de cliente
- Identificación del trámite a cancelar
- Nombre de representante, en caso de corresponder
- Rut del representante, en caso de corresponder

Los pagos que el cliente deberá disponer para todo el procedimiento de conexión son los siguientes:

• La solicitud de información debe cancelarse una vez entregado el formulario de solicitud de información.

### Ejemplo instrucciones de pago (cont.)

- · La solicitud de conexión debe cancelarse luego de presentar el formulario de solicitud de conexión y la documentación respectiva (la cual se encuentra informada en el mismo formulario).
- · La notificación de conexión debe ser cancelada luego de entregar el contrato firmado por el interesado y adjuntar el TE4 aprobado por la SEC.

El solicitante debe demostrar que es el dueño del inmueble, el representante legal de éste, o en su defecto ser un arrendatario o un representante que cuente con un poder simple del propietario que lo autorice a realizar estos trámites.

En caso que se realicen pagos en las oficinas, para validarlos el interesado deberá subir el comprobante escaneado en la comunicación del trámite respectivo (por ejemplo: Solicitud de conexión). La empresa distribuidora tendrá 2 días para validar el pago que el interesado haya realizado.

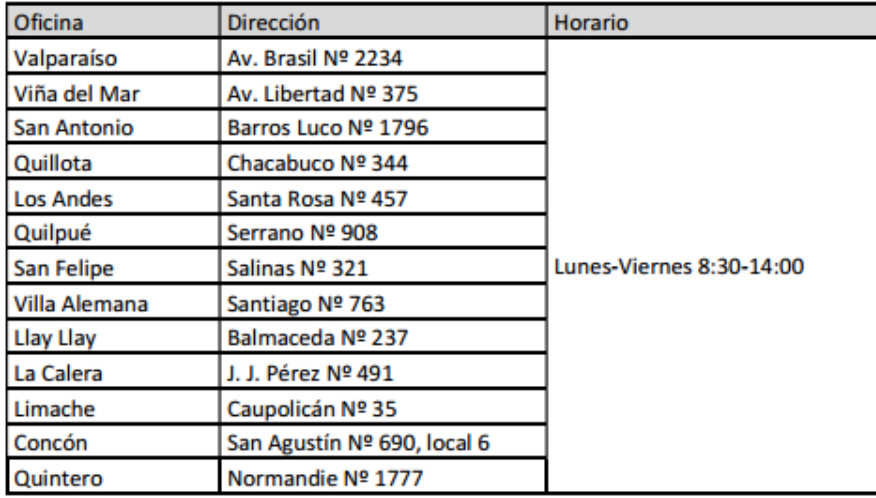

#### **Oficinas Comerciales**

#### Detalle de Valores asociados al proceso

En conformidad con lo dispuesto en la Ley Nº 20.571 de 2012 y D.S. Nº71 de 2014, los valores asociados se publican mensualmente en la página web de chilquinta en el apartado de "Valores Tarifas Servicios No Regulados" en el link: http://www.chilquinta.cl/mihogar/hogar/seccion/21/valor-tarifa.html

### Ejemplo instrucciones de pago (cont.)

- La solicitud de conexión debe cancelarse luego de presentar el formulario de solicitud de  $\bullet$ conexión y la documentación respectiva (la cual se encuentra informada en el mismo formulario).
- La notificación de conexión debe ser cancelada luego de entregar el contrato firmado por  $\bullet$ el interesado y adjuntar el TE4 aprobado por la SEC.

El solicitante debe demostrar que es el dueño del inmueble, el representante legal de éste, o en su defecto ser un arrendatario o un representante que cuente con un poder simple del propietario que lo autorice a realizar estos trámites.

En caso que se realicen pagos en las oficinas, para validarlos el interesado deberá subir el comprobante escaneado en la comunicación del trámite respectivo (por ejemplo: Solicitud de conexión). La empresa distribuidora tendrá 2 días para validar el pago que el interesado haya realizado.

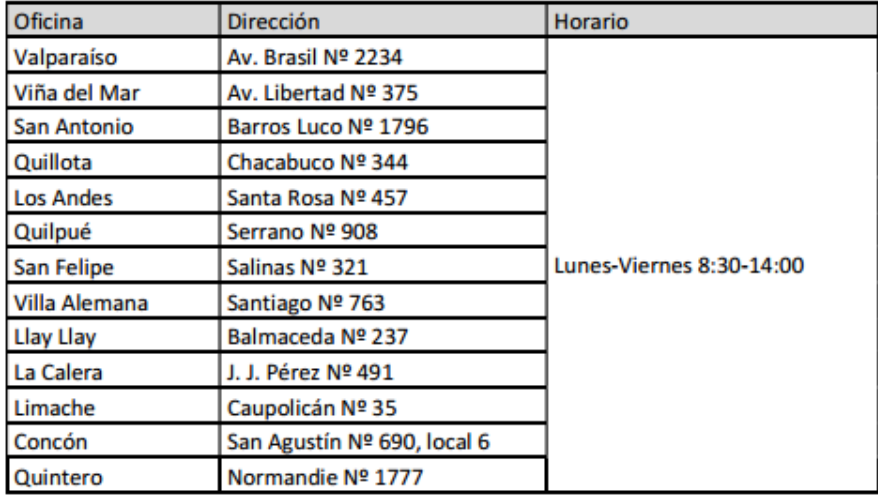

#### **Oficinas Comerciales**

#### Detalle de Valores asociados al proceso

En conformidad con lo dispuesto en la Ley Nº 20.571 de 2012 y D.S. Nº71 de 2014, los valores asociados se publican mensualmente en la página web de chilquinta en el apartado de "Valores Tarifas Servicios No Regulados" en el link: http://www.chilquinta.cl/mihogar/hogar/seccion/21/valor-tarifa.html
#### Ejemplo instrucciones de pago  $(cont.)$

- · La solicitud de conexión debe cancelarse luego de presentar el formulario de solicitud de conexión y la documentación respectiva (la cual se encuentra informada en el mismo formulario).
- La notificación de conexión debe ser cancelada luego de entregar el contrato firmado por el interesado y adjuntar el TE4 aprobado por la SEC.

El solicitante debe demostrar que es el dueño del inmueble, el representante legal de éste, o en su defecto ser un arrendatario o un representante que cuente con un poder simple del propietario que lo autorice a realizar estos trámites.

En caso que se realicen pagos en las oficinas, para validarlos el interesado deberá subir el comprobante escaneado en la comunicación del trámite respectivo (por ejemplo: Solicitud de conexión). La empresa distribuidora tendrá 2 días para validar el pago que el interesado haya realizado.

#### Detalle de Valores asociados al proceso

En conformidad con lo dispuesto en la Ley N° 20.571 de 2012 y D.S. N°71 de 2014, los valores asociados se publican mensualmente en la página web de chilquinta en el apartado de "Valores http://www.chilguinta.cl/mi-Tarifas Servicios No Regulados" en el  $link:$ hogar/hogar/seccion/21/valor-tarifa.html

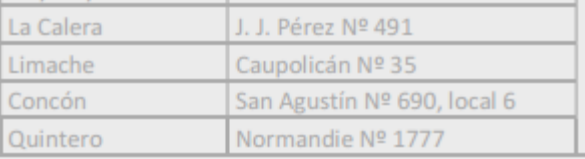

Detalle de Valores asociados al proceso

En conformidad con lo dispuesto en la Ley N° 20.571 de 2012 y D.S. N°71 de 2014, los valores asociados se publican mensualmente en la página web de chilquinta en el apartado de "Valores Tarifas Servicios No Regulados" en el link: http://www.chilquinta.cl/mihogar/hogar/seccion/21/valor-tarifa.html

### Pantalla Principal

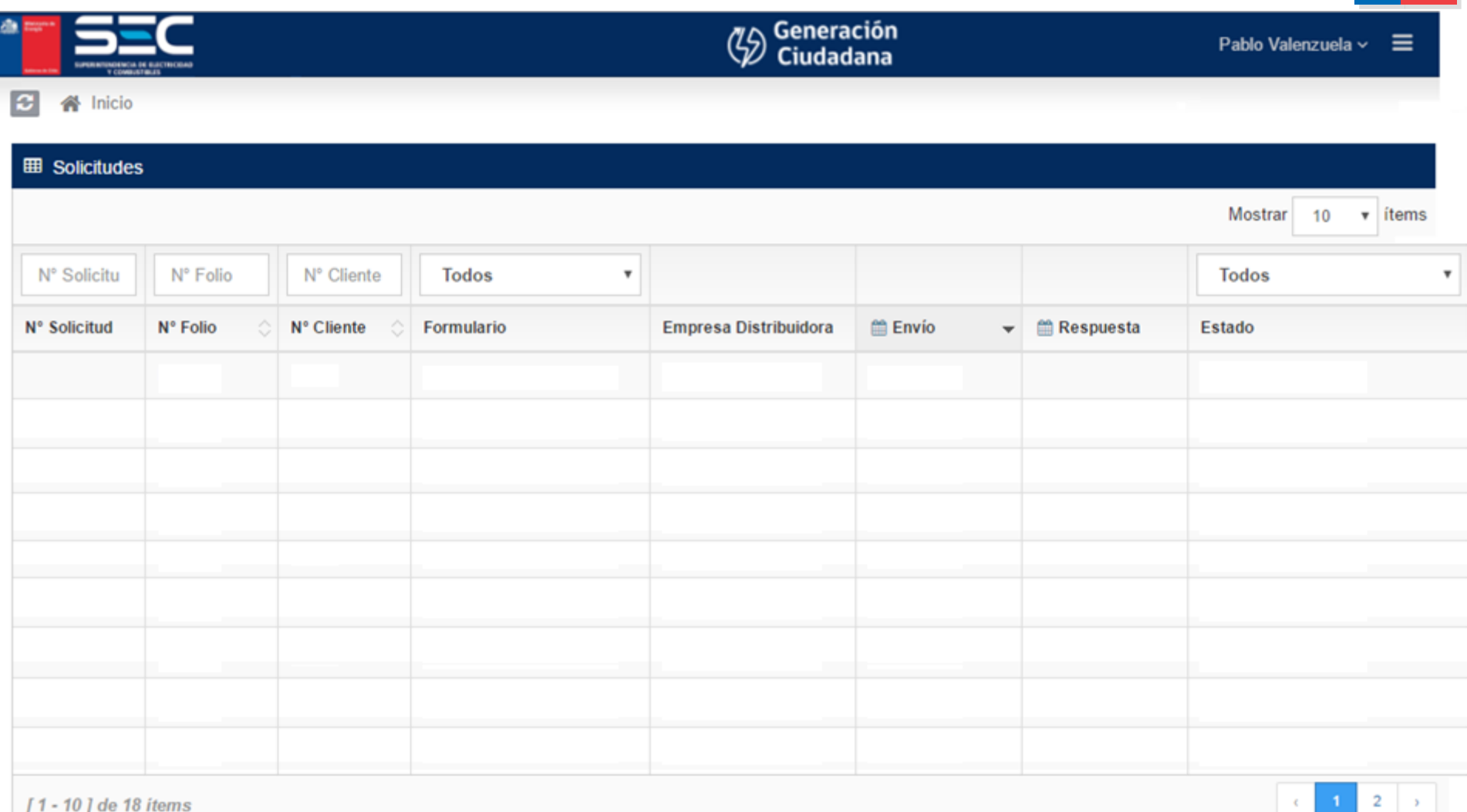

### Pantalla Principal

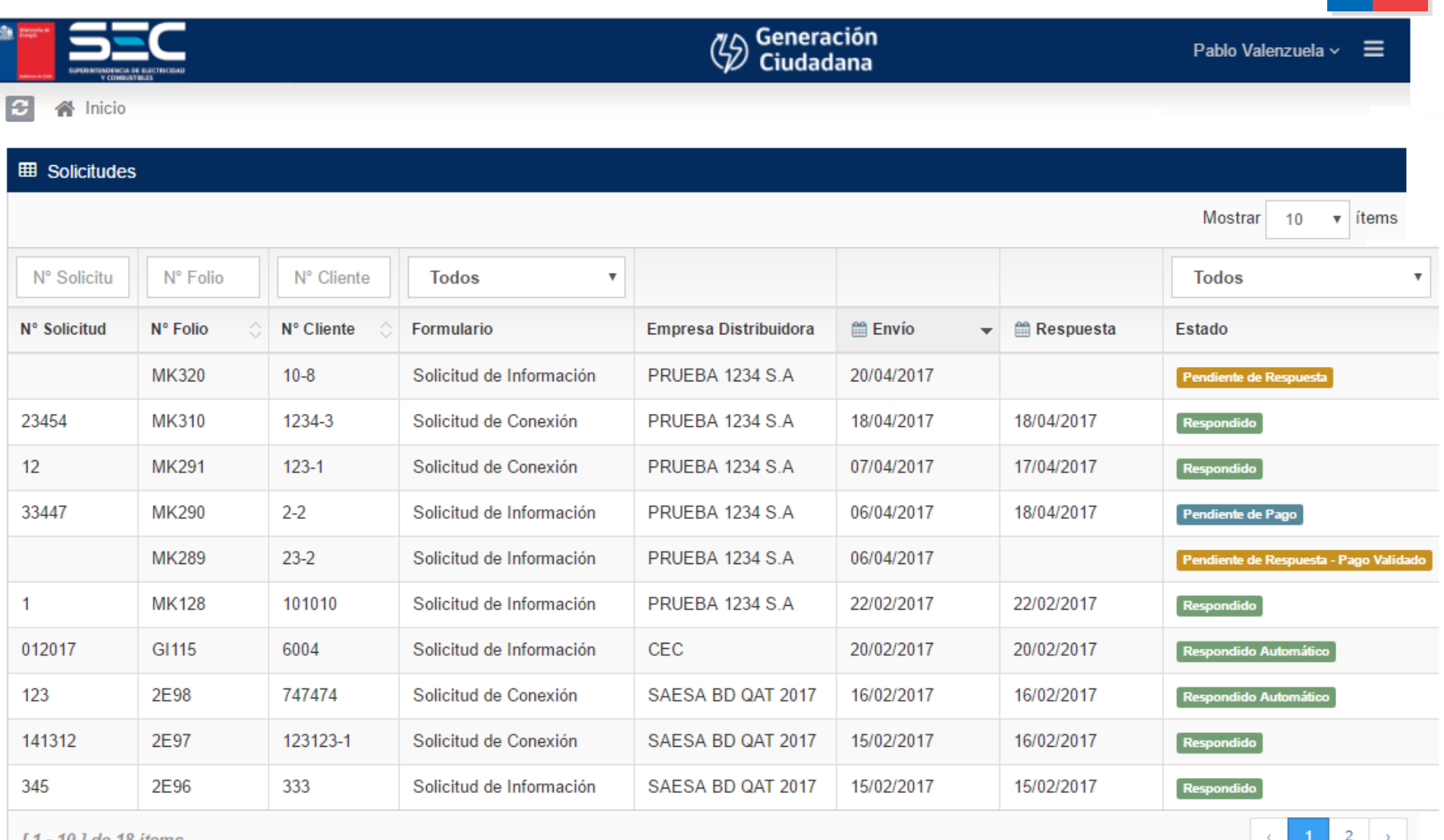

*to Rems* 

### Elementos de una solicitud

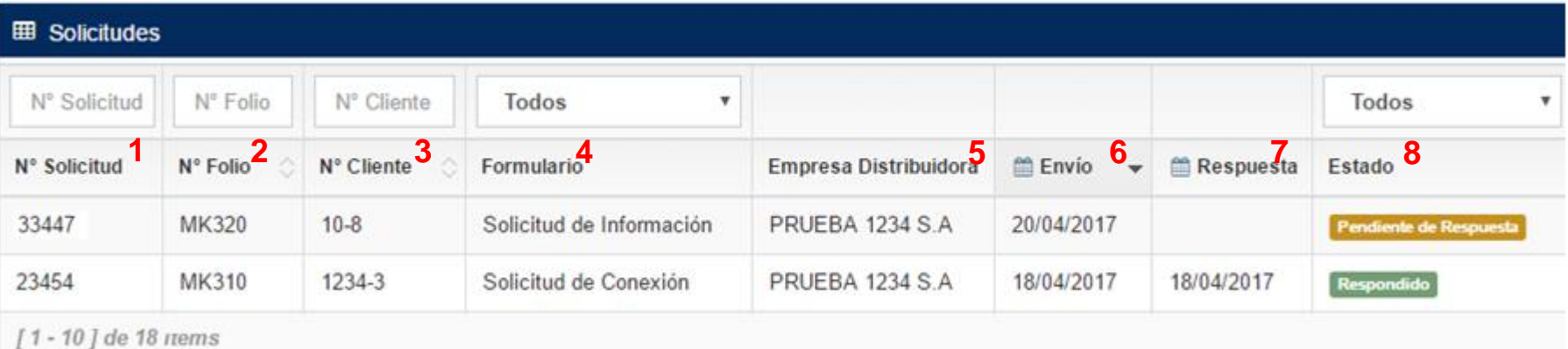

- 1. N° Solicitud: *Número asignado por la empresa distribuidora al responder.*
- 2. N° Folio: *Número asignado por la plataforma.*
- 3. N° Cliente/N° Factibilidad: *Identificación del cliente.*
- 4. Tipo de Solicitud:
- 5. Empresa Dx: *Empresa que recibe la solicitud*
- 6. Fecha solicitud
- 7. Fecha respuesta (excepto para manifestación de conexión)

8. Estado: *Pendiente/ Pendiente pago validado/ pendiente de pago/ pendiente de validación/ Respondido / Respondido Automático*

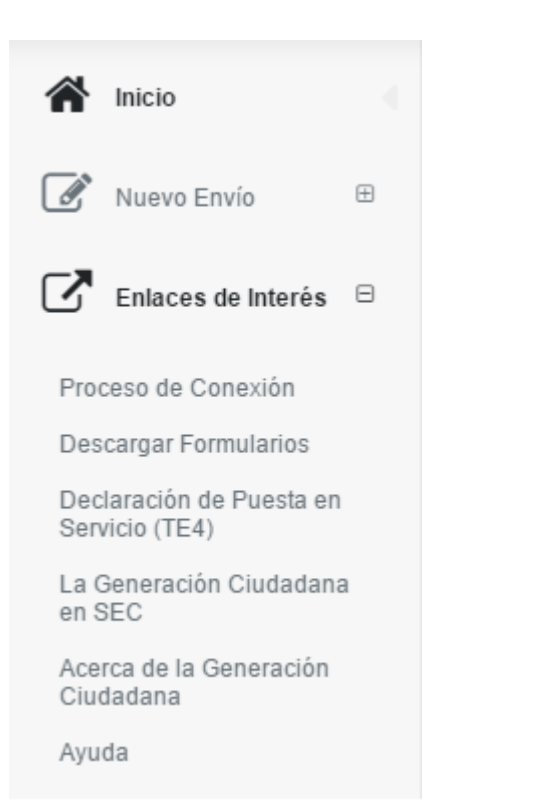

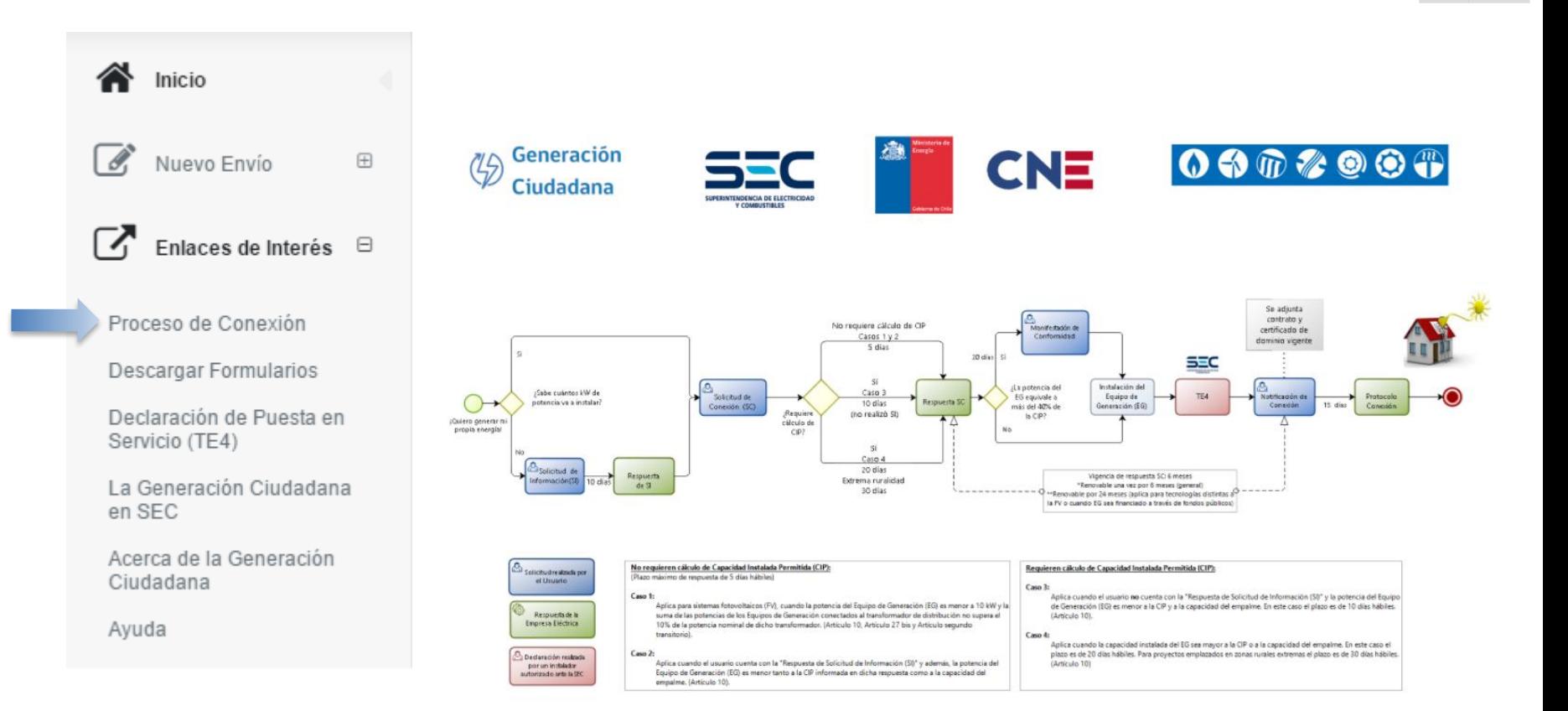

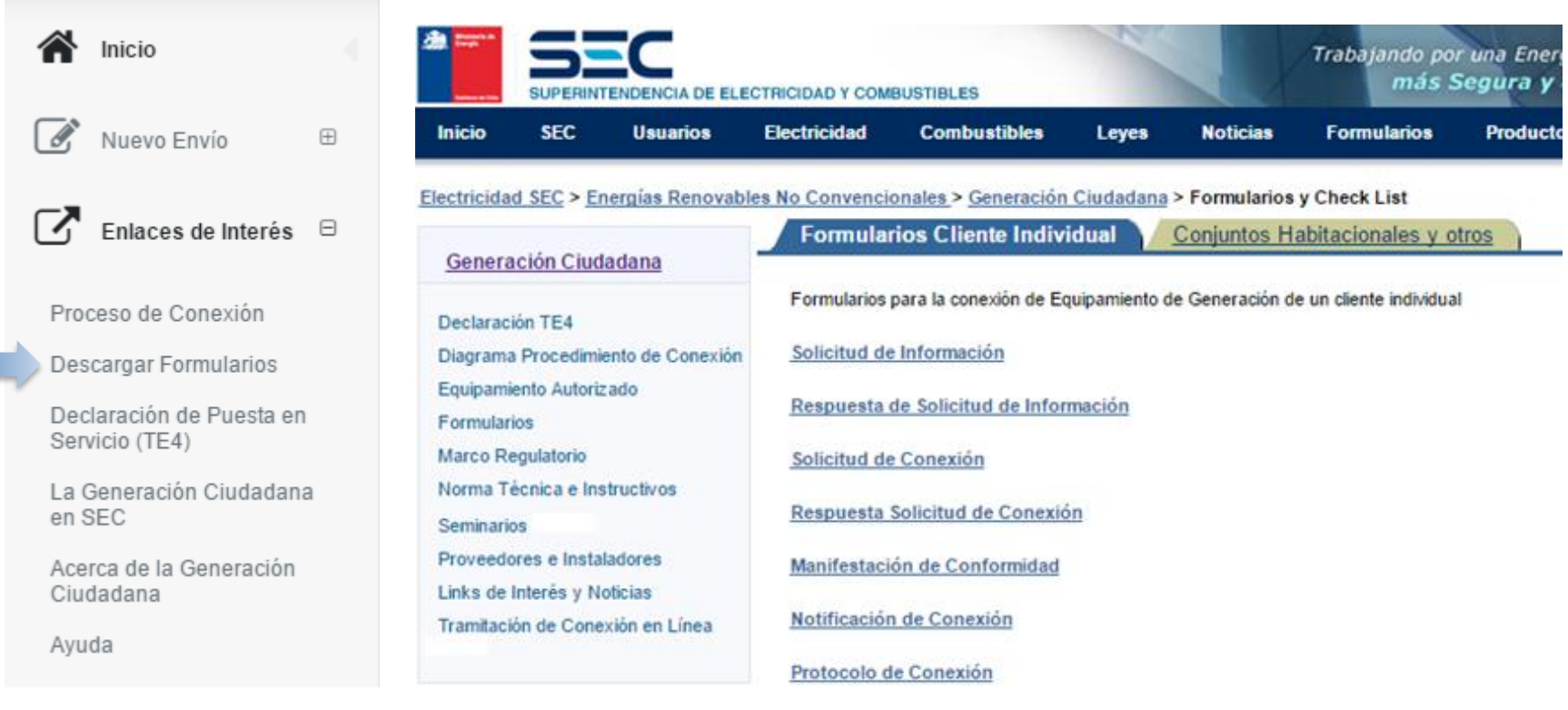

Ejemplo de Poder Simple para representación en proceso de conexión de Ley N°20.571

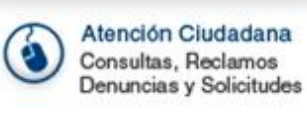

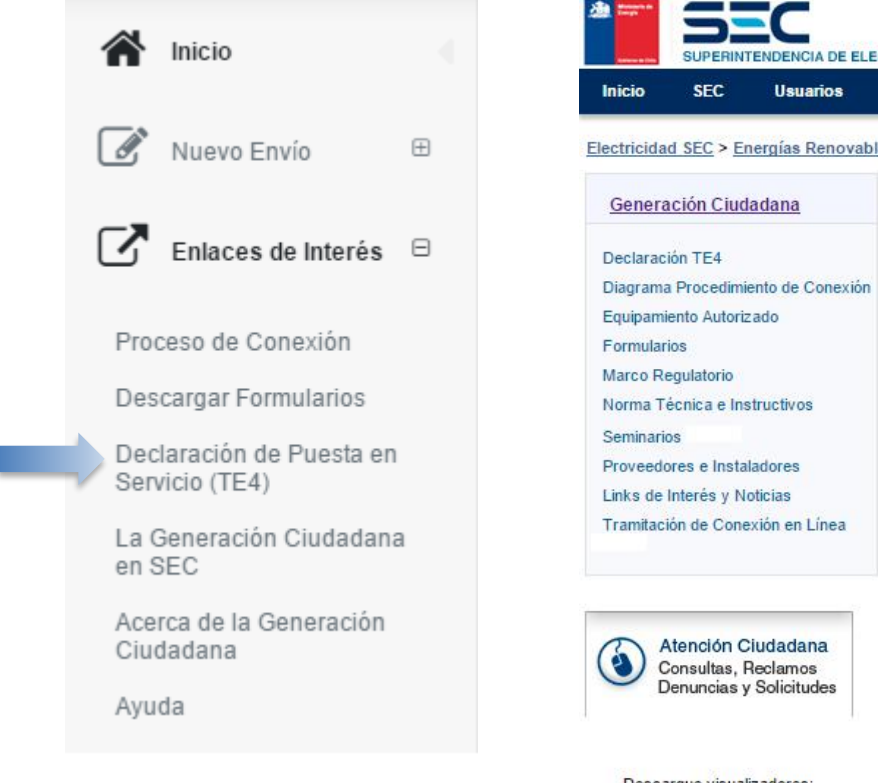

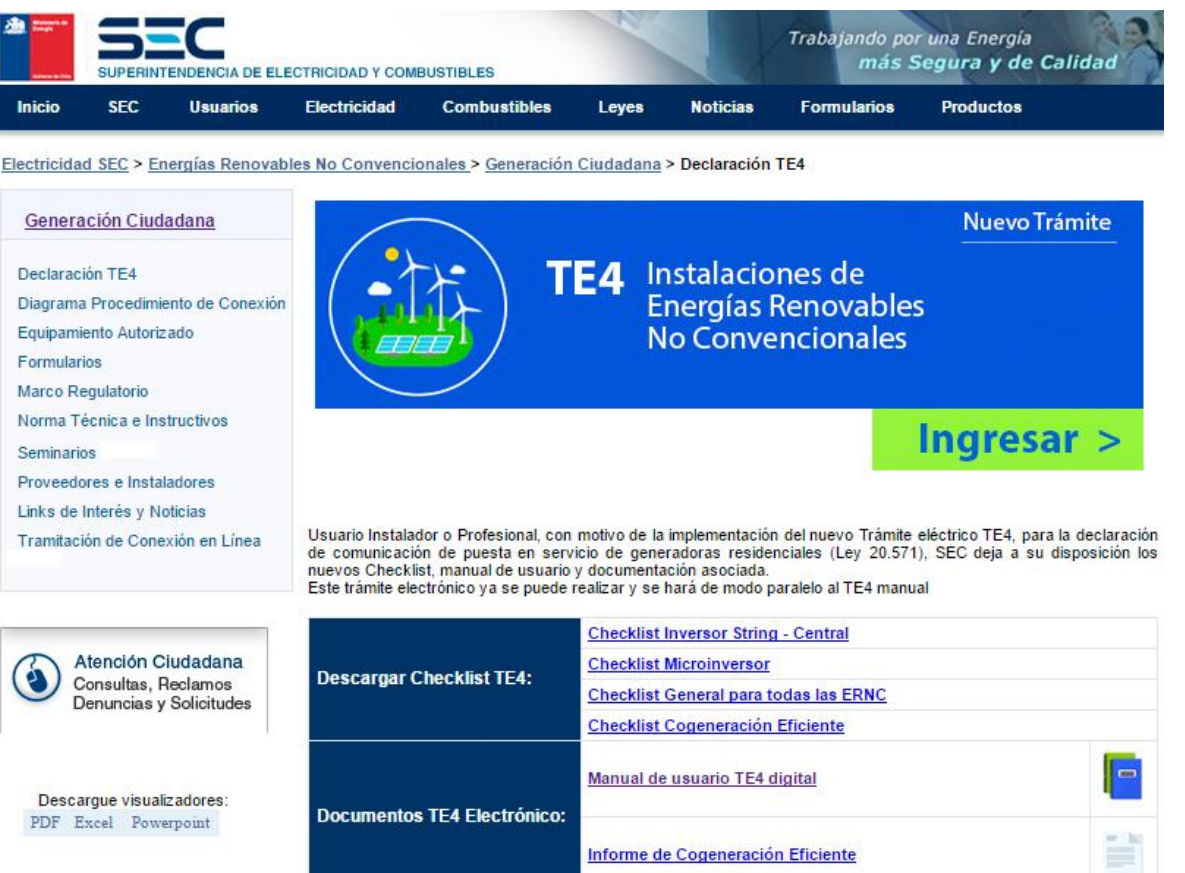

Resolución Exenta N°13530, Establece obligatoriedad del trámite TE4 sobre instalaciones de Generación Residencial por medios electrónicos.- Santiago, 16 de mayo de 2016

Para consultas relacionadas con el trámite electrónico del TE4, puede consultar al correo te4consultas@sec.cl La declaración manual del TE4 se dejará de recepcionar a partir del 1 de julio del 2016

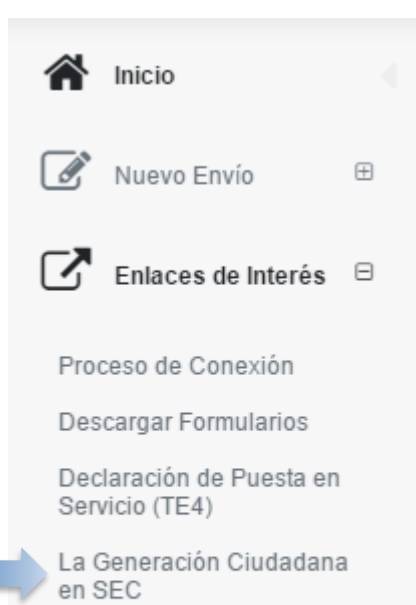

Acerca de la Generación Ciudadana

Avuda

#### DE ELECTRICIDAD Y COMBUSTIBLES **SUPERI Inicio SEC Usuarios Electricidad Combustibles** Leyes **Noticias Productos** Sitio web SEC > Electricidad SEC > Energías Renovables No Convencionales **Energías Renovables No Convencionales (ERNC)** Generación Ciudadana Sección dedicada a la ley 20.571, que regula el pago a las inyecciones al sistema de distribución eléctrica, realizadas por pequeños medios de generación renovable o cogeneración eficiente, de capacidad menor a 100 kW. Pequeños Medios de Generación Distribuidos (PMGD) Sección dedicada a la publicación de interpretaciones normativas realizadas por esta Superintendencia, referidas a medios de generación de electricidad hasta 9 MW. **Cogeneración Eficiente** En este link podrá encontrar la definición técnica de Cogeneración Eficiente, normativa técnica, Marco Regulatorio y otros documentos asociados a la inscripción de instalaciones de cogeneración. **Biogás** Sección dedicada a la difusión de los procedimientos técnico-regulatorios y normativa que debe cumplir toda la instalación de Biogás.

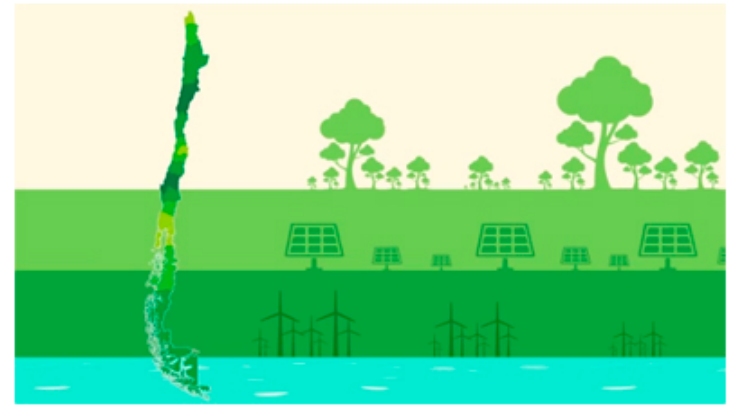

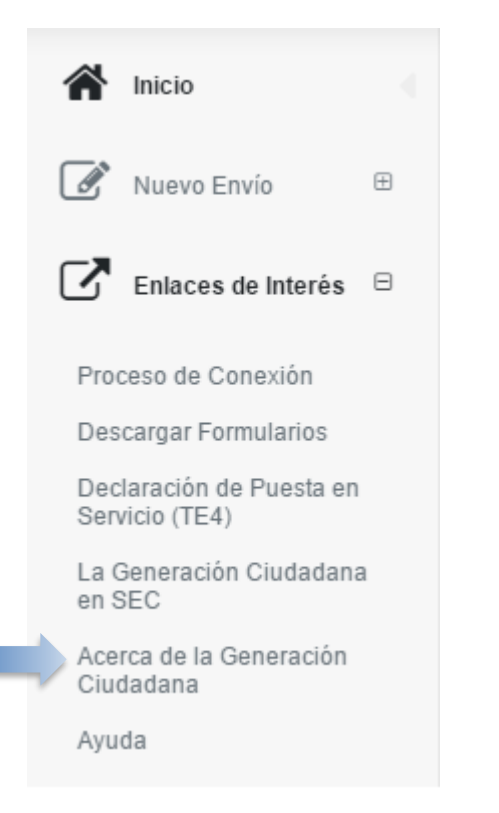

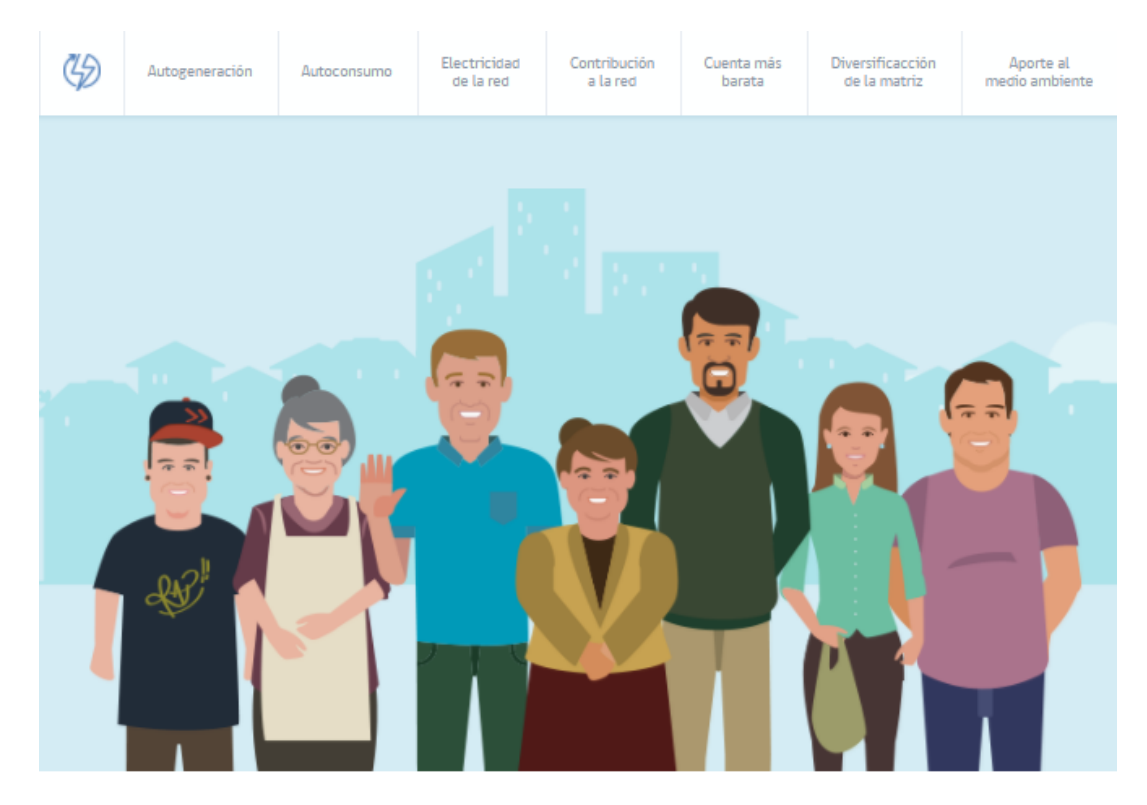

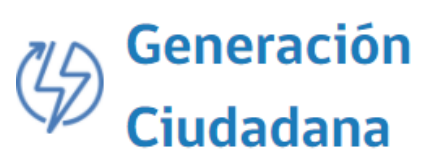

El sistema de Generación Ciudadana permite a cualquier ciudadano producir energía y compartirla. Conoce aquí cómo funciona paso a paso y el derecho que garantiza la nueva Ley 20.571.

¡Tu energía estará aportando al medio ambiente!

#### Otras funciones di (4) Generación Ciudadana **Ingresar >**

 $\triangle$  Inicio Nuevo Envío | I.  $\boxplus$ Enlaces de Interés  $\quad \boxdot$ Proceso de Conexión Descargar Formularios Declaración de Puesta en Servicio (TE4) La Generación Ciudadana en SEC Acerca de la Generación Ciudadana Avuda

La Tramitación de Conexión en Línea facilita la comunicación entre los ciudadanos interesados en conectar equipamiento de generación residencial y las empresas de distribución eléctrica.

Para conocer más acerca de su funcionamiento, puedes consultar el Manual de Usuario.

#### Manual de Usuario

http://www.sec.cl/generacionciudadana

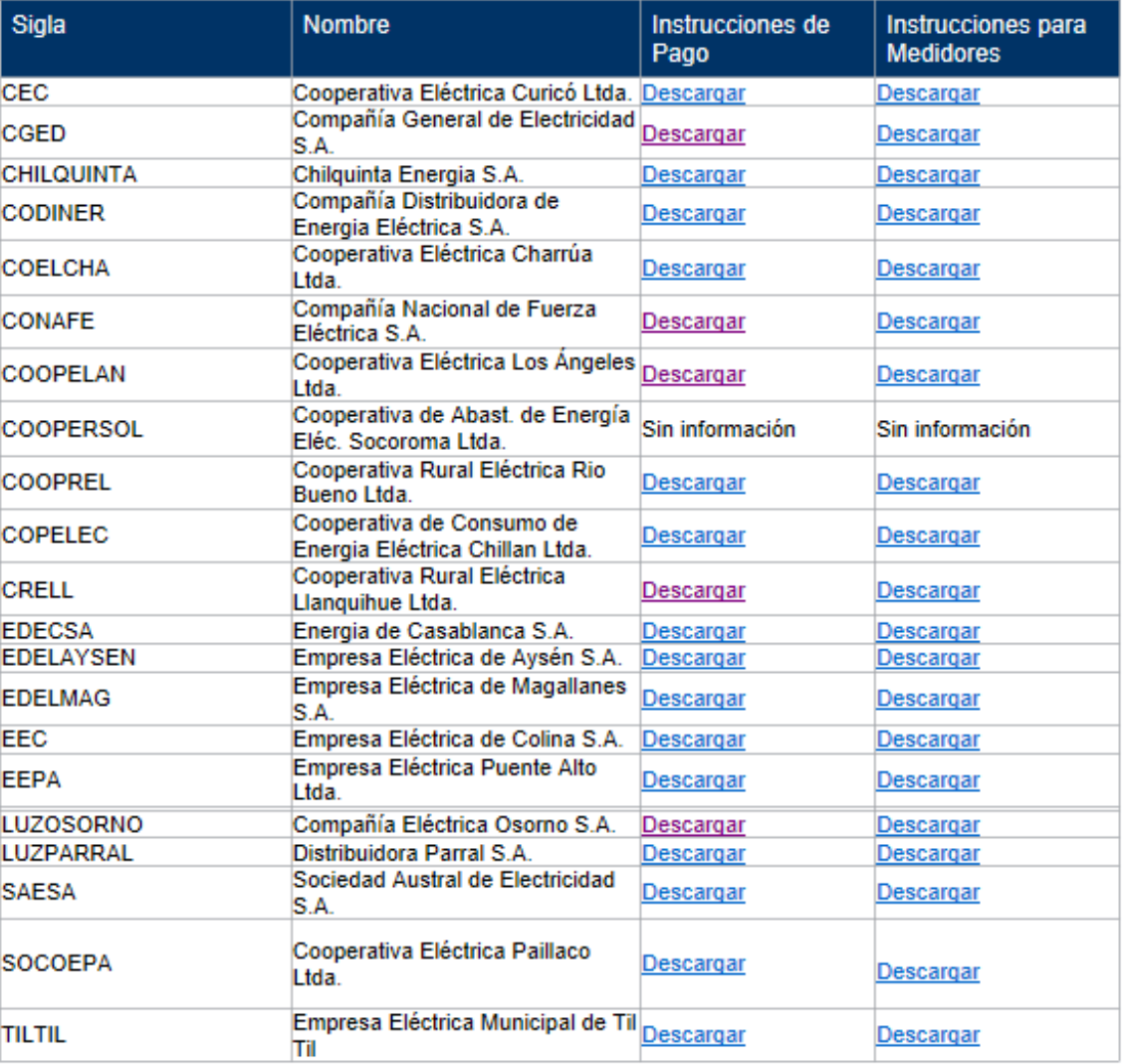

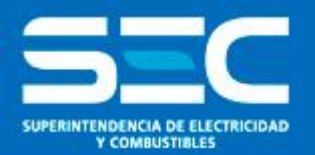

## Seminario Ley 20.571

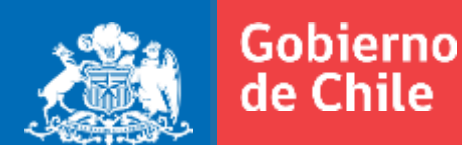

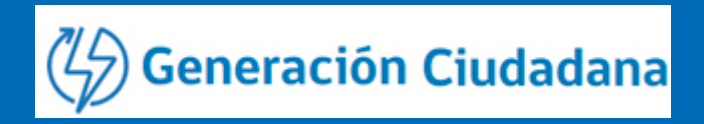

## Solicitud de conexión de sistema de 2 kW

- 1. Determinar tamaño del sistema: ejemplo 2 kW (explorador solar)
- 2. Elegir productos e instalador [\(www.sec.cl/generacionciudadana\)](http://www.sec.cl/generacionciudadana)
- 3. Descargar y llenar formulario [\(www.sec.cl/generacionciudadana\)](http://www.sec.cl/generacionciudadana)
- 4. Escanear formulario  $\square$
- 5. Ingresar al portal generación ciudadana (www.sec.cl/generacionciudadana)
- 6. Enviar formulario ([www.sec.cl/generacionciudadana\)](http://www.sec.cl/generacionciudadana)
- 7. Revisar instrucciones de pago. (www.sec.cl/generacionciudadana)

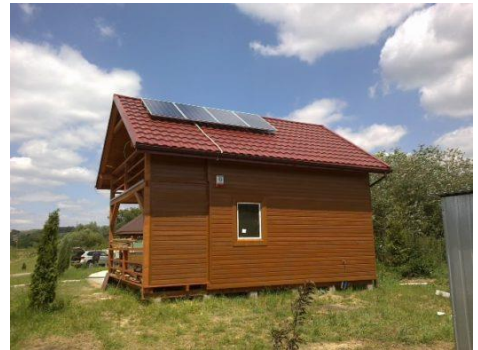

#### h www.sec.cl/generacionciudadana C

Descargue visualizadores: PDF Excel Powerpoint

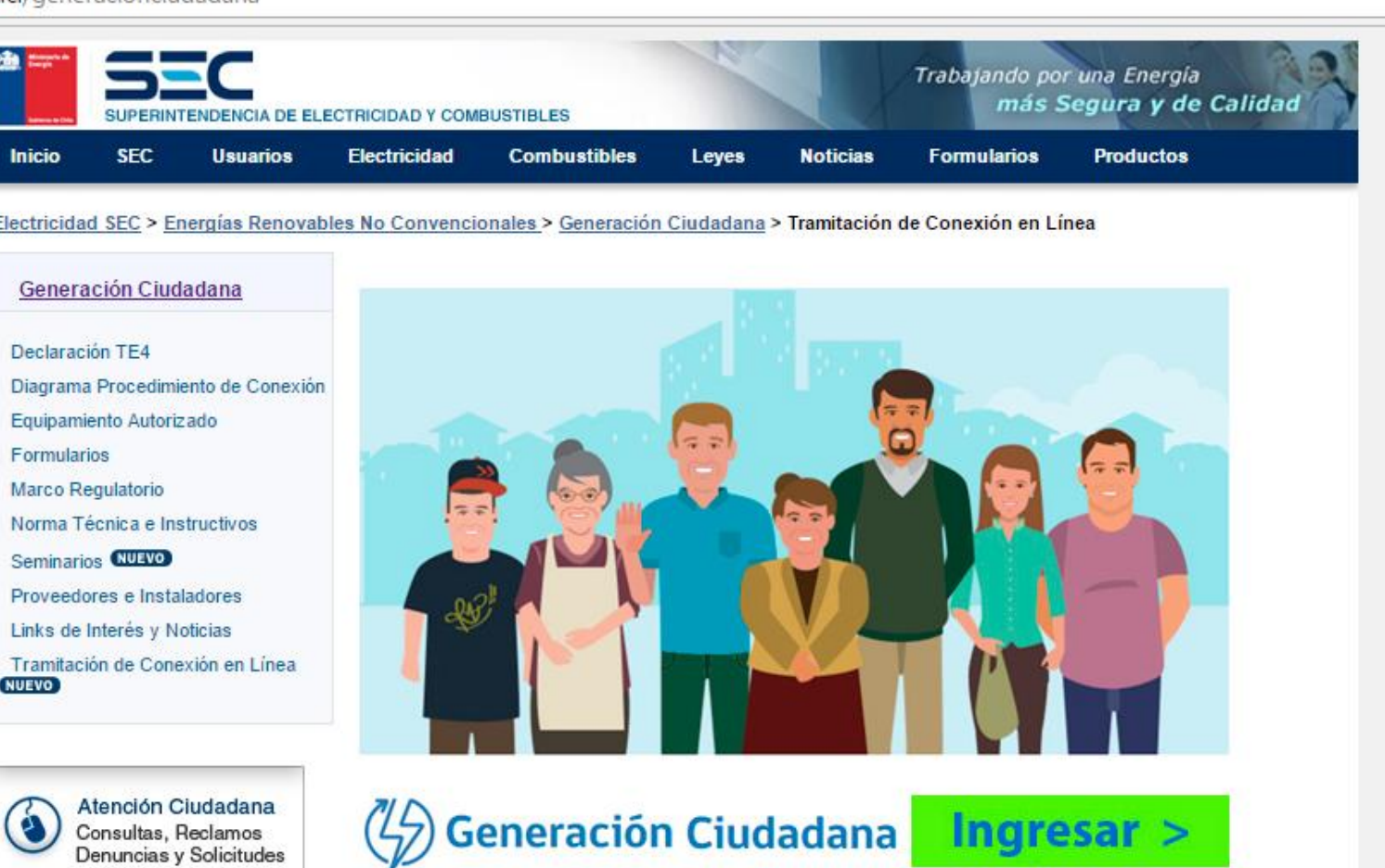

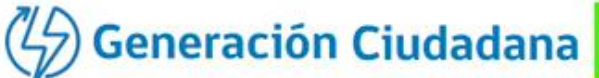

La Tramitación de Conexión en Línea facilita la comunicación entre los ciudadanos interesados en conectar equipamiento de generación residencial y las empresas de distribución eléctrica.

Para conocer más acerca de su funcionamiento, puedes consultar el Manual de Usuario.

#### Manual de Usuario

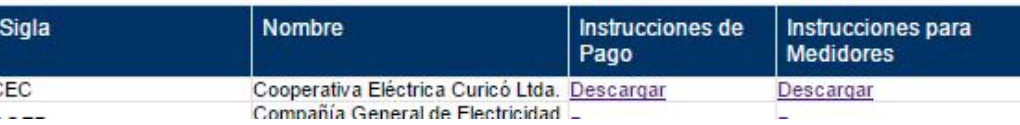

**Ingresa** 

 $\leftarrow$   $\rightarrow$ 

(i) www.sec.cl/portal/page?\_pageid=33,5821714,33\_6716103&\_dad=portal&\_schema=PORTAL  $\mathcal{C}$ 

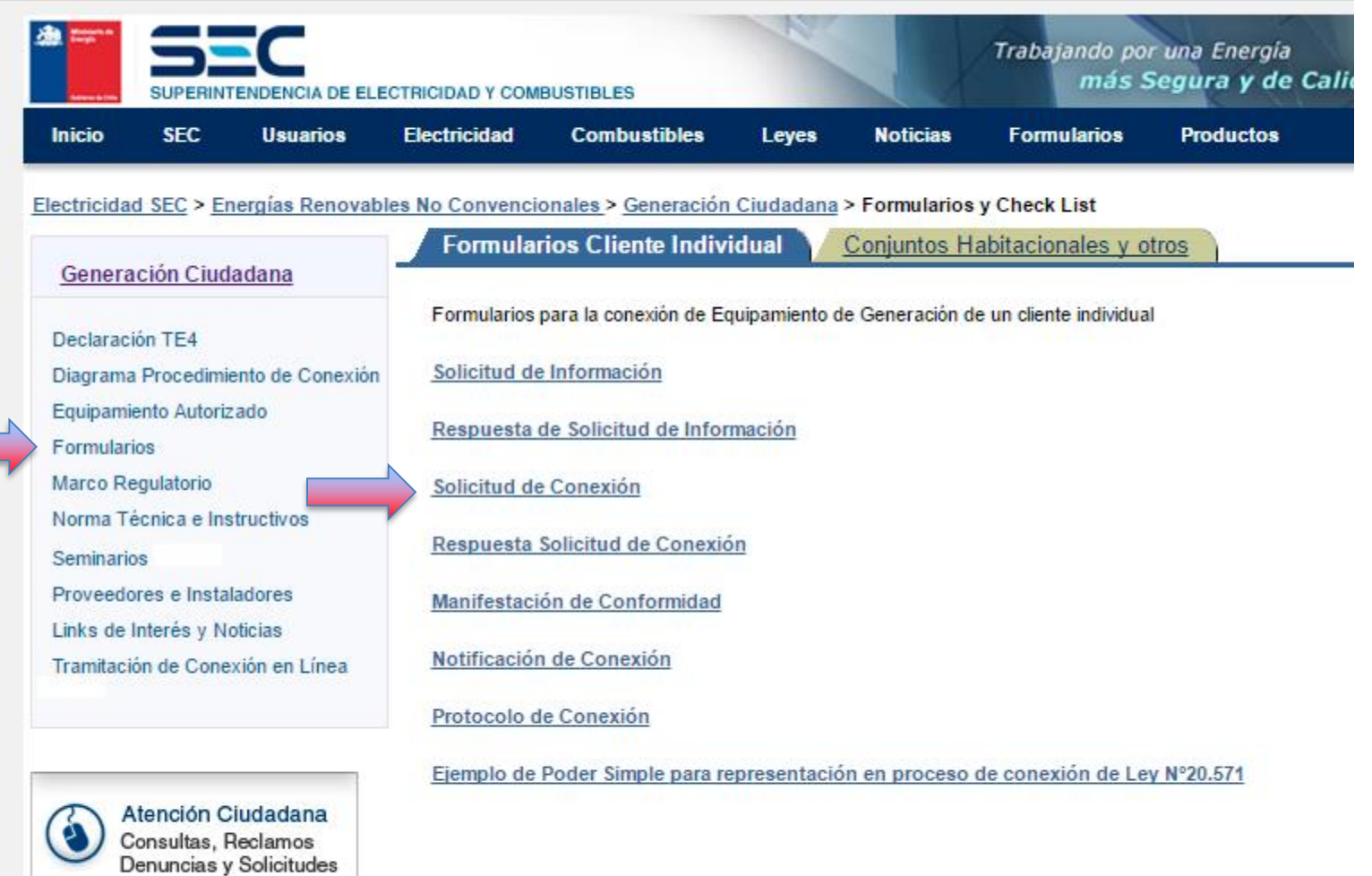

Descargue visualizadores: PDF Excel Powerpoint

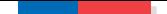

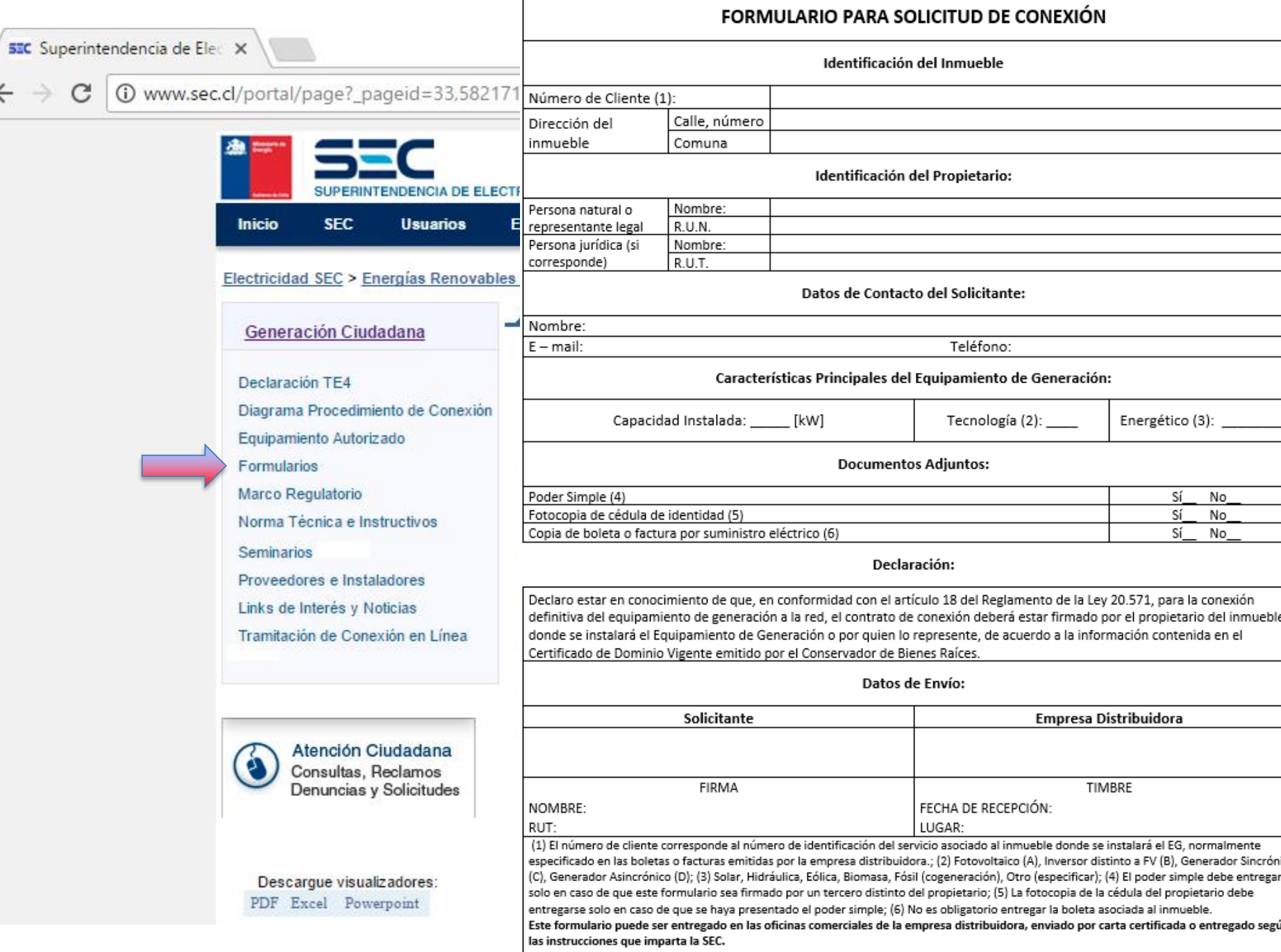

Para más información sobre normativas, productos autorizados e instaladores, visita www.sec.cl/energiasrenovables, sección Ley de Generad  $\label{eq:1.1} \mathbf{F}^{\mathcal{A}}_{\mathcal{A}} = \mathbf{F}^{\mathcal{A}}_{\mathcal{A}} \mathbf{F}^{\mathcal{A}}_{\mathcal{A}} + \mathbf{F}^{\mathcal{A}}_{\mathcal{A}} \mathbf{F}^{\mathcal{A}}_{\mathcal{A}} + \mathbf{F}^{\mathcal{A}}_{\mathcal{A}} \mathbf{F}^{\mathcal{A}}_{\mathcal{A}} + \mathbf{F}^{\mathcal{A}}_{\mathcal{A}} \mathbf{F}^{\mathcal{A}}_{\mathcal{A}} + \mathbf{F}^{\mathcal{A}}_{\mathcal{A}} \mathbf{F}$ Concertante a que California de Concertão Montificia (19)

#### **Escanear el formulario**

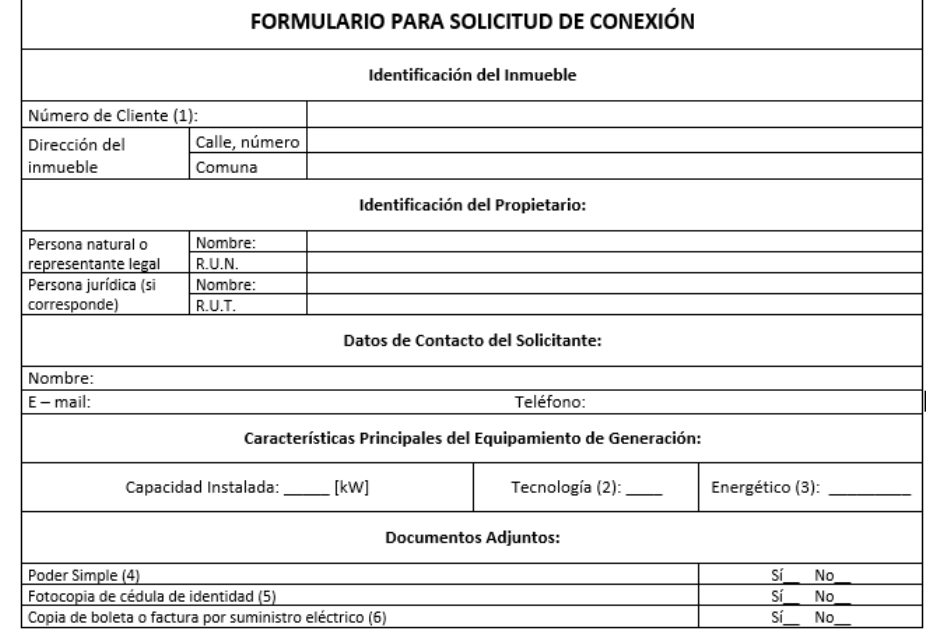

#### Declaración:

Declaro estar en conocimiento de que, en conformidad con el artículo 18 del Reglamento de la Ley 20.571, para la conexión definitiva del equipamiento de generación a la red, el contrato de conexión deberá estar firmado por el propietario del inmueble donde se instalará el Equipamiento de Generación o por quien lo represente, de acuerdo a la información contenida en el Certificado de Dominio Vigente emitido por el Conservador de Bienes Raíces.

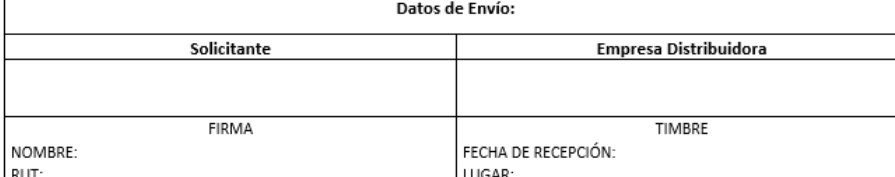

(1) El número de cliente corresponde al número de identificación del servicio asociado al inmueble donde se instalará el EG, normalmente especificado en las boletas o facturas emitidas por la empresa distribuidora.; (2) Fotovoltaico (A), Inversor distinto a FV (B), Generador Sincrónico (C), Generador Asincrónico (D); (3) Solar, Hidráulica, Eólica, Biomasa, Fósil (cogeneración), Otro (especificar); (4) El poder simple debe entregarse solo en caso de que este formulario sea firmado por un tercero distinto del propietario; (5) La fotocopia de la cédula del propietario debe entregarse solo en caso de que se haya presentado el poder simple; (6) No es obligatorio entregar la boleta asociada al inmueble.

Este formulario puede ser entregado en las oficinas comerciales de la empresa distribuidora, enviado por carta certificada o entregado según las instrucciones que imparta la SEC.

Para más información sobre normativas, productos autorizados e instaladores, visita www.sec.cl/energiasrenovables, sección Ley de Generación Formulario para Solicitud de Conexión Versión 2/2017 Distribuida.

#### Escanear el formulario

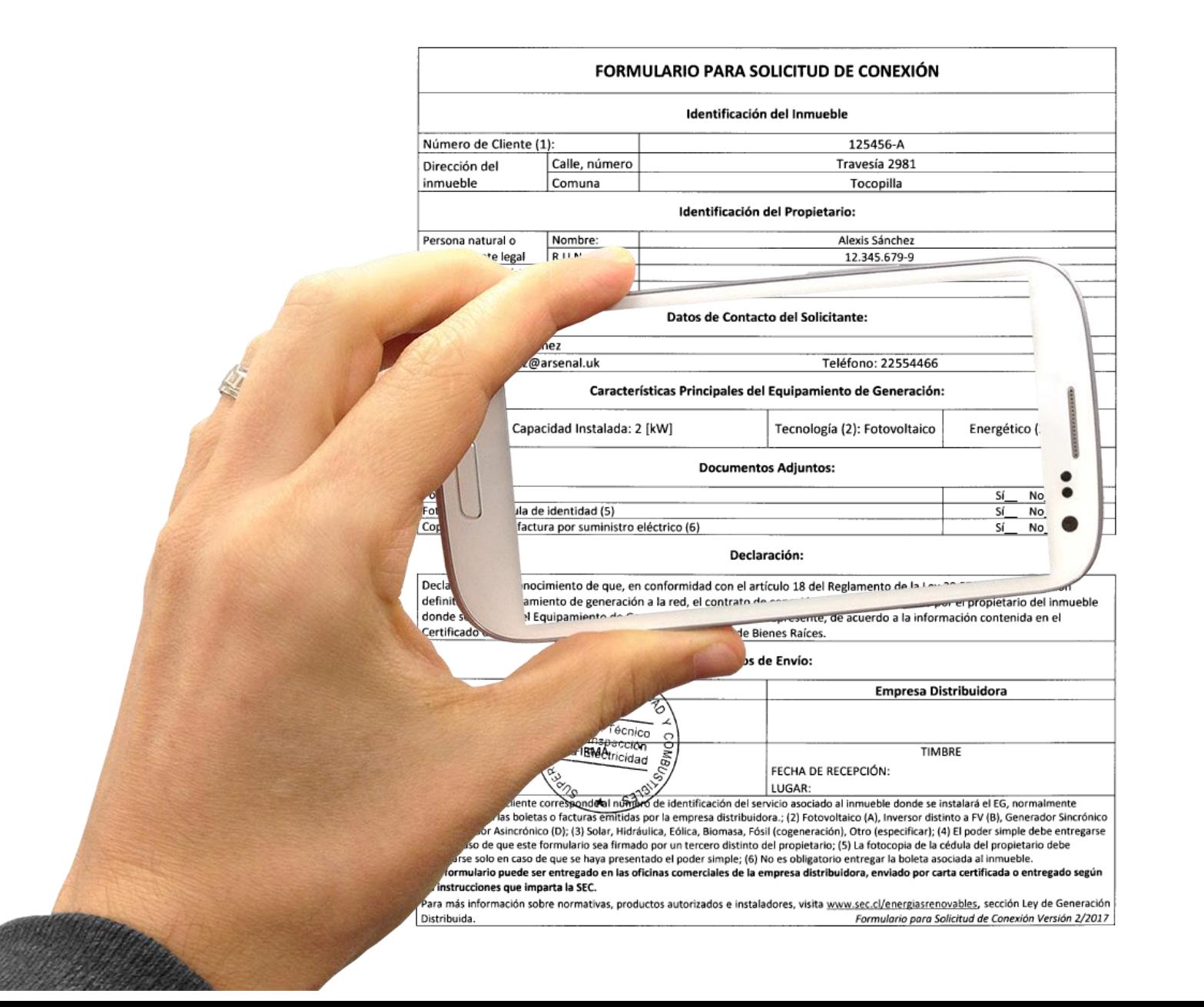

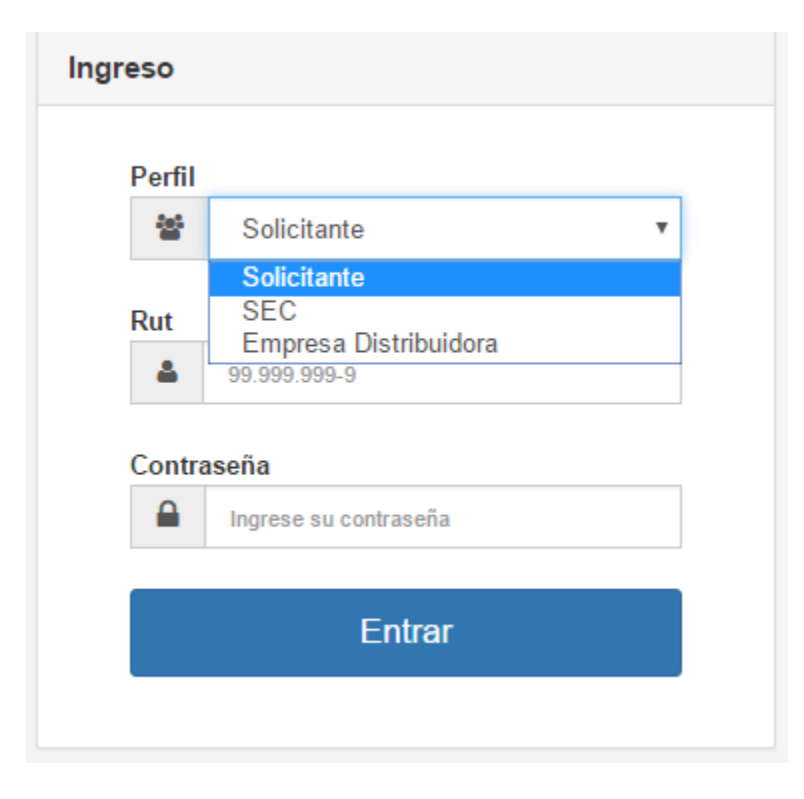

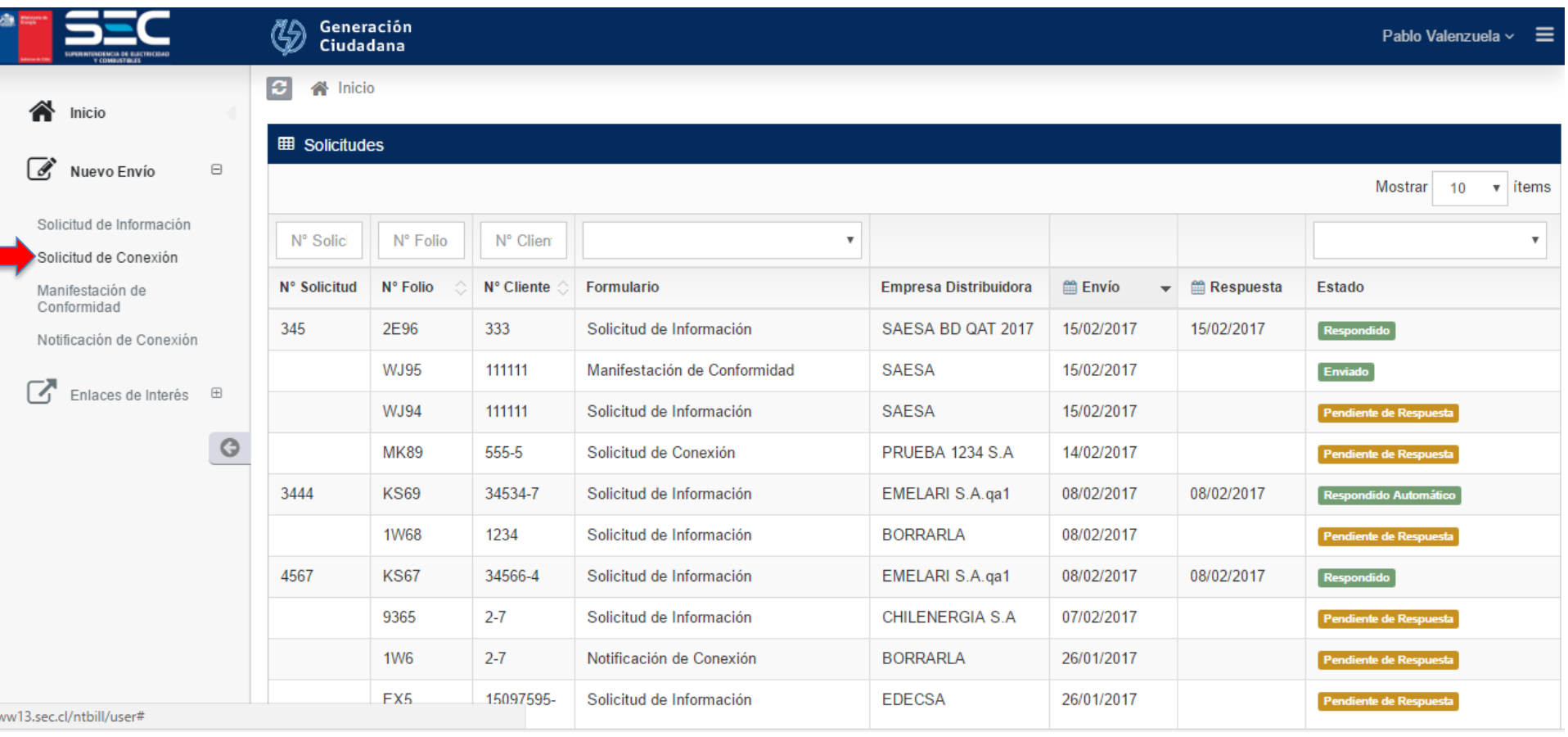

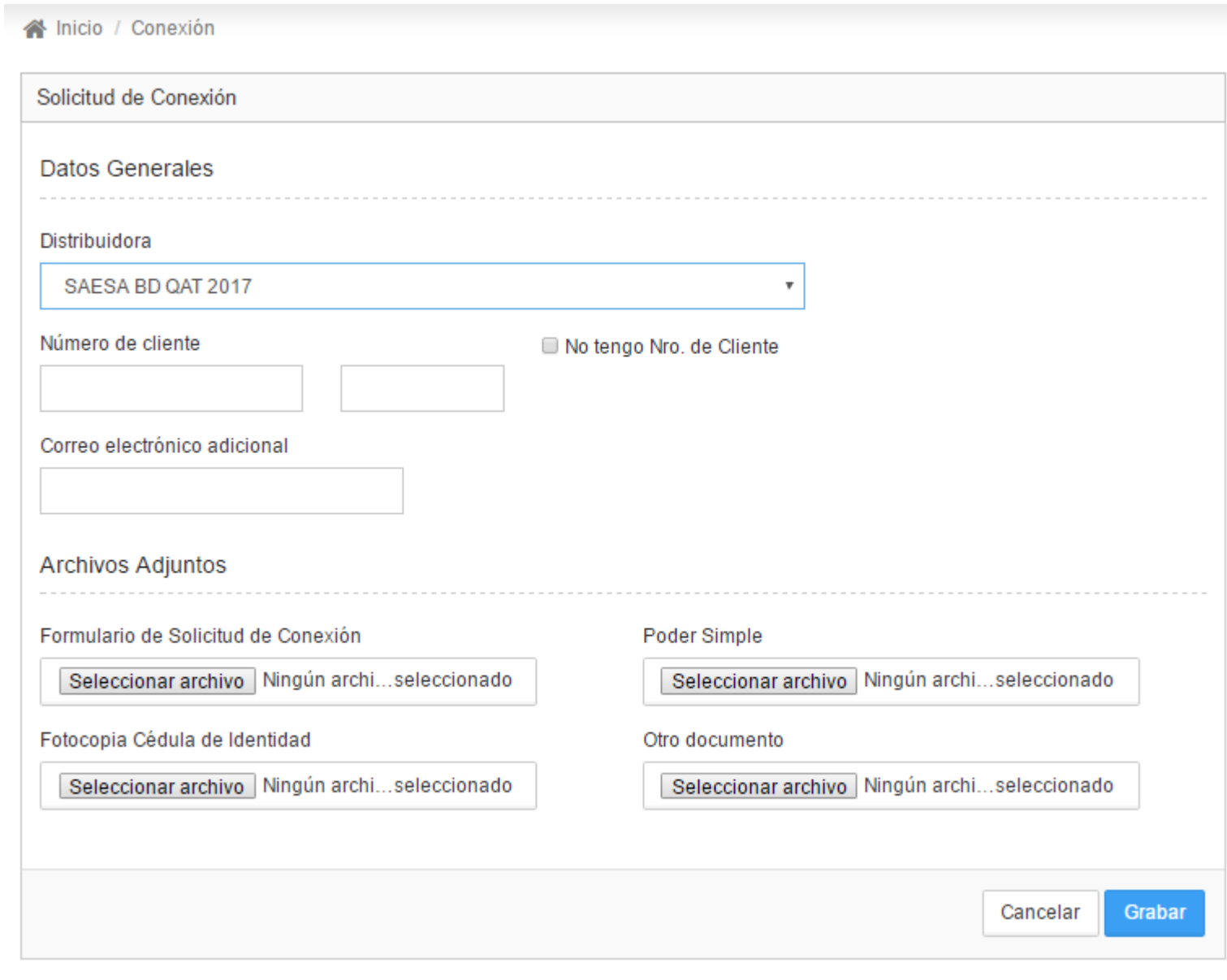

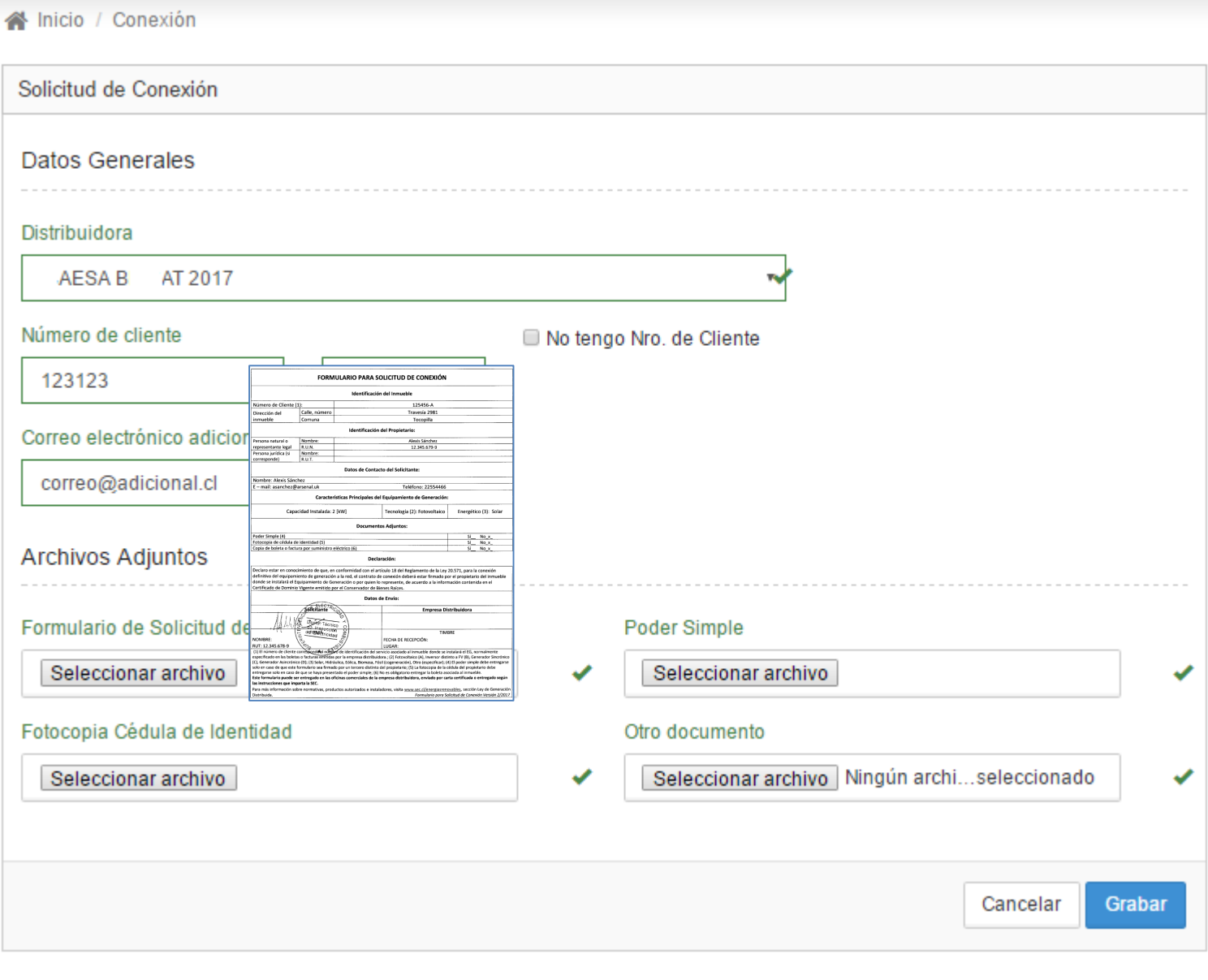

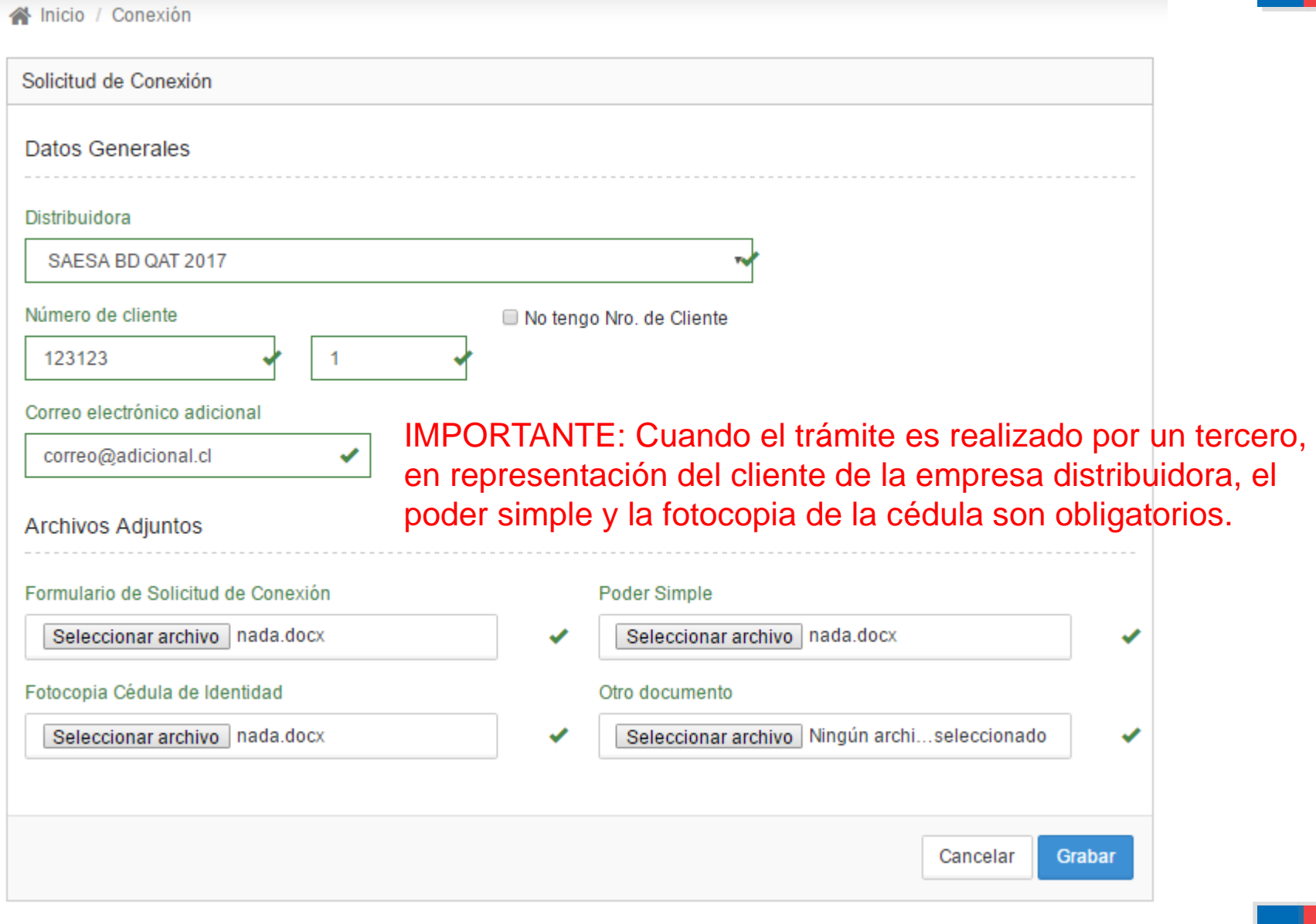

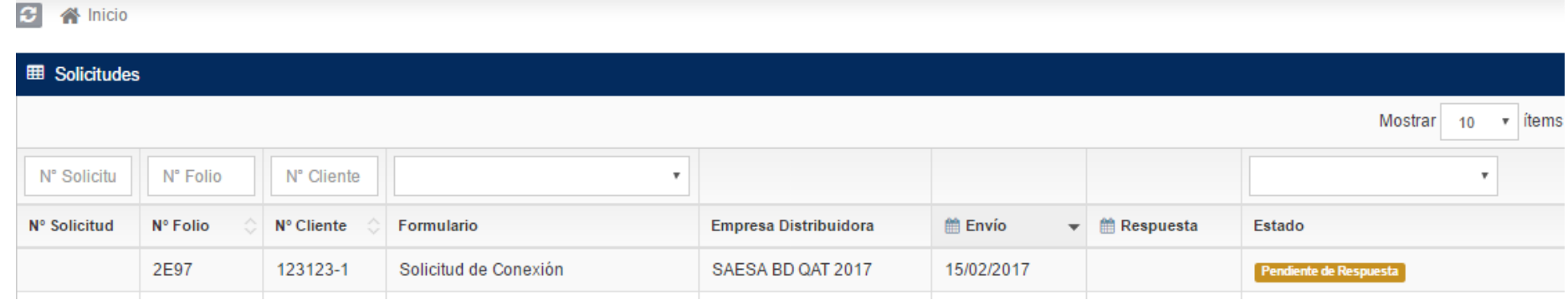

#### Estados:

Pendiente de respuesta Pendiente de pago Pendiente de validación Respondido Respondido automático

#### Modelo Simplificado

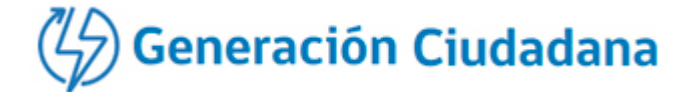

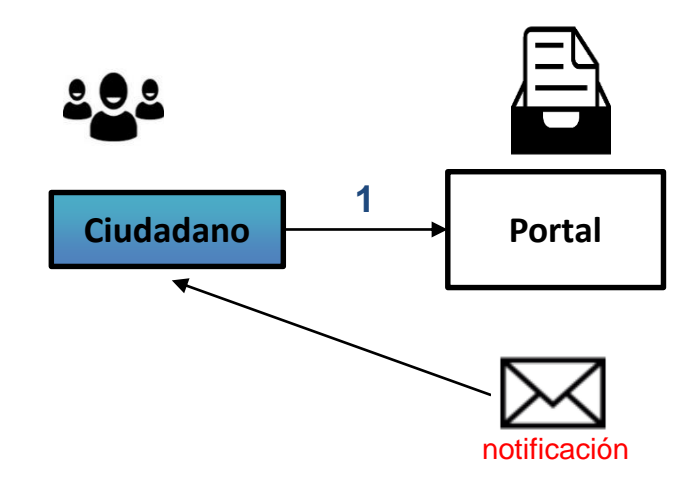

1. Para ingresar, el solicitante debe crear una cuenta, registrando un correo electrónico válido.

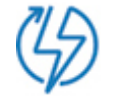

#### Modelo Simplificado

**Generación Ciudadana** 

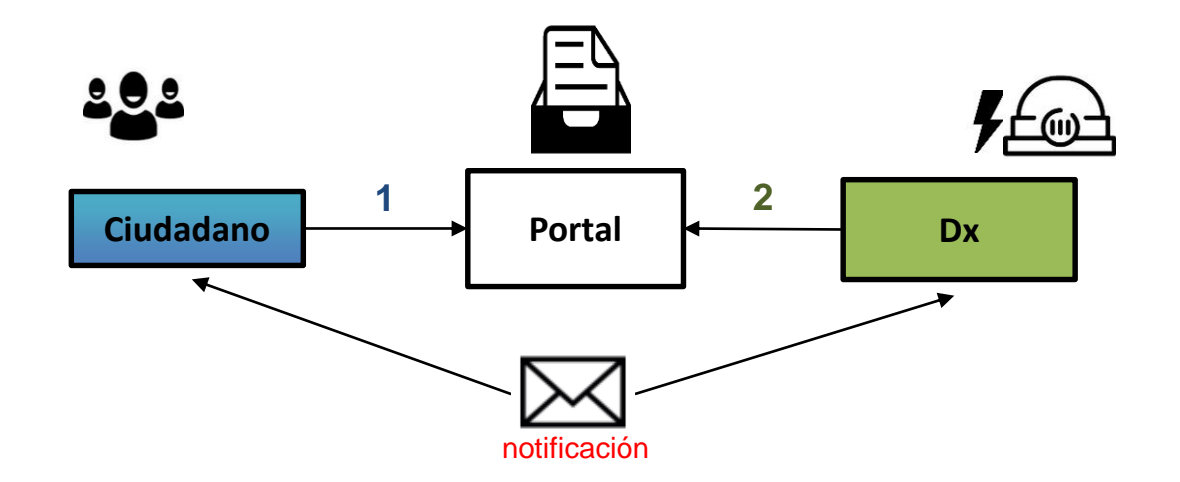

- 1. Para ingresar, el solicitante debe crear una cuenta, registrando un correo electrónico válido.
- 2. La empresa distribuidora responde a través del portal, notificando al usuario.

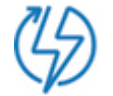

### Ejemplo

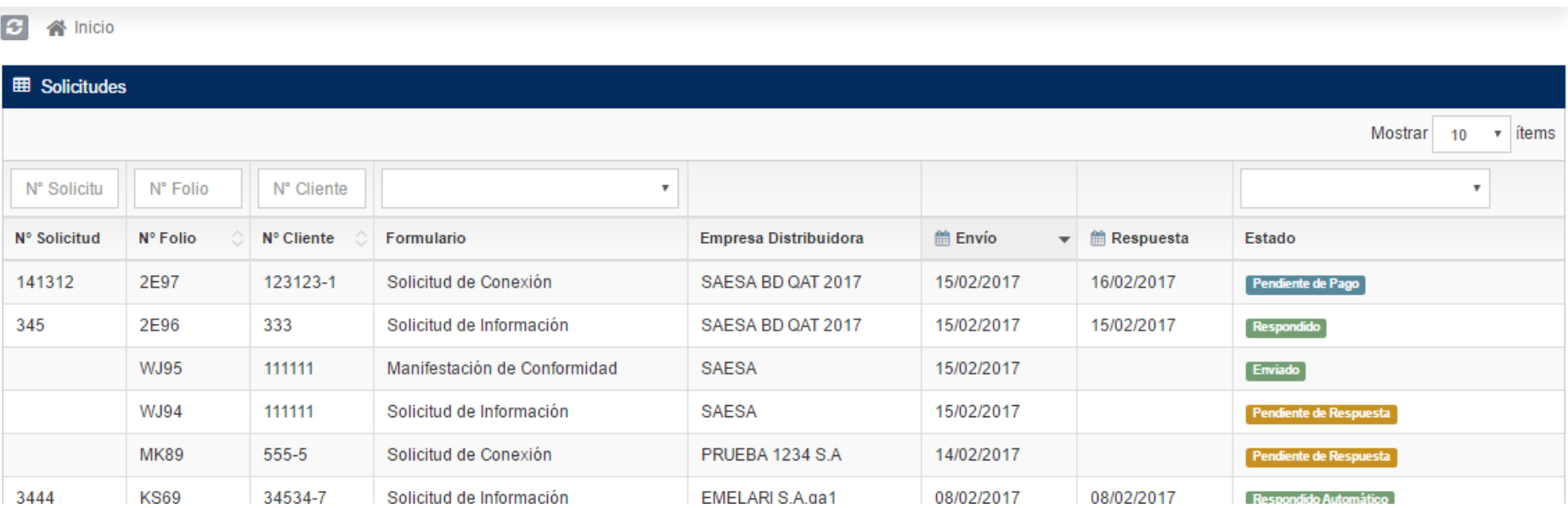

#### Si requiere de pago: Pendiente de Pago Si no requiere de pago: Respondido (descarga habilitada)

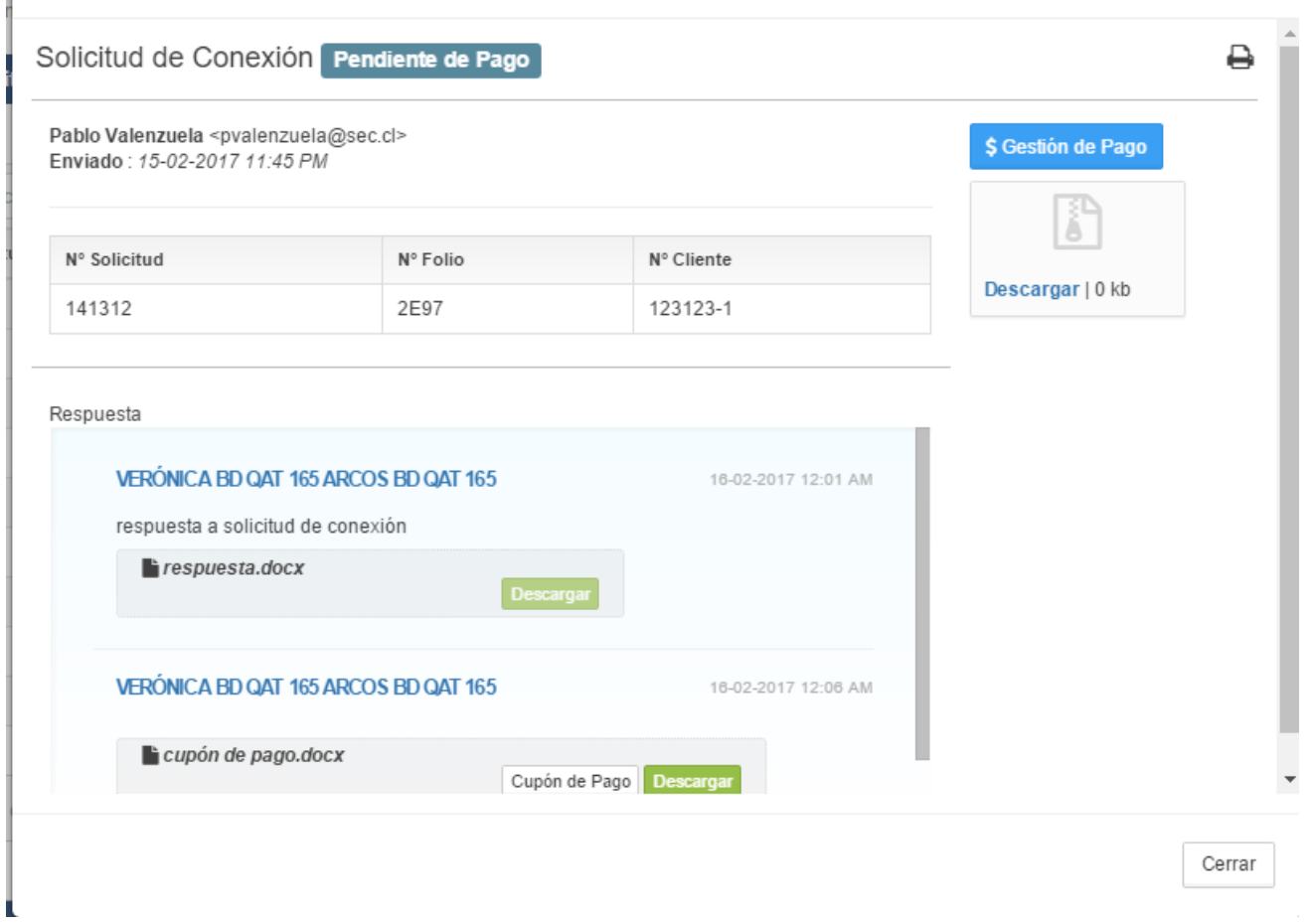

 $\mathcal{Y}'_i$ 

## Métodos de pago

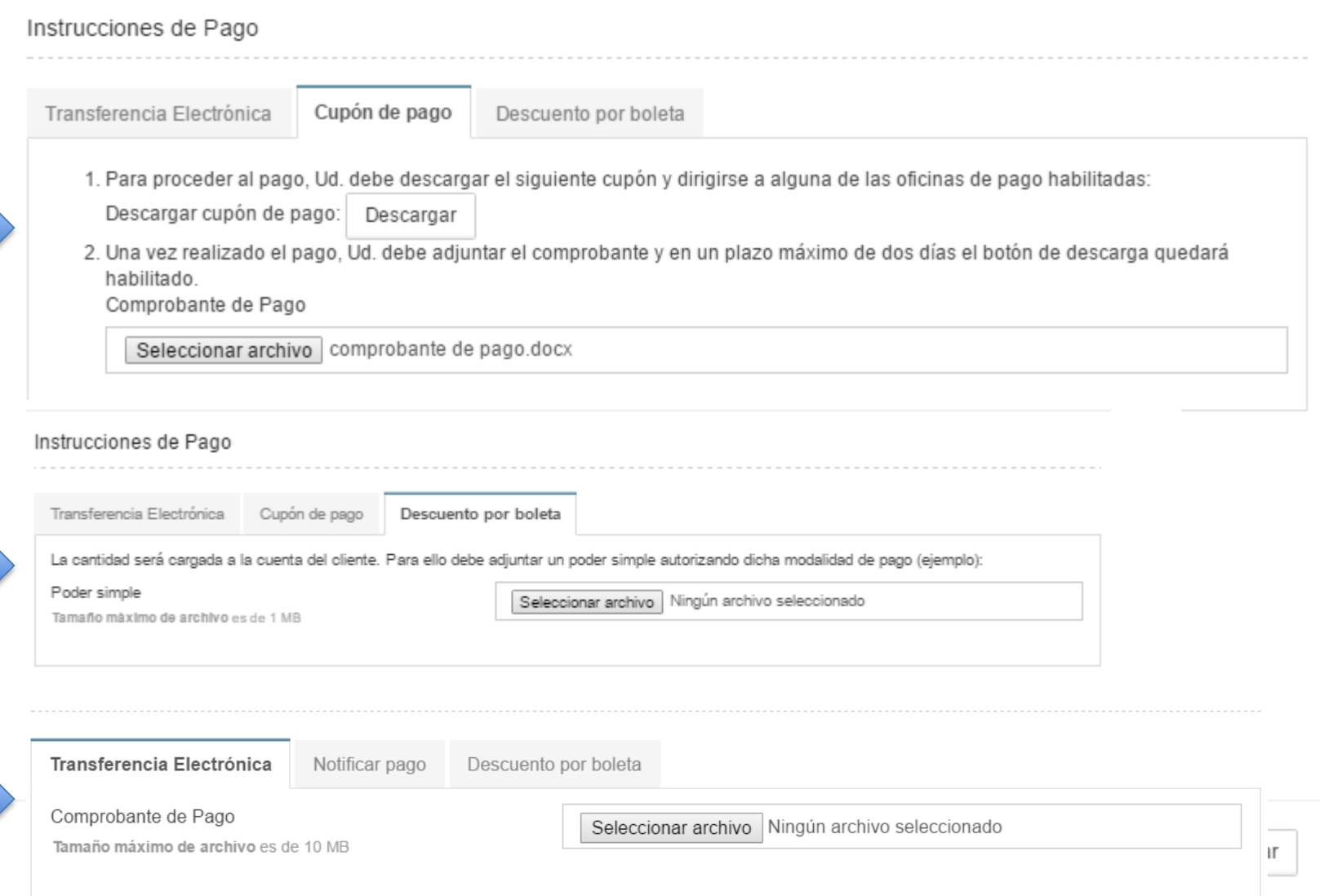

#### Perfil Empresa

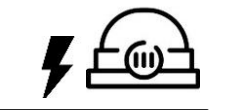

**Dx**

₿

Solicitud de Conexión Pendiente de Validación

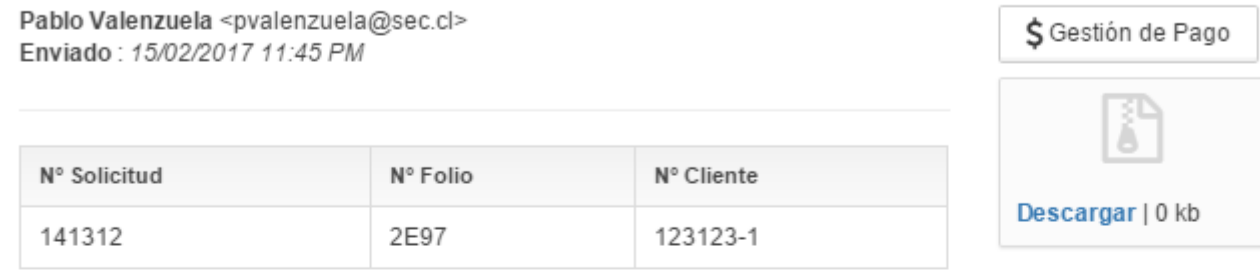

#### Respuestas VERÓNICA BD QAT 165 ARCOS BD QAT 165 16-02-2017 12:01 AM respuesta a solicitud de conexión respuesta.docx Descargar VERÓNICA BD QAT 165 ARCOS BD QAT 165 16-02-2017 12:06 AM cupón de pago.docx Descarga

Cerrar

#### Perfil Empresa

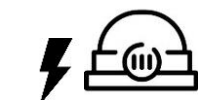

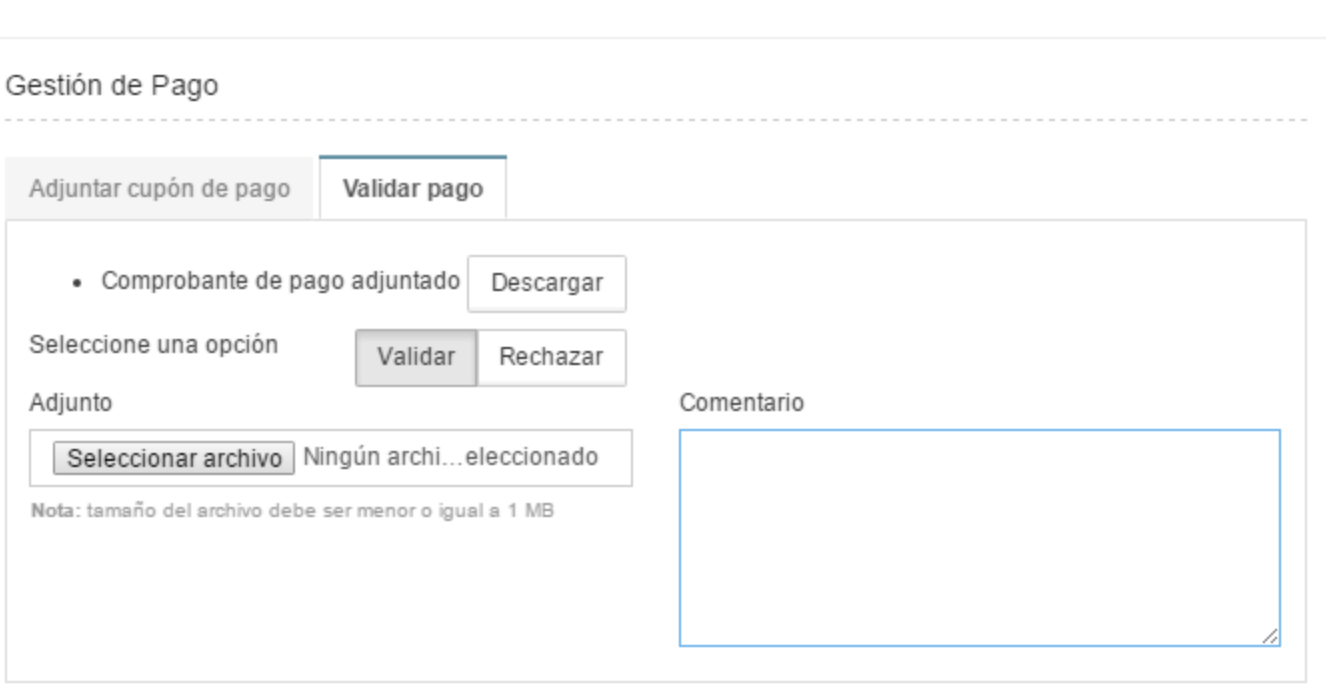

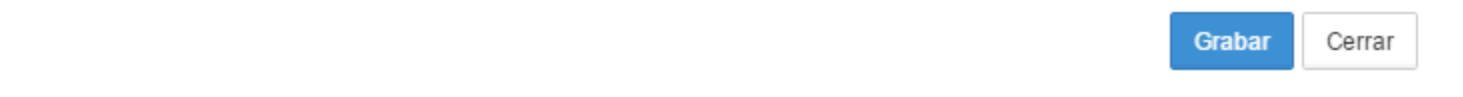

#### Modelo Simplificado

**Generación Ciudadana** 

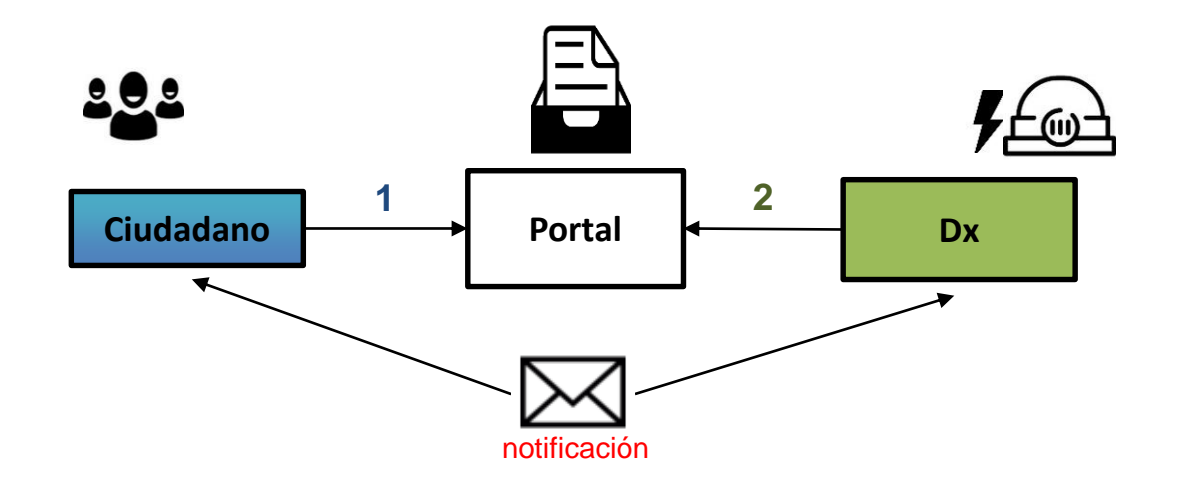

- 1. Para ingresar, el solicitante debe crear una cuenta, registrando un correo electrónico válido.
- 2. La empresa distribuidora responde a través del portal, notificando al usuario.

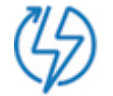

#### Modelo Simplificado

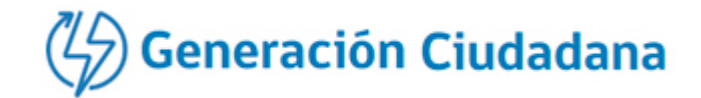

**3**

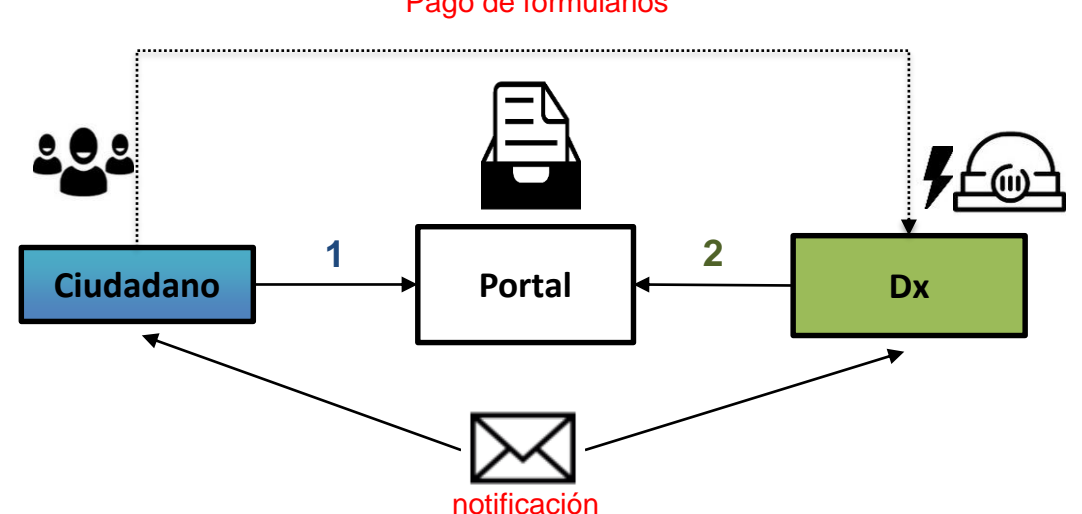

Pago de formularios

- 1. Para ingresar, el solicitante debe crear una cuenta, registrando un correo electrónico válido.
- 2. La empresa distribuidora responde a través del portal, notificando al usuario.
- 3. En algunos casos, la descarga de la respuesta se habilita tras el pago del cargo correspondiente. (precios publicados en la página de cada empresa: Transferencia Electrónica – Comprobante de Pago – Descuento por boleta, según lo indicado por cada empresa)

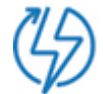

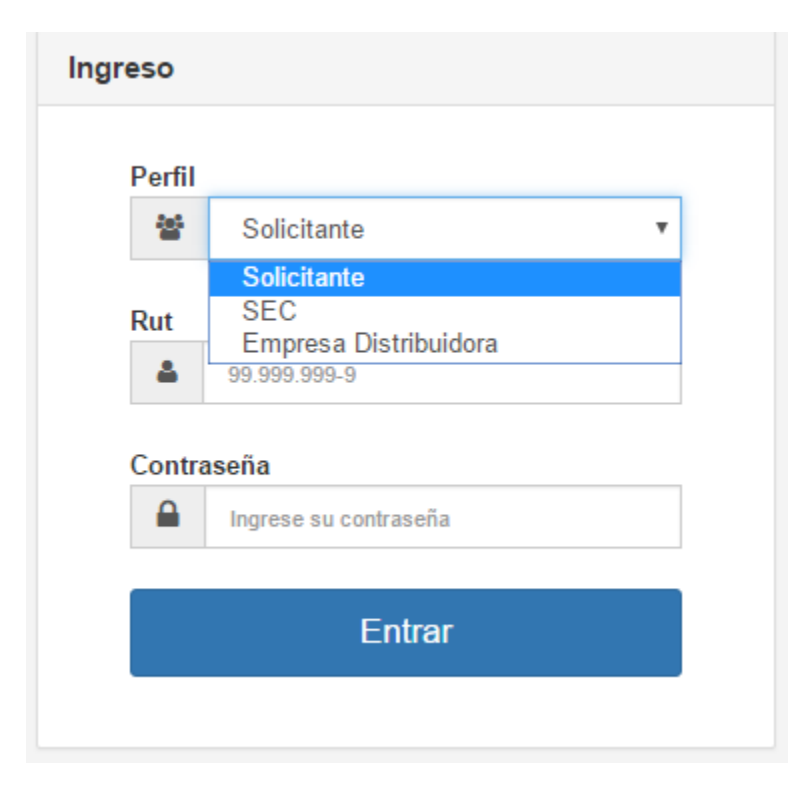

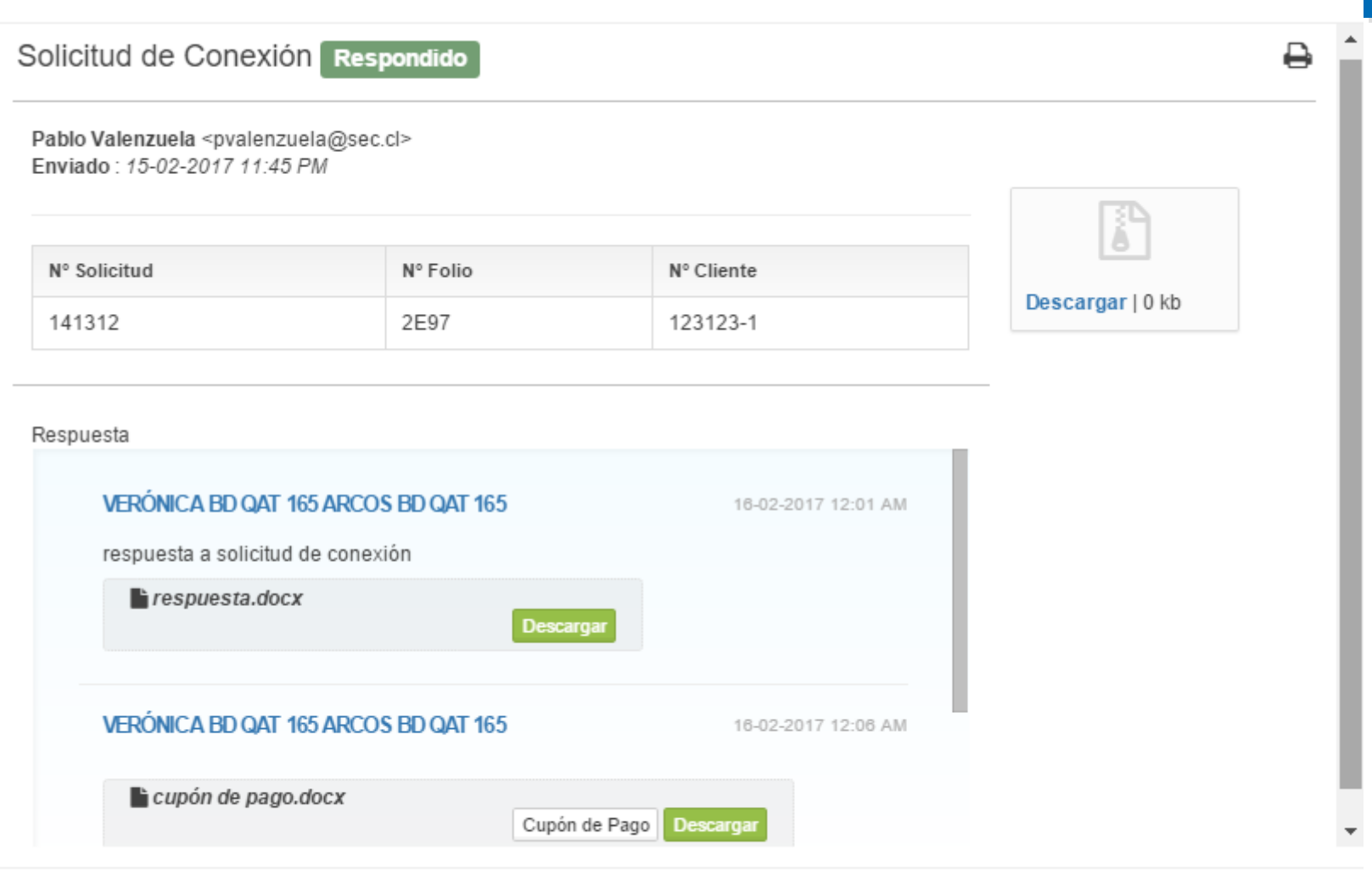

Cerrar

 $\mathcal{H}$ 

## Ejemplo notificación de conexión

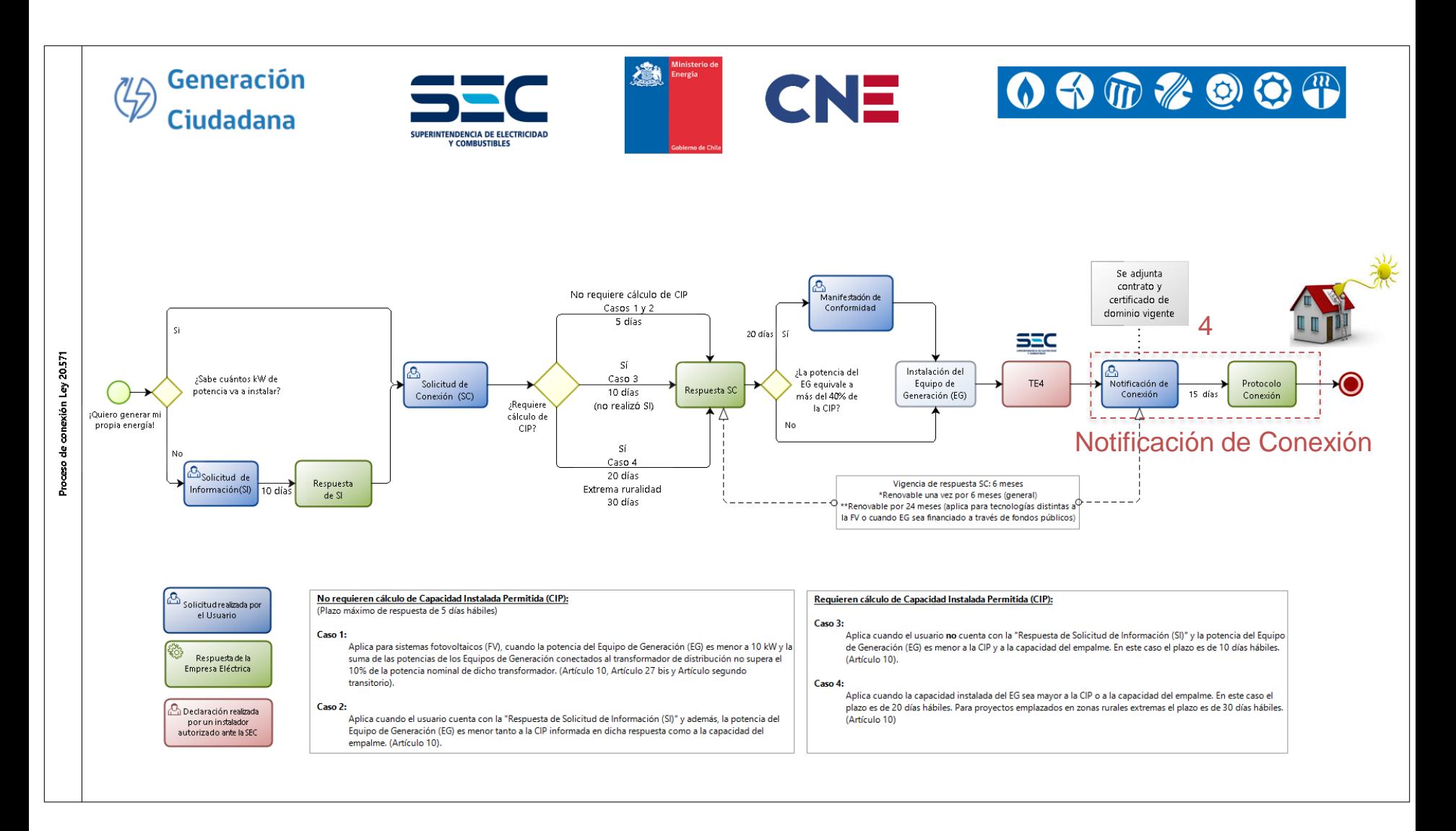
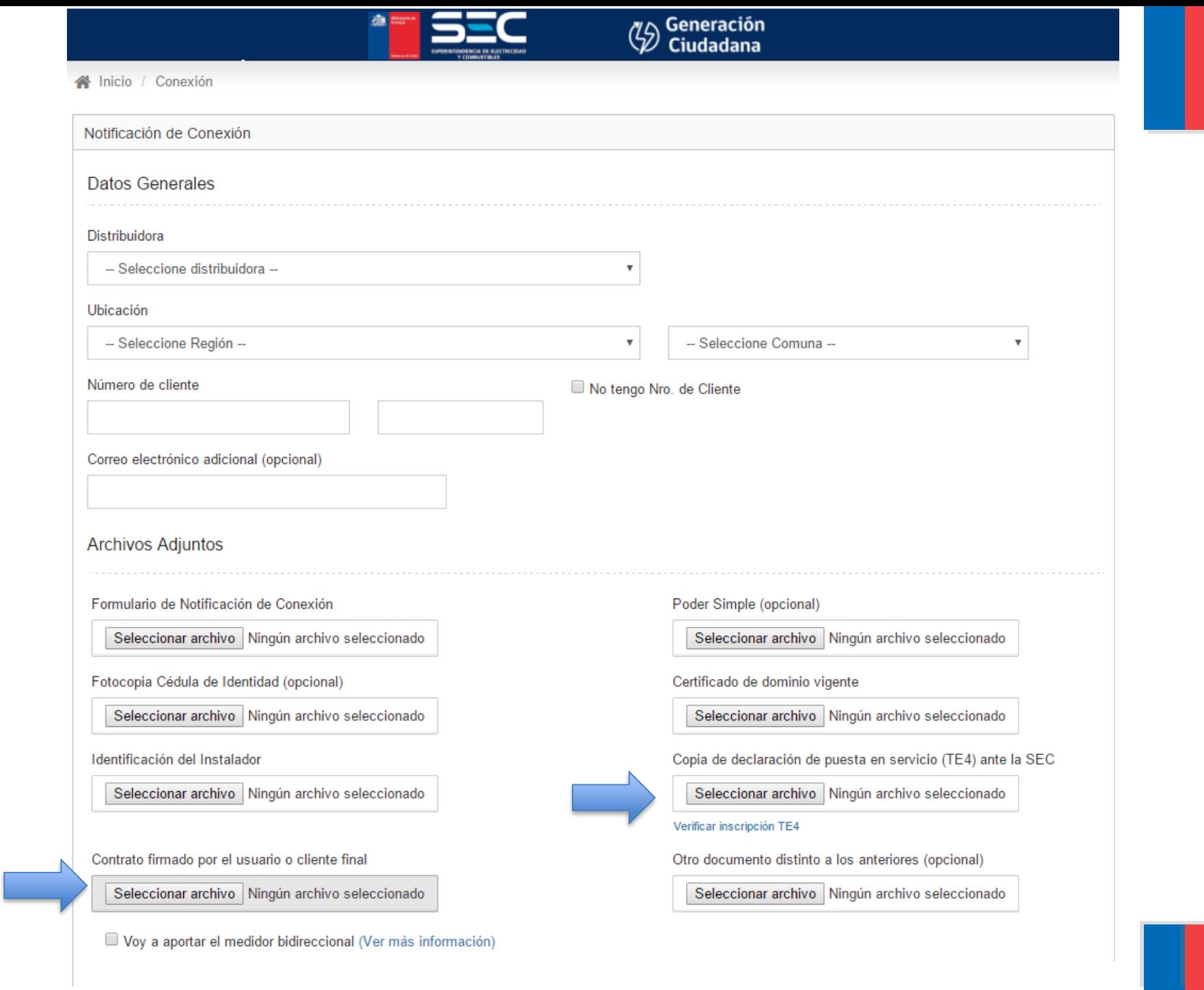

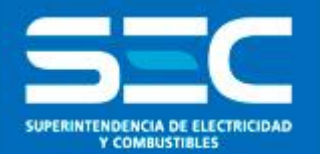

## Estado actual

## Seminario Ley 20.571

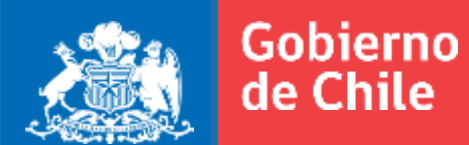

#### Abril 2017 – Proceso Manual

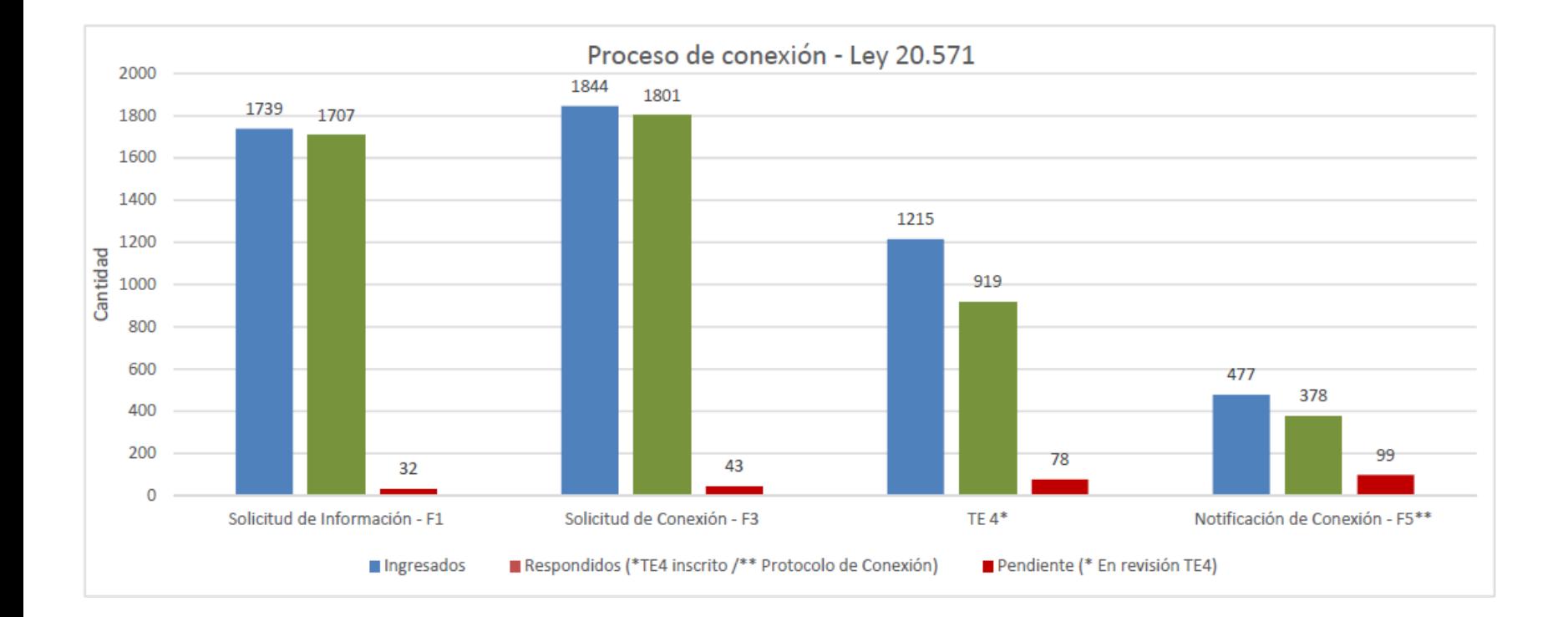

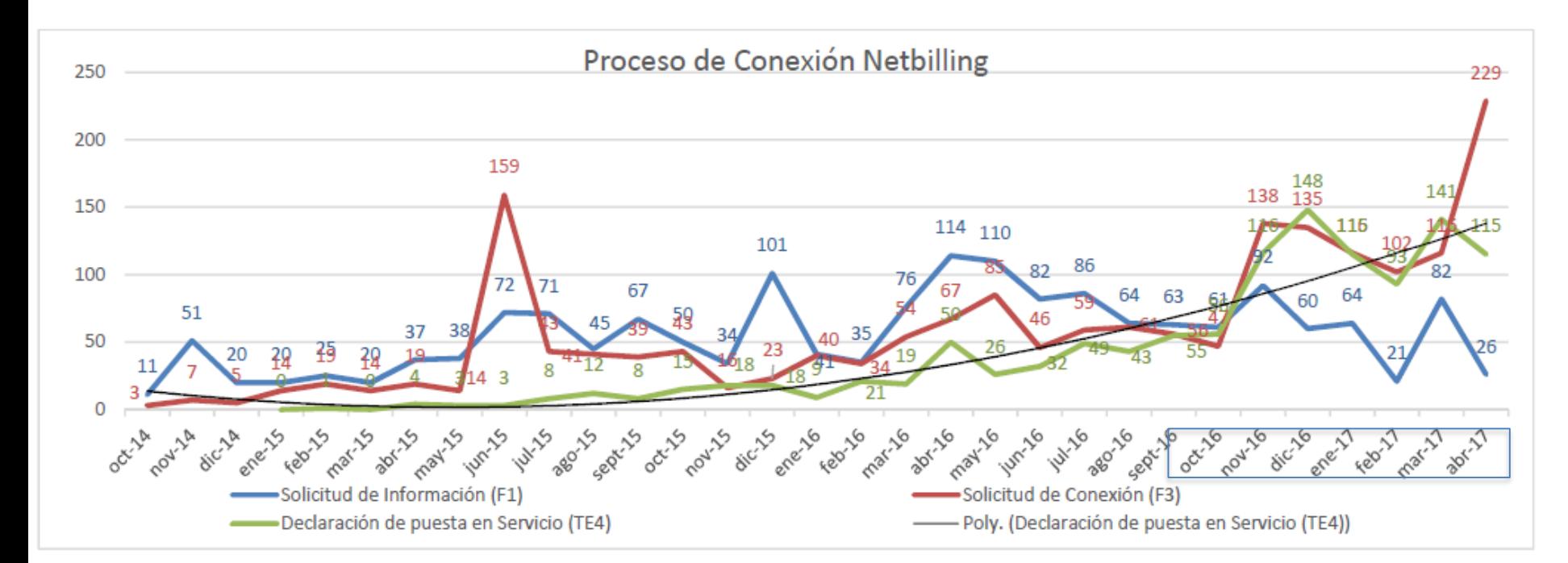

#### Evolución mensual de los principales hitos del proceso de conexión:

\*Información de TE4 al 12 de abril de 2017

Promedio últimos 6 meses: 127 SC mensuales

#### ESTADO ACTUAL

- Primera solicitud recibida el 02 de abril de 2017.
- Actualmente se han recibido 178 Solicitudes (al 01-06-2017).
- 31 solicitudes corresponden a la región de Valparaíso.

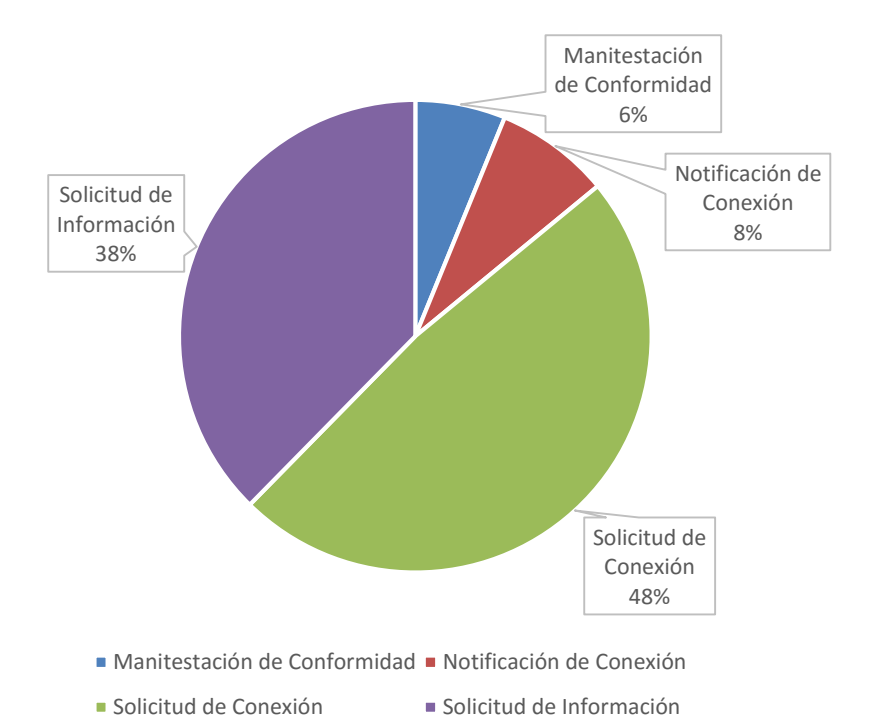

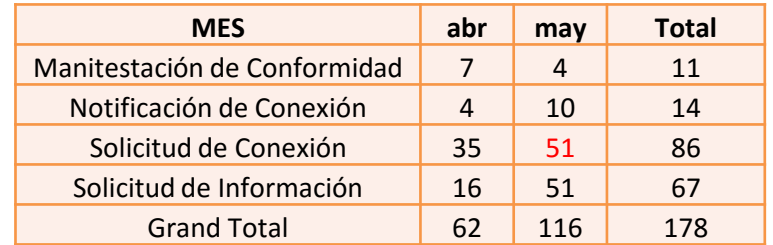

#### ESTADO ACTUAL

- Primera solicitud recibida el 02 de abril de 2017.
- Actualmente se han recibido 178 Solicitudes (al 01-06-2017).
- 31 solicitudes corresponden a la región de Valparaíso.

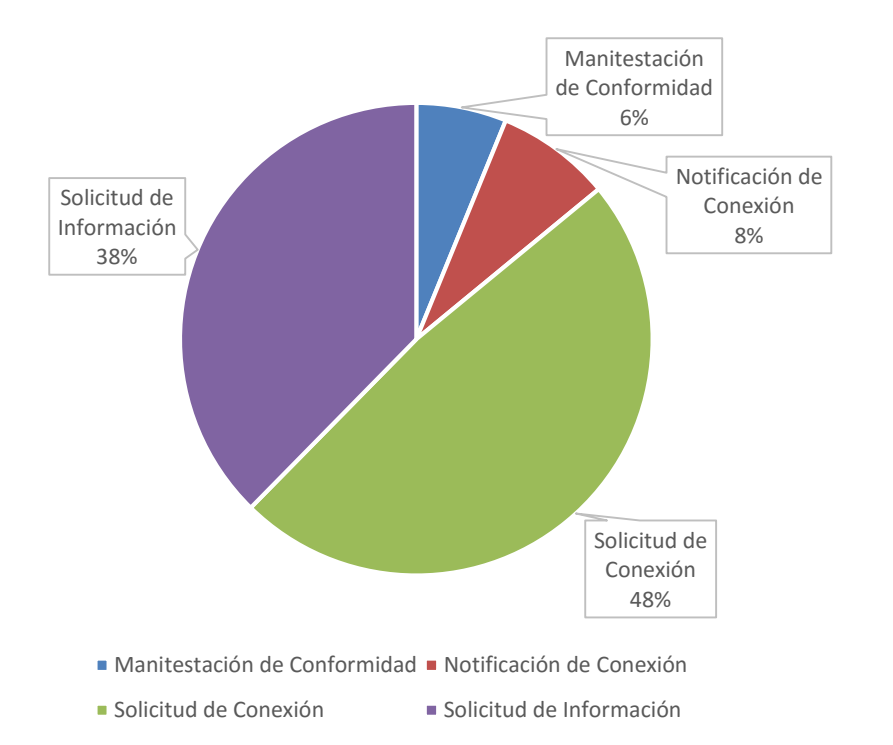

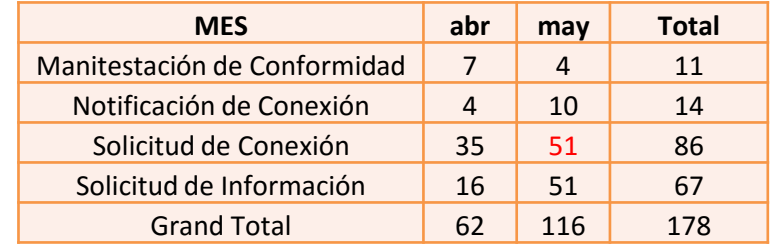

Promedio últimos 6 meses: 127 SC mensuales

aprox. 40% de las SC ingresaron por el portal en mayo!

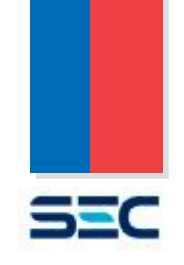

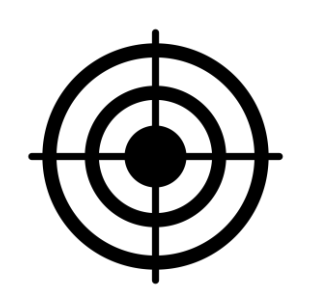

#### **Generación Ciudadana**

1. Simplificación del trámite.

2. Reducción de tiempos de tramitación.

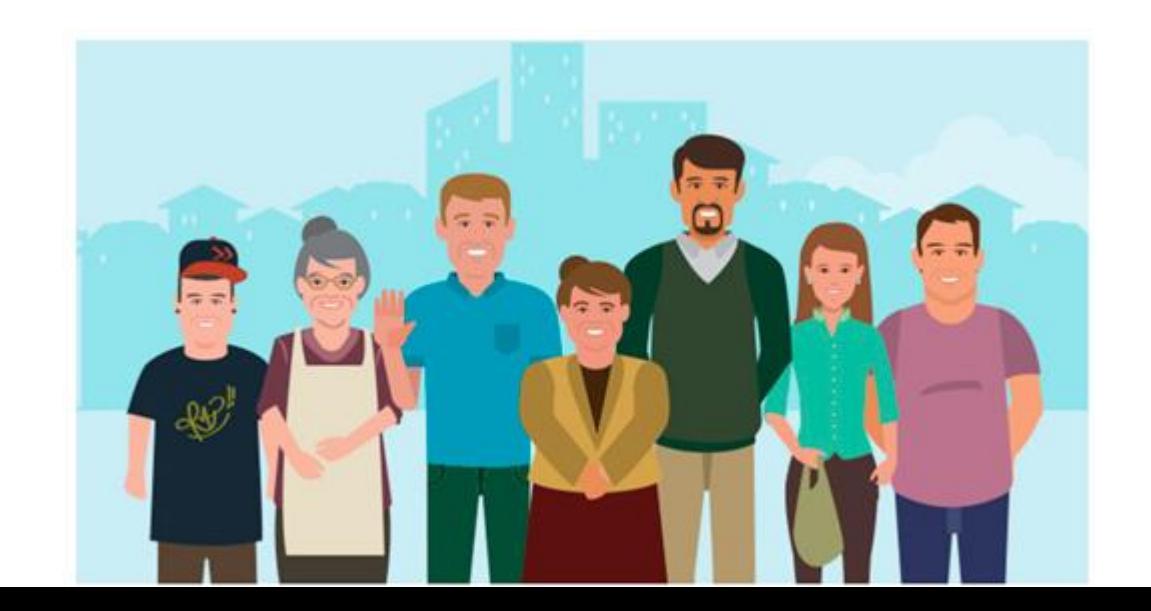

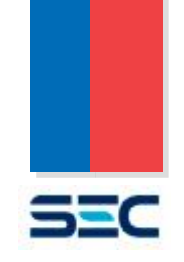

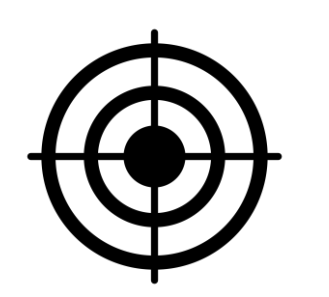

### **Generación Ciudadana**

1. Simplificación del trámite. 2. Reducción de tiempos de tramitación.

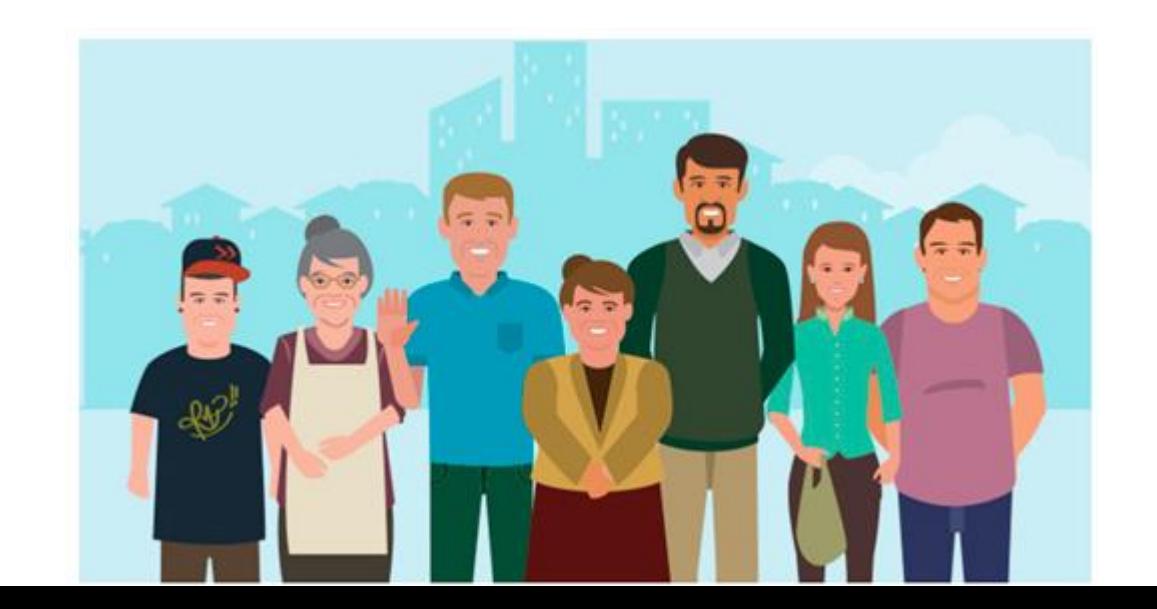

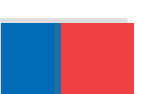

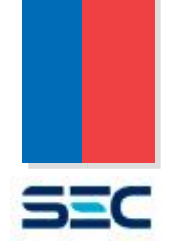

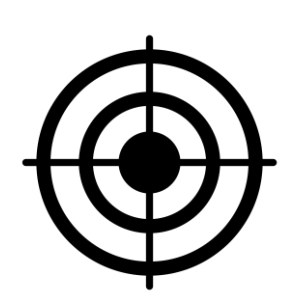

#### **Generación Ciudadana**

1. Simplificación del trámite.

2. Reducción de tiempos de tramitación.

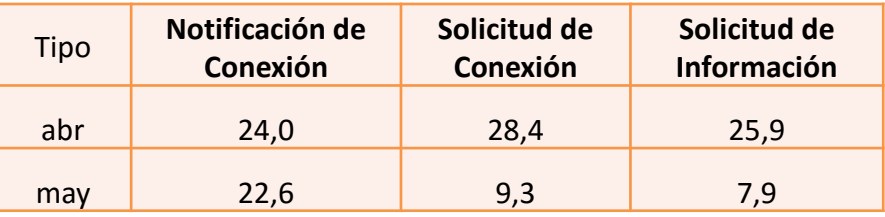

Trámite en línea

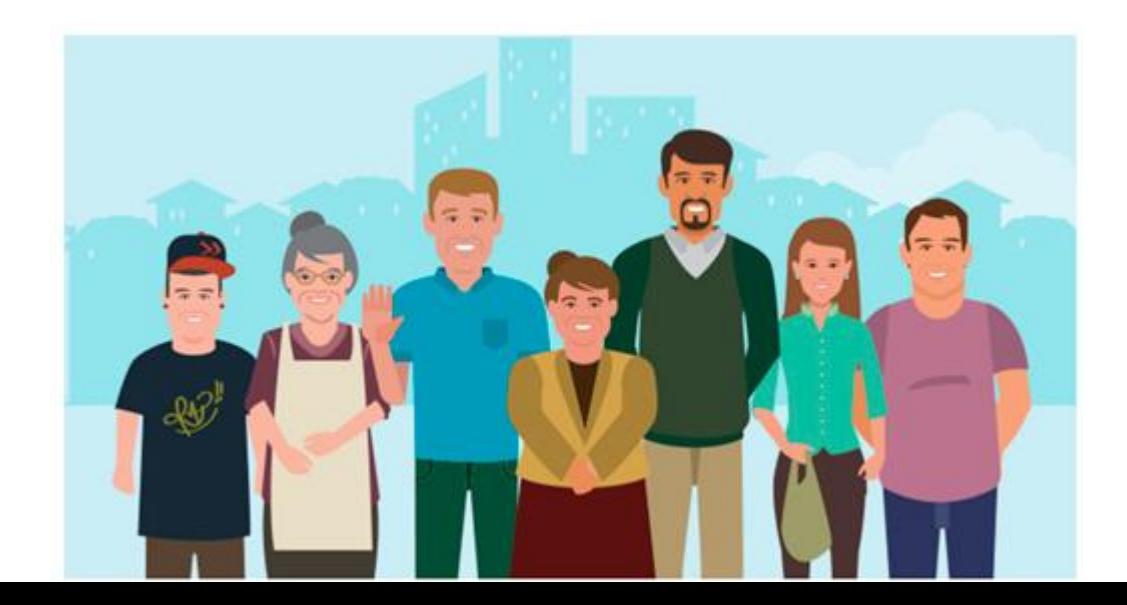

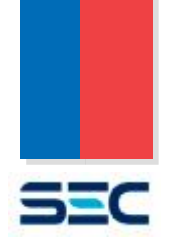

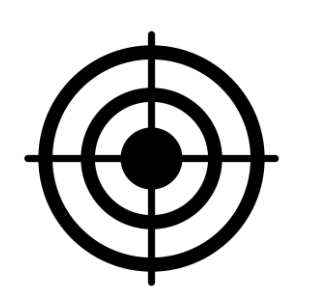

### **Generación Ciudadana**

1. Simplificación del trámite.

2. Reducción de tiempos de tramitación.

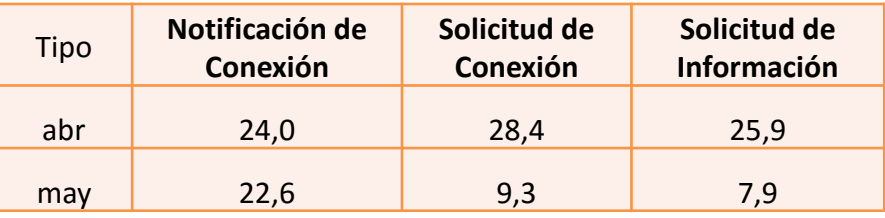

Trámite en línea

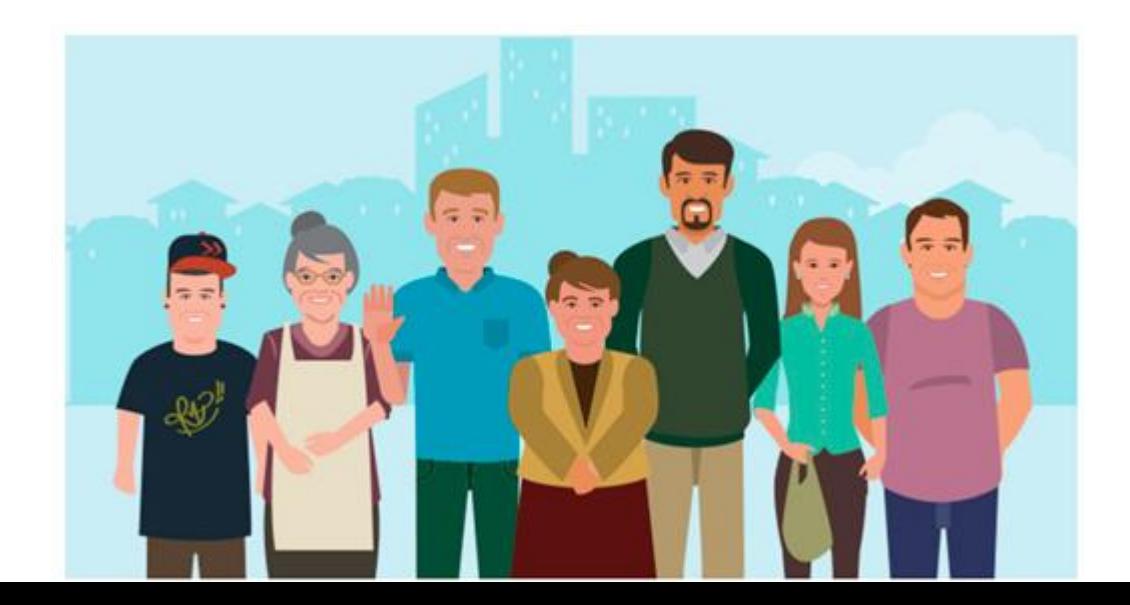

# Muchas gracias!

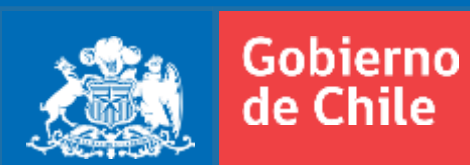

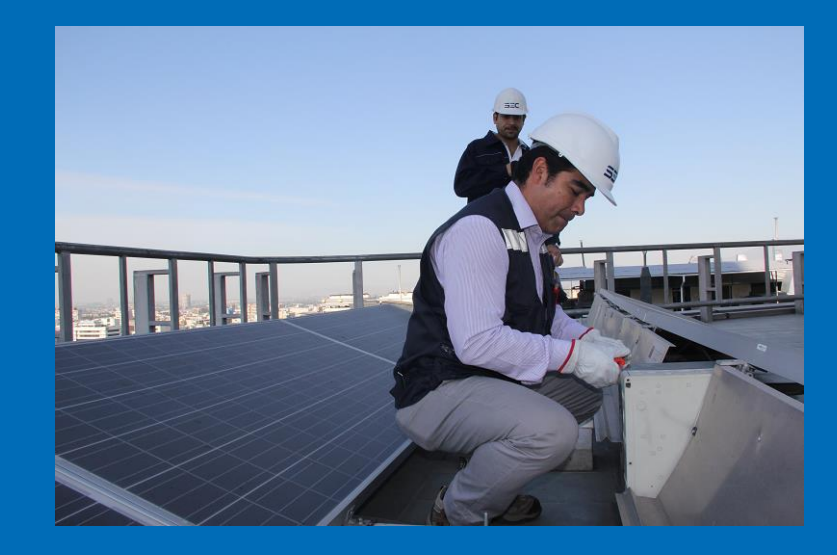

#### CONTACTO:

Pablo Valenzuela M. Enzo Fortini V.

Unidad de ERNC [uernc@sec.cl](mailto:uernc@sec.cl) Consultas Plataforma generacionciudadana@sec.c